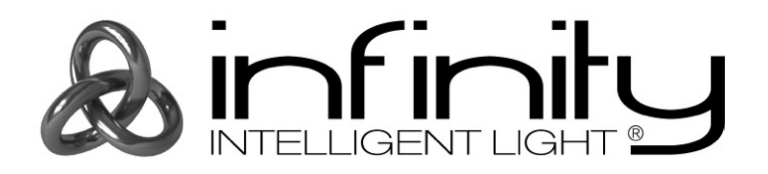

## **MANUALE**

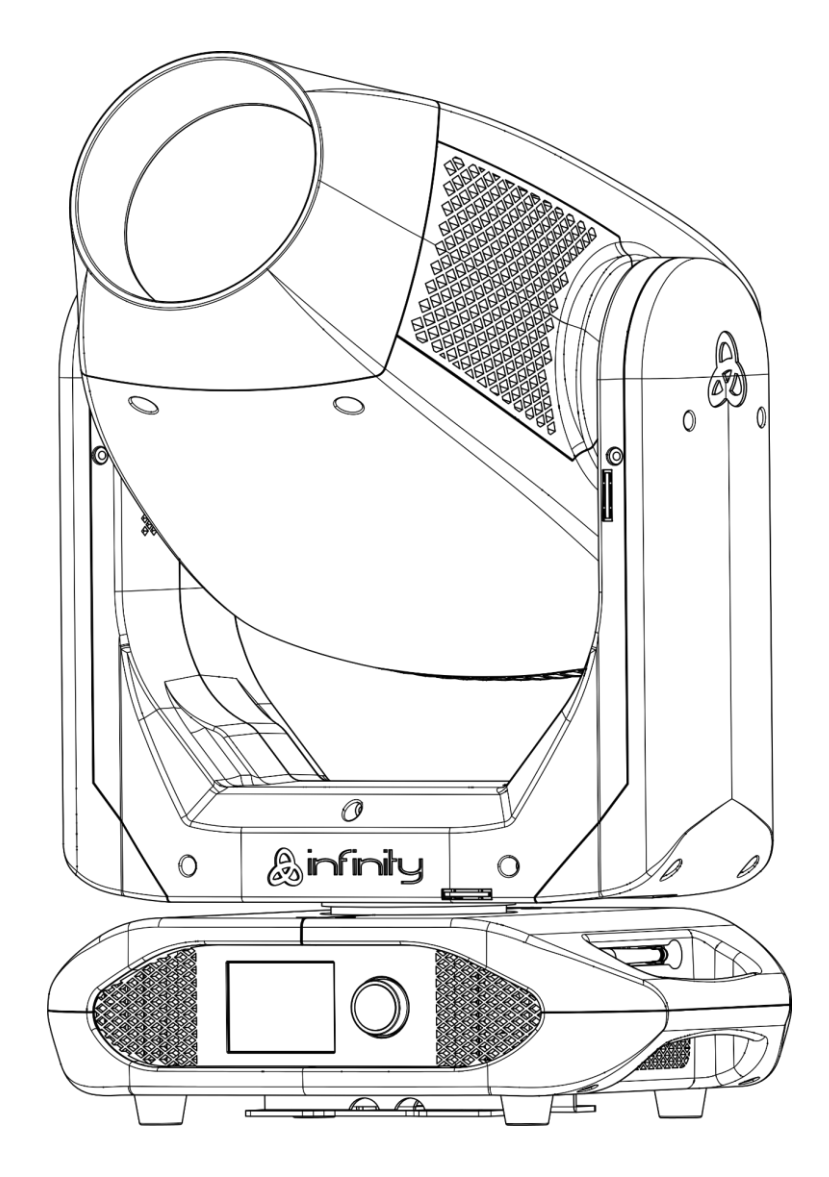

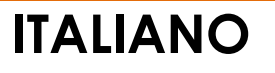

# **Infinity S401 Spot**

 $V<sub>1</sub>$ 

Codice di ordine: 41506

### Sommario

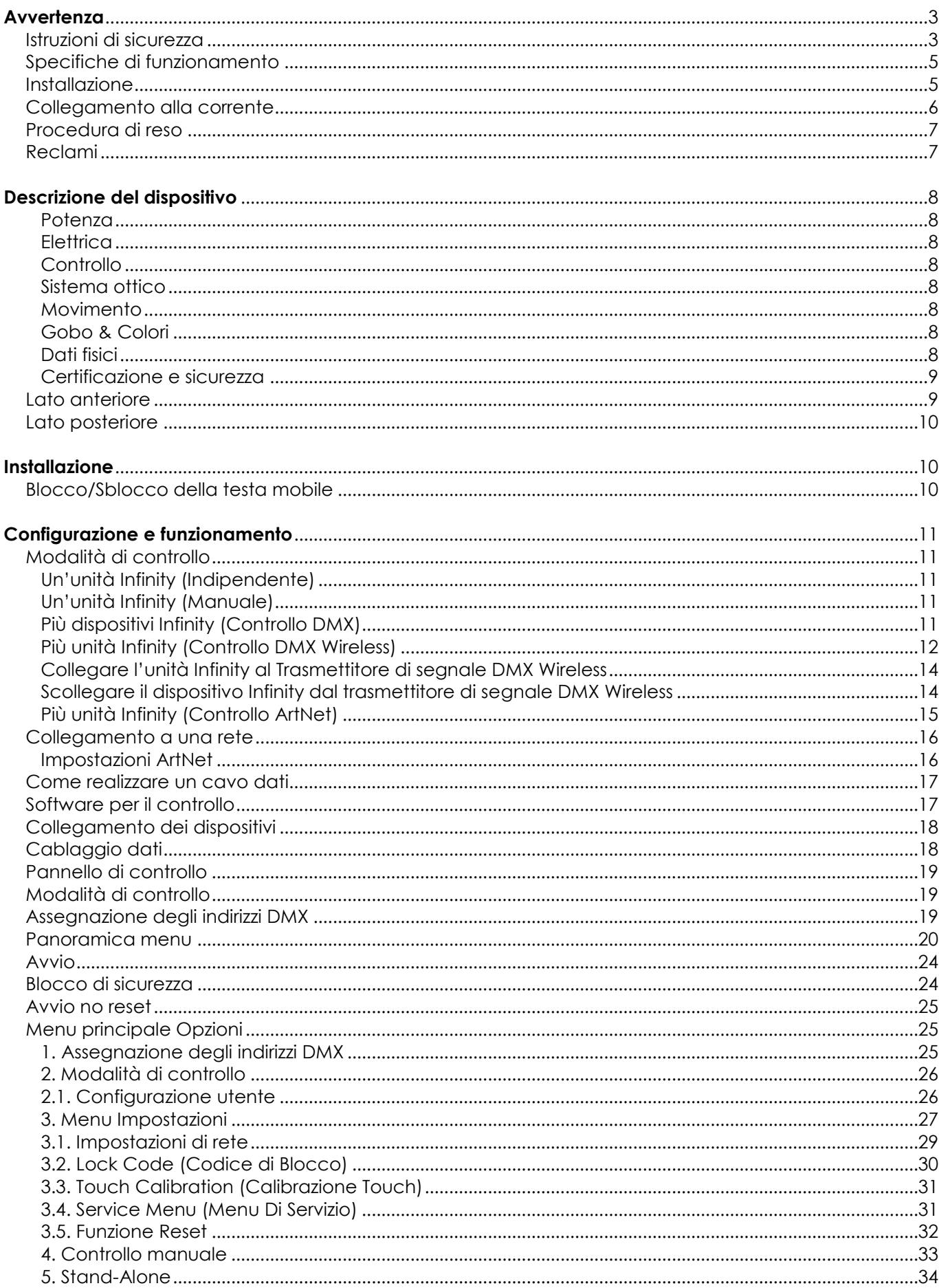

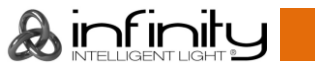

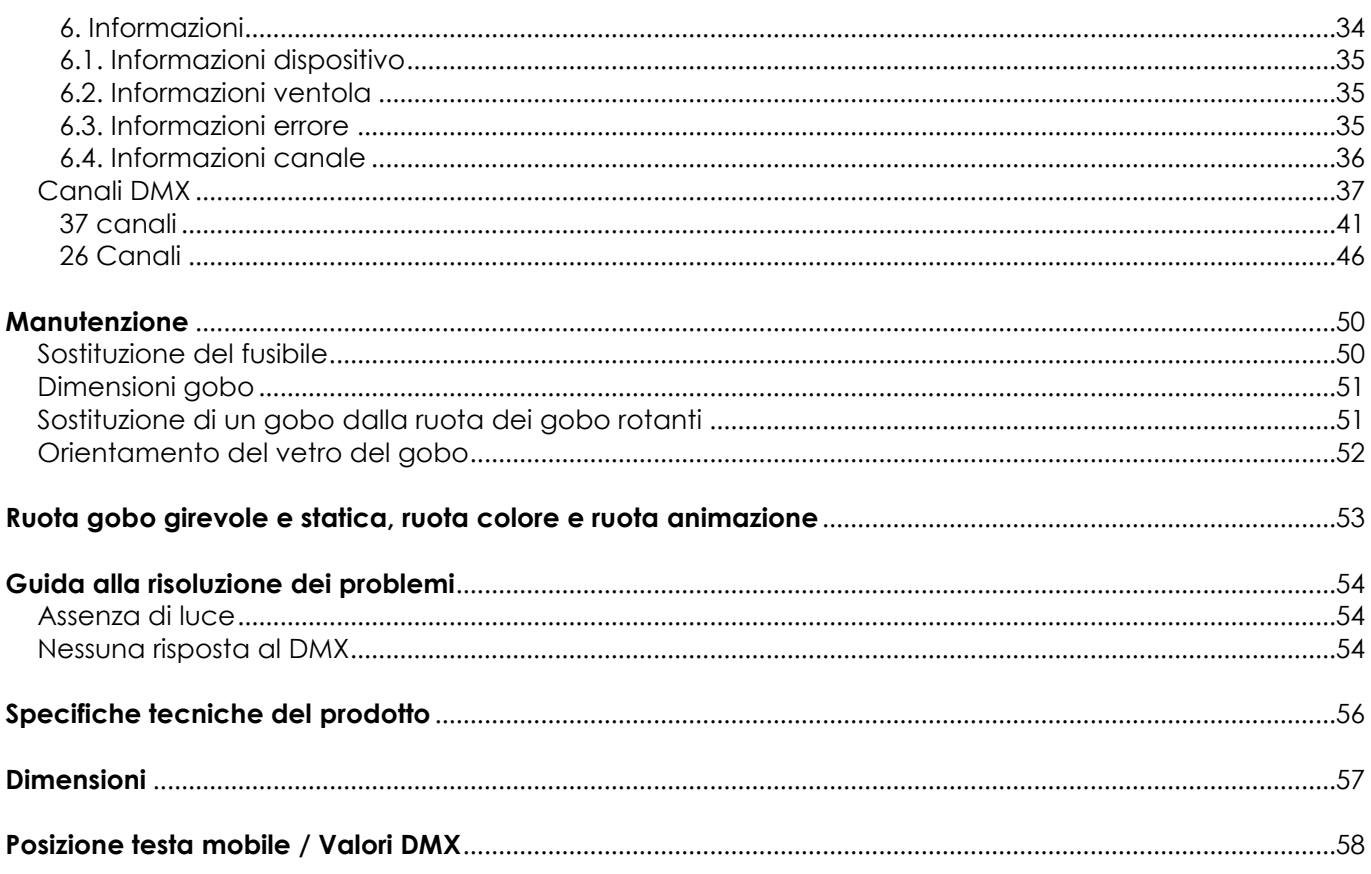

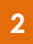

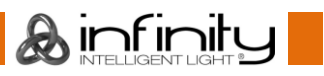

### <span id="page-3-0"></span>**Avvertenza**

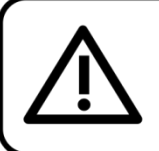

Per la vostra sicurezza vi invitiamo a leggere con attentione il presente manuale prima di iniziare le operazioni di configurazione!

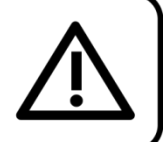

### **Istruzioni per il disimballaggio**

Al momento della ricezione del prodotto, aprire con delicatezza la confezione e verificarne i contenuti al fine di accertarsi che tutte le componenti siano presenti e che siano state ricevute in buone condizioni. Nel caso in cui alcune componenti risultino danneggiate in seguito al trasporto o ancora nel caso in cui la confezione riporti segni di trattamento non corretto invitiamo a comunicarlo immediatamente al rivenditore e a conservare i materiali dell'imballaggio. Mettere da parte lo scatolone e i materiali dell'imballaggio. Nel caso in cui un dispositivo debba essere reso alla fabbrica, è importante che lo stesso venga restituito nella propria confezione e con l'imballaggio originale.

#### **La confezione contiene:**

- Infinity S401 Spot
- 2 staffe di montaggio con ganci quick-lock
- Cavo di alimentazione Neutrik PowerCON True1, lunghezza: 1,5 m
- Manuale dell'utente

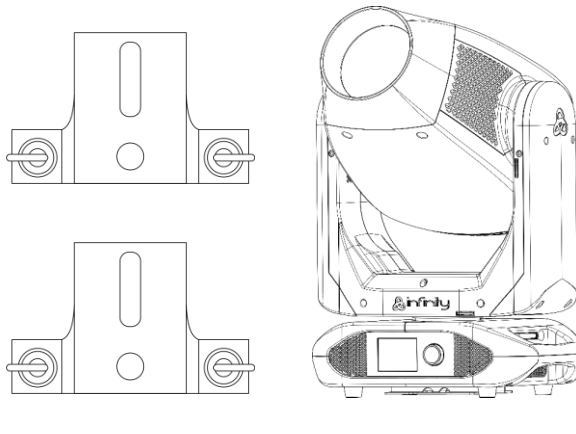

#### **Durata di vita prevista dei LED**

I LED perdono gradualmente di luminosità nel corso del tempo. Il CALORE è il fattore dominante che porta all'accelerazione di questo declino. Data la loro vicinanza, i LED raggiungono temperature di funzionamento più elevate rispetto a condizioni d'uso ideali o singole. Ecco perché quando tutti i LED colorati vengono usati al massimo dell'intensità, la durata di vita dei LED viene significativamente ridotta. Se la priorità sta nell'aumentare la durata di vita, vi invitiamo a cercare di favorire temperature di funzionamento più basse. Ciò potrebbe comprendere nello specifico condizioni climatiche-ambientali oltre che la riduzione dell'intensità complessiva di proiezione.

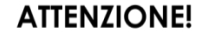

Tenere questo dispositivo lontano da pioggia e umidità! Scollegare il cavo di alimentazione prima di aprire l'alloggiamento!

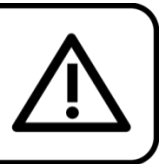

#### <span id="page-3-1"></span>**Istruzioni di sicurezza**

Ogni persona coinvolta nel processo di installazione, funzionamento e manutenzione del dispositivo deve:

- essere qualificata
- attenersi alle istruzioni del presente manuale

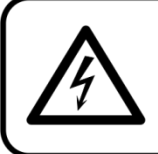

ATTENZIONE! Prestare attenzione in fase di utilizzo. Le tensioni pericolose possono provocare pericolose scosse elettriche quando vengono toccati i cavi!

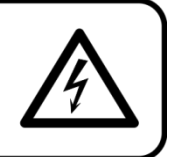

 $inf$  imity

Prima di avviare la configurazione iniziale, verificare che non vi siano danni causati dal trasporto. Qualora si siano verificati danni in fase di trasporto, rivolgersi al rivenditore e non usare il dispositivo. Al fine di mantenere condizioni perfette e di garantire un funzionamento sicuro, l'utente dovrà assolutamente attenersi alle istruzioni di sicurezza e agli avvertimenti indicati nel presente manuale.

Ci teniamo a sottolineare che i danni causati dalle modifiche apportate manualmente al dispositivo non sono coperti dalla garanzia.

Questo dispositivo non contiene componenti riutilizzabili dall'utente. Per gli interventi di manutenzione invitiamo a rivolgersi unicamente a personale qualificato.

#### **IMPORTANTE:**

Il produttore non accetterà alcuna responsabilità per eventuali danni causati dalla mancata osservanza del presente manuale o da modifiche non autorizzate apportate al dispositivo.

- Evitare che il cavo di alimentazione entri in contatto con altri cavi! Maneggiare il cavo di alimentazione e tutti i cavi di corrente prestando particolare attenzione!
- Non rimuovere mai etichette informative o etichette di avvertenza dall'unità.
- Non usare mai nessun tipo di oggetto per coprire il contatto di terra.
- Non sollevare mai il dispositivo tenendolo per la testa del proiettore, dato che ciò potrebbe comprometterne il comparto meccanico. Tenere sempre il dispositivo per le maniglie di trasporto.
- Non posizionare mai nessun tipo di materiale sopra alla lente.
- Non guardare mai direttamente la sorgente luminosa.
- Non lasciare mai i cavi allentati.
- Non allenare mai le viti del gobo rotante; ciò potrebbe causare l'apertura dell'ingranaggio della sfera.
- Non inserire oggetti nelle prese di ventilazione.
- Non collegare questo dispositivo a un pacco dimmer.
- Non accendere e spegnere il dispositivo in rapida sequenza; ciò potrebbe ridurne la durata di vita.
- Mentre il dispositivo è in funzione, non toccare l'alloggiamento a mani nude (si surriscalda in fase di utilizzo). Lasciar raffreddare il dispositivo per almeno 5 minuti prima di spostarlo.
- Non scuotere il dispositivo. Evitare di esercitare una pressione elevata in fase di installazione o utilizzo del dispositivo.
- Usare il dispositivo unicamente in spazi chiusi, per evitare che entri in contatto con acqua o altri liquidi.
- Servirsi del faro unicamente dopo aver verificato che l'alloggiamento sia saldamente chiuso e che tutte le viti siano serrate correttamente.
- Usare il dispositivo solo dopo aver acquisito familiarità con le sue funzioni.
- Evitare le fiamme e non posizionare il dispositivo vicino a liquidi o gas infiammabili.
- Tenere sempre chiuso l'alloggiamento in fase di funzionamento.
- Lasciare sempre uno spazio libero di almeno 50 cm intorno all'unità al fine di garantirne la corretta ventilazione.
- Scollegare sempre la spina dalla presa di corrente quando il dispositivo non è in uso o prima di procedere alle operazioni di pulizia! Afferrare il cavo di alimentazione solo tenendolo dalla presa. Non estrarre mai la spina tirando il cavo di alimentazione.
- Verificare che il dispositivo non sia esposto a calore estremo, umidità o polvere.
- Verificare che la tensione disponibile non sia superiore a quella indicata sul pannello posteriore.
- Verificare che il cavo di alimentazione non venga mai strozzato o danneggiato. Verificare, a cadenze periodiche, il dispositivo e il cavo di alimentazione.
- Nel caso in cui la lente sia palesemente danneggiata, sarà opportuno provvedere alla sua sostituzione.
- Nel caso in cui il dispositivo cada o venga urtato, scollegare immediatamente l'alimentazione. Rivolgersi a un tecnico qualificato per richiedere un'ispezione di sicurezza prima di continuare a usare il dispositivo.
- Nel caso in cui il dispositivo sia stato esposto a grandi fluttuazioni di temperatura (ad esempio dopo il trasporto), attendere prima di accenderlo. L'aumento dell'acqua di condensa potrebbe danneggiare il dispositivo. Lasciare spento il dispositivo fino a che non raggiunge la temperatura ambiente.
- Nel caso in cui il dispositivo Infinity non funzioni correttamente, smettere immediatamente di usarlo. Imballare l'unità in modo sicuro (di preferenza con l'imballaggio originale), e farla pervenire al proprio rivenditore Infinity per un intervento di assistenza.

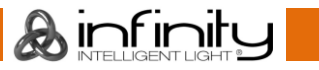

#### **Infinity S401 Spot**

- Il dispositivo va usato unicamente da persone adulte. La testa mobile deve essere installata fuori dalla portata dei bambini. Non lasciare mai l'unità in funzione senza che la stessa sia sorvegliata.
- Non cercare in alcun caso di bypassare l'interruttore termostatico o i fusibili.
- In caso di sostituzione servirsi unicamente di fusibili dello stesso tipo e amperaggio.
- L'utente è responsabile del corretto posizionamento e utilizzo del dispositivo Infinity. Il produttore non accetterà alcuna responsabilità per danni causati da un cattivo uso o da un'installazione scorretta del dispositivo.
- Questo dispositivo rientra nella classe di protezione I. Sarà quindi necessario collegare il conduttore giallo/verde alla terra.
- Le riparazioni, l'assistenza e i collegamenti elettrici sono operazioni che vanno eseguite unicamente da un tecnico qualificato.
- GARANZIA: un anno dalla data d'acquisto.

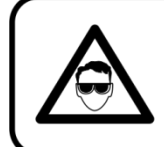

#### **ATTENZIONE! LESIONI AGLI OCCHI!!!** Evitare di guardare direttamente la sorgente luminos (in particolare per le persone affette da epilessia!!!)

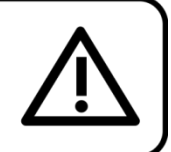

#### <span id="page-5-0"></span>**Specifiche di funzionamento**

- Questo dispositivo non è stato progettato per un uso permanente. Delle regolari pause di funzionamento contribuiranno a garantire una lunga durata di vita del dispositivo senza difetti.
- Per eliminare l'usura e migliorare la durata di vita del dispositivo, nei periodi di non utilizzo consigliamo di scollegare completamente dalla sorgente di alimentazione tramite interruttore, oppure di togliere la spina.
- $\bullet$  La temperatura ambiente massima ta =  $40^{\circ}$ C non deve mai essere superata.
- L'umidità relativa non deve superare il 50% con una temperatura ambiente di 40° C.
- Nel caso in cui il dispositivo venga usato in altri modi rispetto a quelli descritti nel presente manuale, potrebbe subire danni invalidando così la garanzia.
- Qualsiasi altro uso potrebbe portare a pericoli quali ad esempio cortocircuiti, ustioni, scosse elettriche, incidenti, ecc.

*Rischiate di mettere in pericolo la vostra sicurezza e quella di altre persone!*

#### <span id="page-5-1"></span>**Installazione**

*Consultare le linee guida europee e nazionali relativamente all'installazione, fissaggio su traliccio e altre tematiche a livello di sicurezza.*

#### *Non cercare di installare il prodotto da soli!*

*Rivolgersi sempre a un rivenditore autorizzato per eseguire i controlli!*

#### **Procedura:**

- Nel caso in cui il dispositivo Infinity venga appeso al soffitto o a delle travi, sarà necessario fare ricorso a tralicci professionali.
- Servirsi di un morsetto per installare il dispositivo Infinity, e la relativa staffa di montaggio, al traliccio.
- Il dispositivo Infinity non dovrà mai essere fissato in modo lasco.
- L'installazione dovrà sempre essere messa in stato di sicurezza con gli appositi dispositivi, quali ad esempio reti di sicurezza o cavi di sicurezza.
- In fase di installazione, smontaggio o manutenzione del dispositivo Infinity, verificare sempre che l'area sottostante sia resa sicura. Evitare inoltre che delle persone sostino nell'area interessata.

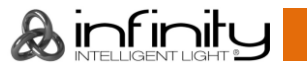

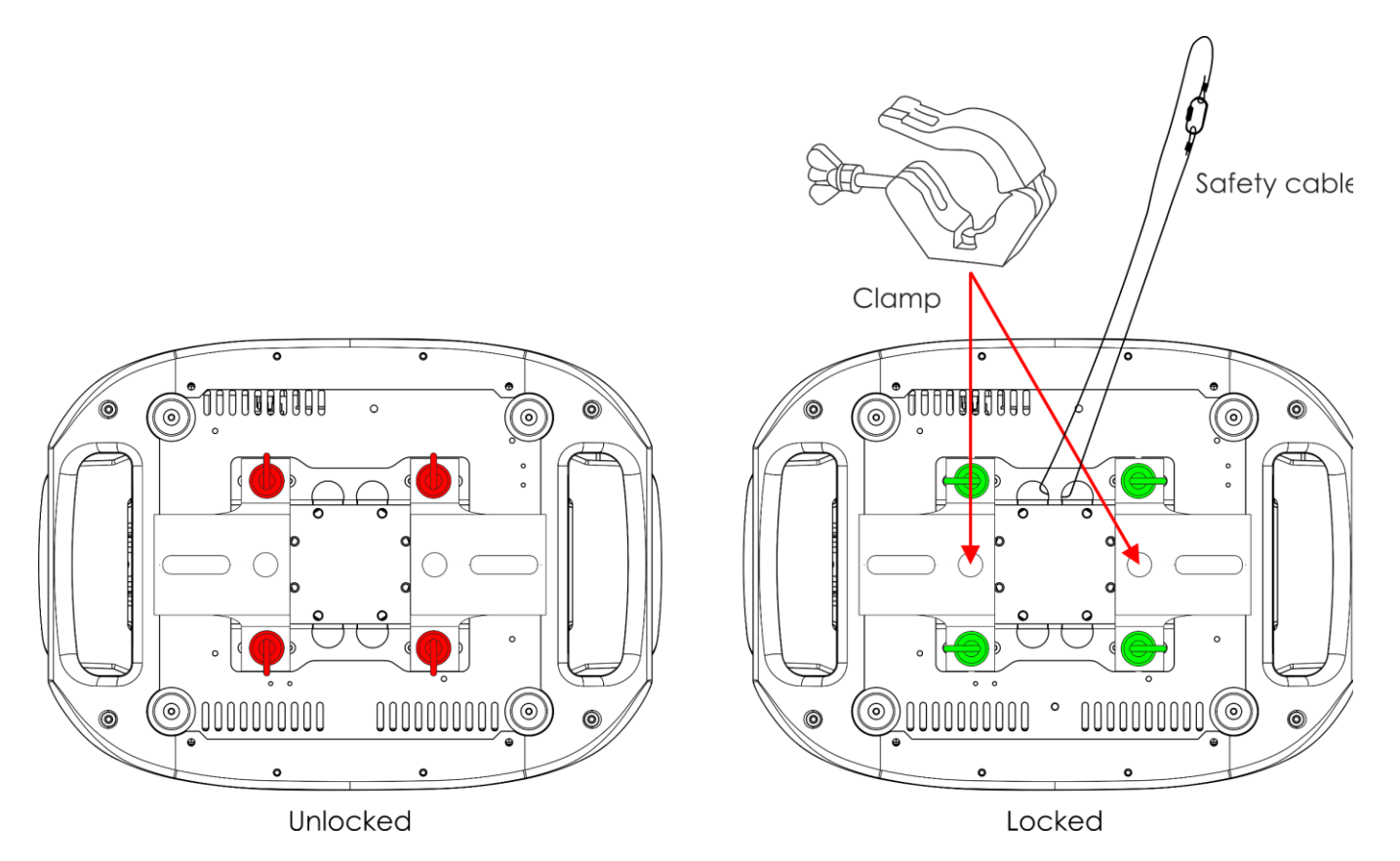

Il dispositivo Infinity può essere posizionato su palchi piani o installato su qualsiasi tipo di americana servendosi di un apposito morsetto e della relativa staffa.

*Un'errata installazione potrebbe provocare gravi lesioni e/o danni a persone e oggetti!*

#### <span id="page-6-0"></span>**Collegamento alla corrente**

Collegare il dispositivo alla presa di corrente servendosi del cavo di alimentazione. Controllare sempre che il cavo del colore giusto sia collegato nella presa giusta.

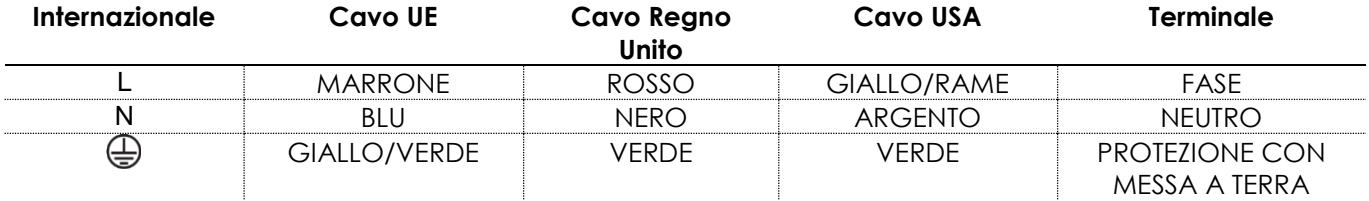

*Verificare che il dispositivo sia sempre collegato correttamente alla terra!*

*Un'errata installazione potrebbe provocare gravi lesioni e/o danni a persone e oggetti!*

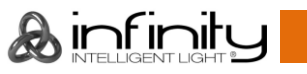

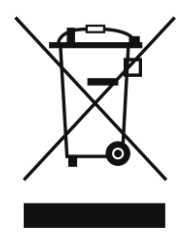

### <span id="page-7-0"></span>**Procedura di reso**

La merce resa deve essere inviata tramite spedizione prepagata nell'imballaggio originale; non verranno emessi ticket di riferimento.

Sulla confezione deve essere chiaramente indicato un Numero RMA (Return Authorization Number, Numero di Autorizzazione Reso). I prodotti resi senza un numero RMA verranno respinti. Highlite non accetterà i beni resi e non si assume alcuna responsabilità. Contattare telefonicamente Highlite al numero 0031-455667723 o inviare un'e-mail all'indirizzo [aftersales@highlite.com](mailto:aftersales@highlite.com) e richiedere un numero RMA prima di rispedire la merce. Essere pronti a fornire numero di modello, numero di serie e una breve descrizione della causa del reso. Imballare in modo adeguato il dispositivo; eventuali danni derivanti da un imballaggio scadente rientrano fra le responsabilità del cliente. Highlite si riserva il diritto di decidere a propria discrezione se riparare o sostituire il prodotto (i prodotti). A titolo di suggerimento, un buon imballaggio UPS o una doppia confezione sono sempre dei metodi sicuri da usare.

#### **Nota: Nel caso in cui vi venga attributo un numero RMA, chiediamo gentilmente di indicare le seguenti informazioni su un foglio di carta da inserire all'interno della confezione:**

- 01) Il suo nome
- 02) Il suo indirizzo
- 03) Il suo numero di telefono
- 04) Una breve descrizione dei sintomi

#### <span id="page-7-1"></span>**Reclami**

Il cliente ha l'obbligo di verificare i beni ricevuti alla consegna al fine di notare eventuali articoli mancanti e/o difetti visibili o di eseguire questo controllo appena dopo il nostro annuncio del fatto che la merce è a sua disposizione. I danni verificatisi in fase di trasporto sono una responsabilità dello spedizioniere; sarà quindi necessario segnalare i danni al trasportatore al momento della ricezione della merce. È responsabilità del cliente notificare e inviare reclami allo spedizioniere nel caso in cui un dispositivo sia stato danneggiato in fase di spedizione. I danni legati al trasporto ci dovranno essere segnalati entro un giorno dalla ricezione della merce.

Eventuali spedizioni di resi dovranno essere post-pagate in qualsiasi caso. Le spedizioni di reso dovranno essere accompagnate da una lettera che spiega la motivazione del reso. Le spedizioni di reso nonprepagate verranno rifiutate, eccezion fatta nel caso in cui sussistano indicazioni contrarie per iscritto. I reclami nei nostri confronti vanno resi noti per iscritto o tramite fax entro 10 giorni lavorativi dalla ricezione della fattura. Dopo questo periodo di tempo i reclami non verranno più gestiti. Dopo questo momento, i reclami verranno presi in considerazione unicamente nel caso in cui il cliente abbia rispettato tutte le sezioni dell'accordo, a prescindere dall'accordo da cui deriva l'obbligo.

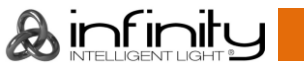

### <span id="page-8-0"></span>**Descrizione del dispositivo**

#### **Caratteristiche**

Il dispositivo Infinity S401 Spot è una testa mobile con elevata emissione luminosa e straordinari effetti.

#### <span id="page-8-1"></span>**Potenza**

- $\bullet$  Lux @ 5m 6<sup>o</sup>: 34442
- Lux @ 5m 30°: 2205
- Angolazione del fascio: 6° 30°
- Sorgente luminosa: 1 LED bianco da 350W
- Temperatura del colore: 7.500K

#### <span id="page-8-2"></span>**Elettrica**

- Tensione in ingresso: 100-240V AC, 50/60Hz
- Consumo di corrente: 610W max. a piena potenza

#### <span id="page-8-3"></span>**Controllo**

- Onboard: Display touch orientato verso il dispositivo, alimentato a batteria
- Modalità di controllo: Indipendente, Manuale, DMX-512, W-DMX, ArtNet
- Protocollo di controllo: DMX, W-DMX, RDM, sACN, ArtNet
- Canali DMX: Base (26 canali), Avanzata (37 canali), Utente (fino a 37 canali)
- DMX wireless: Wireless Solutions Sweden

#### <span id="page-8-4"></span>**Sistema ottico**

- Dimmer: 16 bit, 0-100%
- $\bullet$  Strobo: 0-20Hz
- PWM selezionabile: 0,6/1,5/2/4/6/15 kHz
- Messa a fuoco: Messa a fuoco automatica motorizzata
- Iride: Motorizzata, 0-100%
- Zoom: 8 o 16 bit (motorizzata)
- Prismi: Prisma circolare a 3 lati e prisma girevole lineare a 5 lati
- Filtro Frost: Sì
- Animazione: Ruota fiamma con rotazione doppia continua ed effetto speciale movimento digitale FX

#### <span id="page-8-5"></span>**Movimento**

- $\bullet$  Pan:  $540^\circ$
- $\bullet$  Tilt: 270 $\circ$
- Risoluzione Pan/Tilt: 16 bit
- Speciale: Inversione pan automatica, orientata verso il dispositivo

#### <span id="page-8-6"></span>**Gobo & Colori**

- Ruota gobo girevole: 6 gobo in vetro + aperto
- Ruota gobo statica: 7 gobo metallici + aperto
- Dimensioni gobo: Vetro gobo: **25,9** mm (dimensioni gobo); **22,94** mm (diametro immagine); **1,1** mm (spessore gobo)
- Funzioni gobo: Effetto di scorrimento Gobo, scuotimento Gobo
- Rotazione gobo: Bi-direzionale
- Indice gobo: 8 o 16 bit
- Ruota cromatica: 7 filtri dicroici + bianco
- CMY: 0-100%
- CTO: 0-100%
- Funzioni colore: Colori suddivisi, Effetto flusso arcobaleno, Macro CMY

#### <span id="page-8-7"></span>**Dati fisici**

- Colore: Nero
- Alloggiamento: Metallo & Plastica con ritardante di fiamma
- Collegamento dati: INGRESSO/USCITA 5-poli Neutrik XLR & RJ-45
- Collegamento di corrente: INGRESSO/USCITA Neutrik PowerCON True1
- Fusibile: F12AL/250V
- Dimensioni: 385 x 284 x 680 mm (lunghezza x larghezza x altezza)

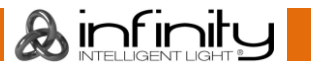

● Peso: 28,9 kg

#### <span id="page-9-0"></span>**Certificazione e sicurezza**

- Certificazione: CE
- Temperatura ambiente massima: 40°C

#### **Accessori opzionali:**

[70454](https://www.highlite.com/en/70454-saveking-4mm.html) – Cavo di sicurezza Saveking 4 mm (Naturale) [70456](https://www.highlite.com/en/70456-saveking-4mm.html) – Cavo di sicurezza Saveking 4 mm (Nero) [FLA43](https://www.highlite.com/en/fla43-fla43-dmx-terminator.html) – Terminatore DMX

[75101](https://www.highlite.com/en/75101-fast-coupler-150kg.html) – Raccordo rapido 150 kg (Nero)

#### <span id="page-9-1"></span>**Lato anteriore**

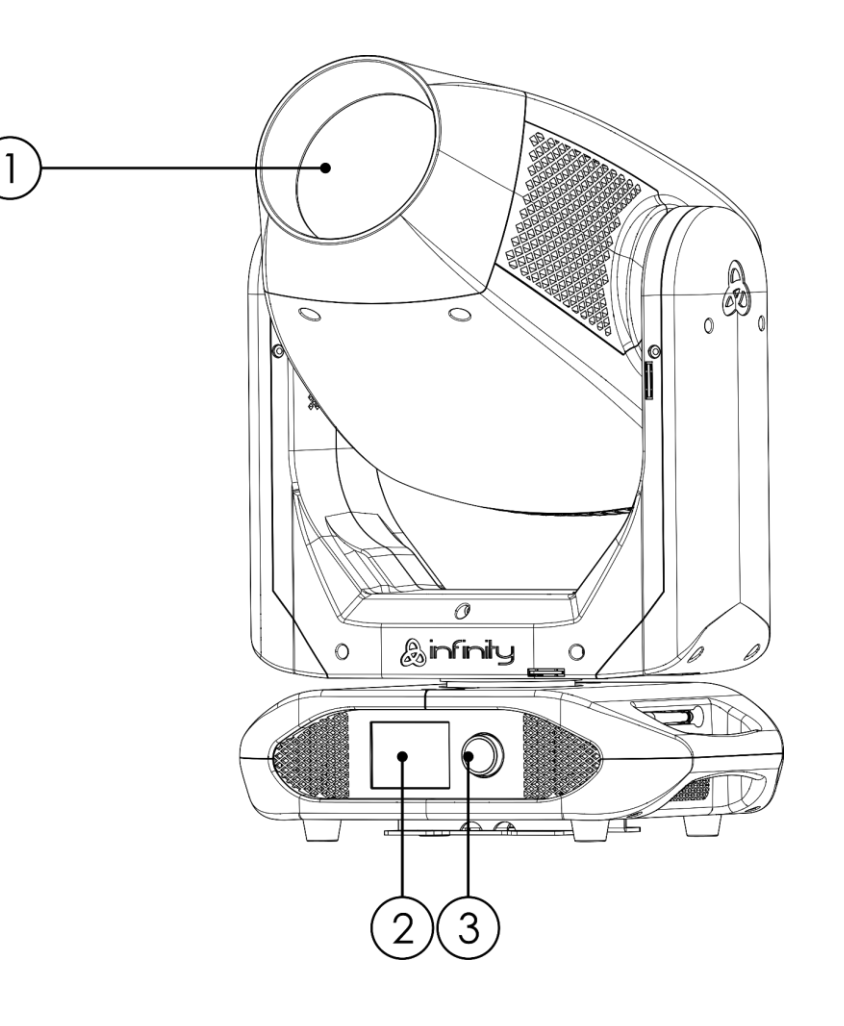

01) Lente

02) Display LCD

03) Controllo Menu

**Fig. 01**

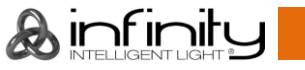

#### <span id="page-10-0"></span>**Lato posteriore**

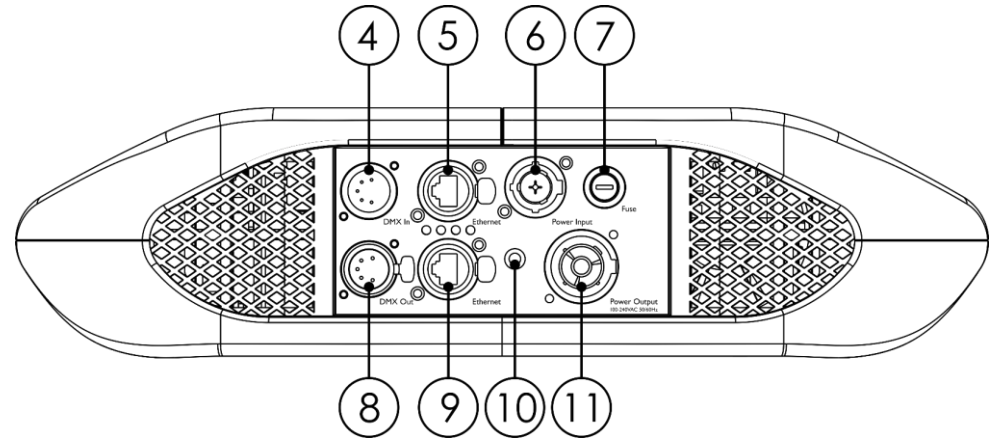

**Fig. 02**

- 04) INGRESSO connettore di segnale DMX, 5-poli
- 05) Connettore ArtNet RJ45
- 06) INGRESSO connettore di alimentazione Neutrik PowerCON True1
- 07) Fusibile F12AL/250V
- 08) USCITA connettore segnale DMX 5-poli
- 09) Connettore ArtNet RJ45
- 10) Connessione di terra/massa
- 11) USCITA connettore di alimentazione Neutrik PowerCON True1

#### <span id="page-10-1"></span>**Installazione**

Togliere completamente l'imballaggio dal dispositivo Infinity S401 Spot. Accertarsi che tutta la gomma e l'imbottitura di plastica vengano rimosse. Collegare tutti i cavi.

**Non fornire alimentazione prima di aver installato e collegato tutto l'impianto.**

**Scollegare sempre dalla presa di corrente prima delle operazioni di pulizia o di manutenzione.**

**I danni causati dal mancato rispetto di queste indicazioni non sono coperti dalla garanzia.**

#### <span id="page-10-2"></span>**Blocco/Sblocco della testa mobile**

Sarà possibile **bloccare** la testa mobile facendo scorrere il perno di blocco verso sinistra (in orizzontale) per il **Pan** o verso l'alto (in verticale) per il **Tilt** (**frecce rosse**). Sarà possibile **sbloccare** la testa mobile facendo scorrere il perno di blocco verso destra (in orizzontale) per il **Pan** o verso il basso (in verticale) per il **Tilt** (**frecce verdi**).

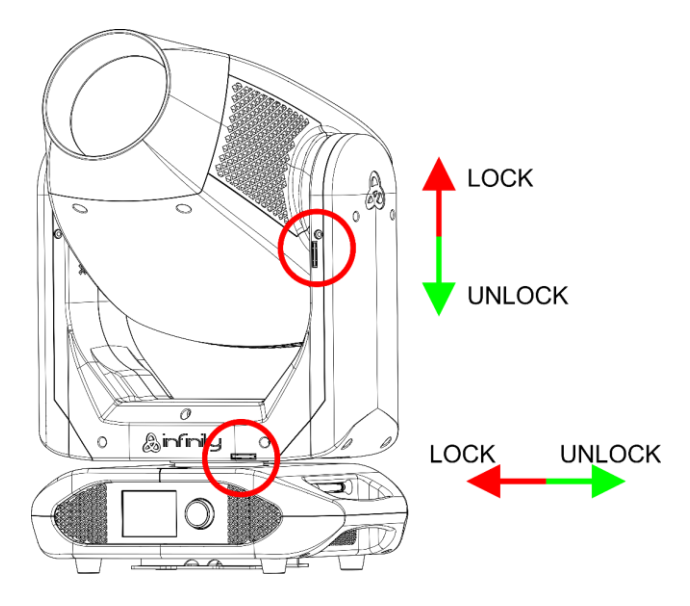

**Fig. 03**

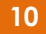

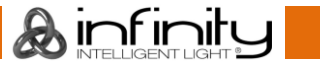

### <span id="page-11-0"></span>**Configurazione e funzionamento**

Attenersi alle seguenti istruzioni, in linea con la modalità di funzionamento preferita.

Prima di collegare l'unità verificare sempre che la sorgente di alimentazione corrisponda alla tensione indicata nelle specifiche tecniche del prodotto. Non cercare di far funzionare un prodotto progettato per 120V con una corrente a 230V o viceversa.

Collegare il dispositivo alla presa di corrente.

### <span id="page-11-1"></span>**Modalità di controllo**

Ci sono 5 modalità: • lndipendente

- 
- **Manuale**
- DMX-512 (26 canali, 37 canali)
- W-DMX (26 canali, 37 canali)
- ArtNet (26 canali, 37 canali)

#### <span id="page-11-2"></span>**Un'unità Infinity (Indipendente)**

- 01) Fissare saldamente l'effetto luminoso al traliccio. Lasciare almeno 0,5 metri su tutti i lati per garantire la circolazione dell'aria.
- 02) Servirsi sempre di un cavo di sicurezza (codice di ordine 70140 / 70141).
- 03) Collegare l'estremità del cavo di alimentazione elettrica a una presa elettrica di alimentazione adeguata.
- 04) Quando il dispositivo Infinity non è collegato tramite cavo DMX, funziona in modalità indipendente.
- 05) Rimandiamo alla pagina 34 per ulteriori informazioni Modalità indipendente.

#### <span id="page-11-3"></span>**Un'unità Infinity (Manuale)**

- 01) Fissare saldamente l'effetto luminoso al traliccio. Lasciare almeno 0,5 metri su tutti i lati per garantire la circolazione dell'aria.
- 02) Servirsi sempre di un cavo di sicurezza (codice di ordine 70140 / 70141).
- 03) Collegare l'estremità del cavo di alimentazione elettrica a una presa elettrica di alimentazione adeguata.
- 04) Quando il dispositivo Infinity non è collegato tramite cavo DMX, funziona in modalità indipendente.
- 05) Rimandiamo a pagina 33 per ulteriori informazioni sulla Modalità manuale.

#### <span id="page-11-4"></span>**Più dispositivi Infinity (Controllo DMX)**

- 01) Fissare saldamente l'effetto luminoso al traliccio. Lasciare almeno 0,5 metri su tutti i lati per garantire la circolazione dell'aria.
- 02) Servirsi sempre di un cavo di sicurezza (codice di ordine 70140 / 70141).
- 03) Servirsi di un cavo XLR a 5 poli per collegare i dispositivi Infinity e altri dispositivi.

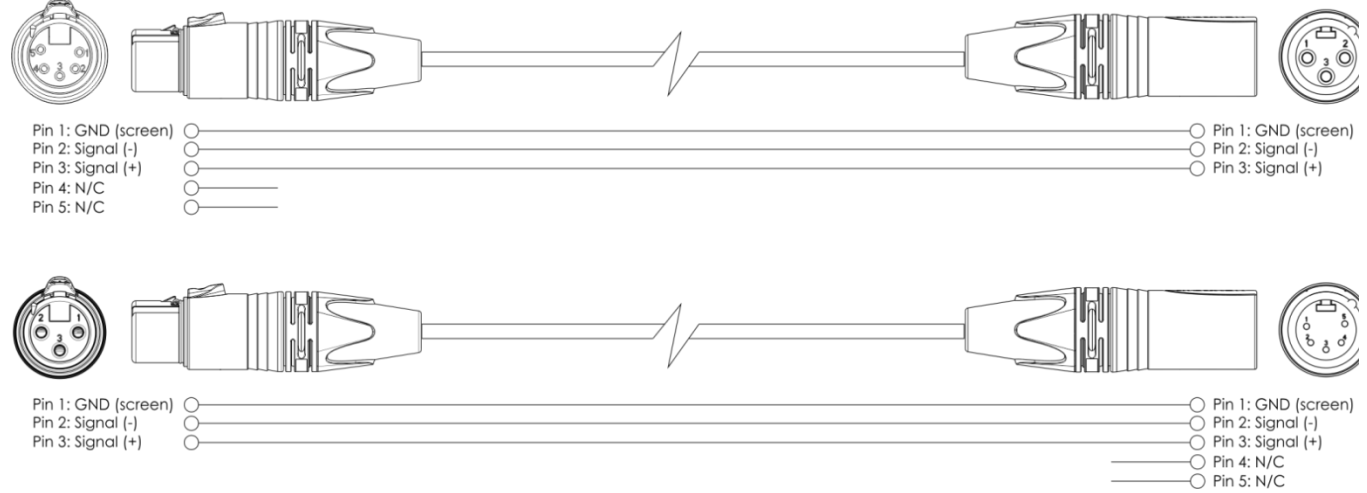

- 04) Collegare le unità come indicato nella Fig. 04. Collegare la presa DMX "out" della prima unità alla presa DMX "in" della seconda unità, servendosi di un cavo di segnale DMX. Ripetere questo processo fino a collegare la seconda, la terza e la quarta unità.
- 05) Fornire alimentazione: Collegare il cavo di alimentazione alla presa PowerCON True1 di ciascun dispositivo, quindi collegare l'altra estremità del cavo elettrico a prese di corrente adeguate,

**A** infinitu

iniziando dalla prima unità. Non fornire alimentazione prima di aver installato e collegato tutto l'impianto.

#### **Configurazione DMX professionale di più unità Infinity**

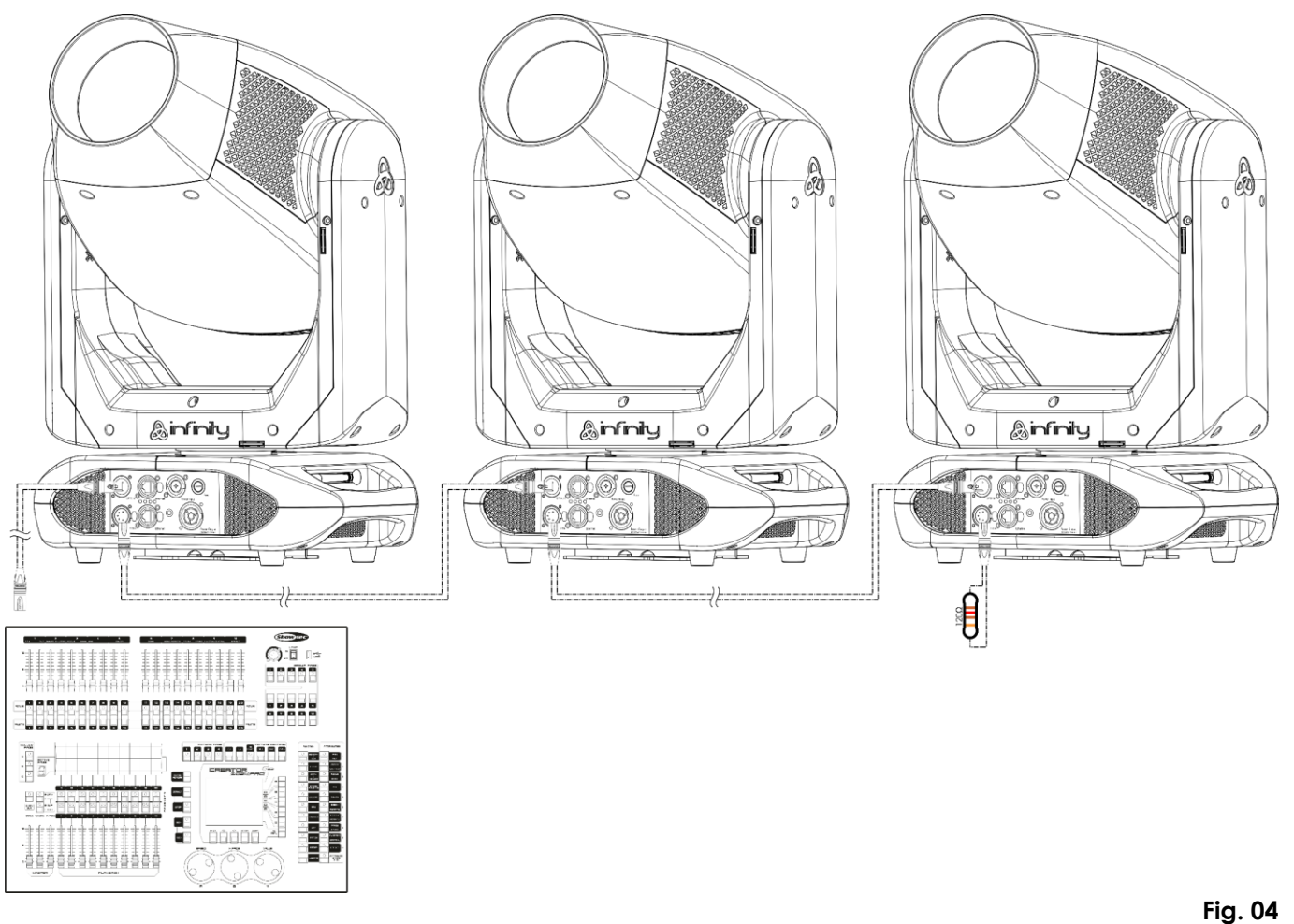

#### **Nota: Collegare tutti i cavi prima di collegare la corrente**

#### <span id="page-12-0"></span>**Più unità Infinity (Controllo DMX Wireless)**

- 01) Installare più unità Infinity nelle posizioni desiderate (distanza Wi-Fi massima: 250 m).
- 02) Affinché le unità Infinity ricevano un segnale DMX wireless in modo corretto, attivare il W-DMX su tutte le unità Infinity (cfr. pagine 26-28 per ulteriori informazioni in merito).
- 03) Abbinare il trasmettitore di segnale wireless con più unità Infinity. Al fine di creare un collegamento Wireless, invitiamo a leggere il manuale del proprio trasmettitore di segnale wireless.
- 04) Quando la spia verde W-DMX  $\blacktriangledown$  sul display lampeggia, il dispositivo sta cercando una connessione.
- 05) Una volta stabilita la connessione, la spia W-DMX  $\bigcirc$  smette di lampeggiare e si illumina di colore verde.
- 06) Usare un cavo DMX per collegare il trasmettitore a un controller luci idoneo.

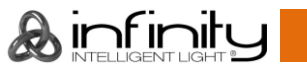

#### **Controllo DMX Wireless di più unità Infinity**

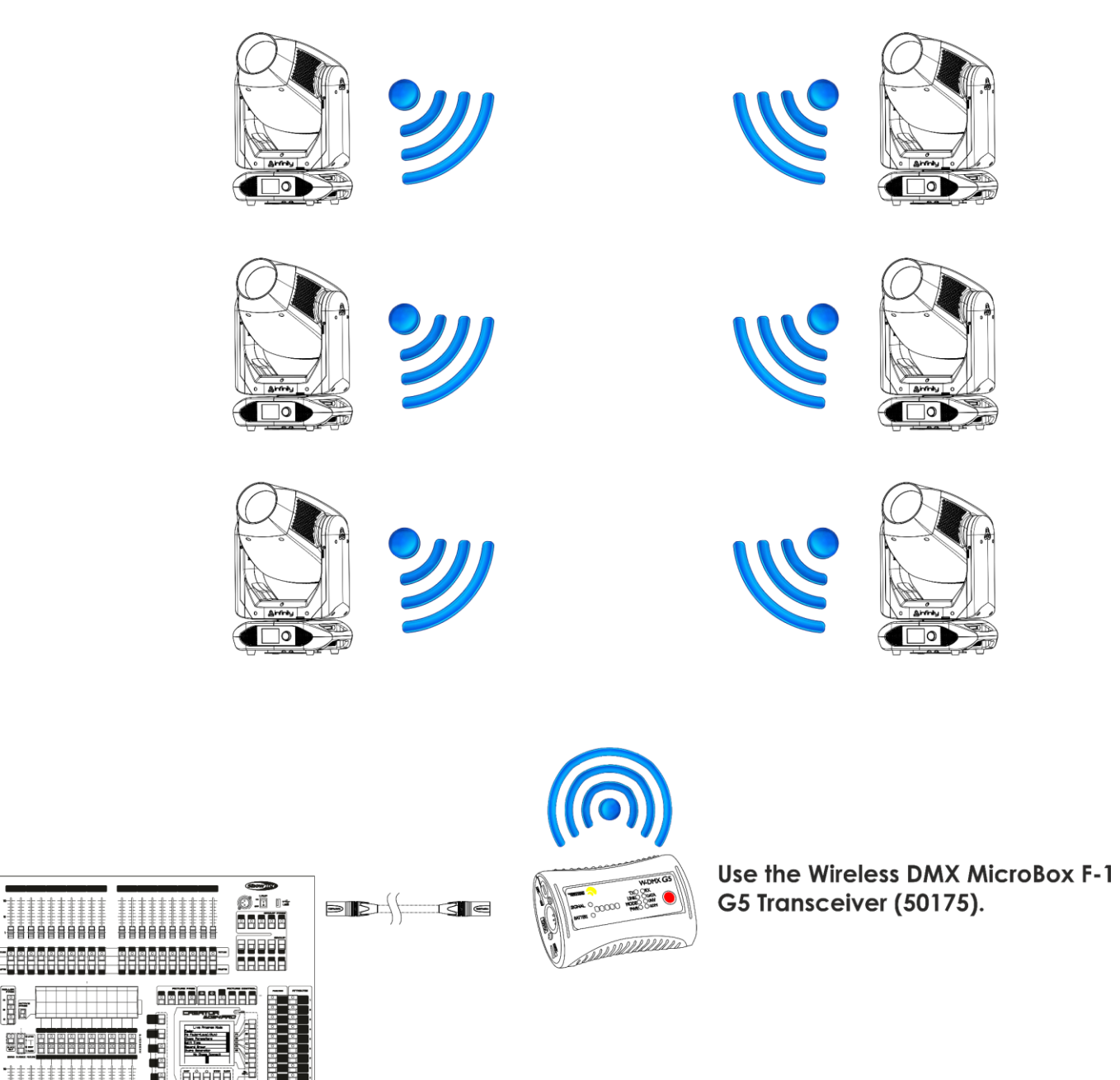

**Fig. 05**

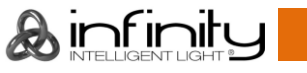

AAAAA

Ē

g

#### **Modulo di comunicazione wireless Sweden 2.4GHz**

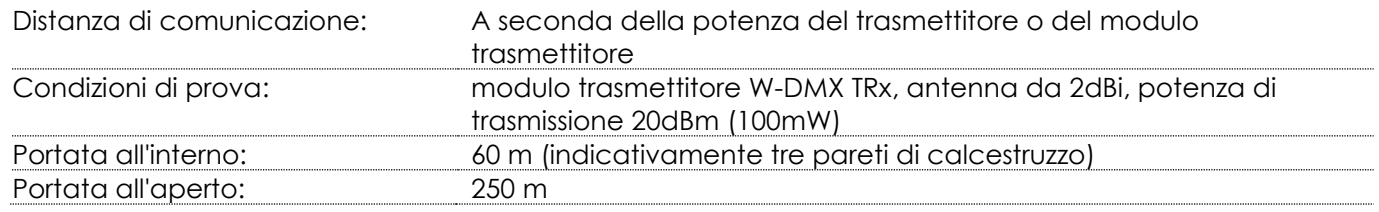

#### **Connessione DMX Wireless**

Il modulo di ricezione wireless "Pico G4 Receiver, 2.4GHz", fornito da Swedish WIRELESS SOLUTION, ha solo una funzione di ricezione segnale wireless da 2.4 GHz. Per eseguire l'abbinamento del segnale wireless, servirsi del [50175](https://www.highlite.com/default/50175-w-dmx-microbox-f-1-g5-transceiver.html) Ricevitore-Trasmettitore W-DMX MicroBox F-1 G5 by WIRELESS SOLUTION. Per controllare lo stato della comunicazione wireless, osservare la spia LED blu sulla parte inferiore del dispositivo.

#### **Problemi Wi-Fi:**

- 01) Nessuna connessione con un trasmettitore.
- La spia W-DMX  $\bigcap$  sul display è di colore grigio.
- 02) Ricerca di una connessione.

La spia W-DMX  $\blacksquare$  sul display lampeggia rapidamente.

Quando la comunicazione DMX wireless è normale, la spia W-DMX  $\bigcap$  sul display è sempre verde.

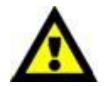

**Il dispositivo Infinity non può ricevere un segnale wireless DMX e un segnale DMX via cavo contemporaneamente.**

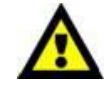

#### <span id="page-14-0"></span>**Collegare l'unità Infinity al Trasmettitore di segnale DMX Wireless**

Il dispositivo Infinity non si può abbinare attivamente a un trasmettitore di segnale wireless casuale. Al fine di creare un abbinamento Wireless, consultare il manuale del proprio trasmettitore di segnale wireless.

Consigliamo di servirsi del Ricevitore-Trasmettitore W-DMX MicroBox F-1 G5 [\(50175\)](https://www.highlite.com/default/50175-w-dmx-microbox-f-1-g5-transceiver.html) by WIRELESS SOLUTION (Fig. 06).

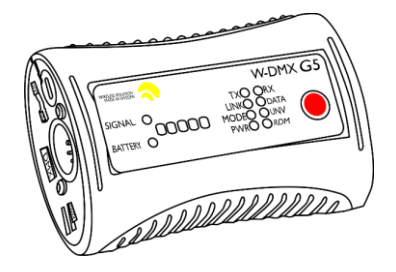

**Fig. 06**

#### <span id="page-14-1"></span>**Scollegare il dispositivo Infinity dal trasmettitore di segnale DMX Wireless**

- 01) Spegnere/scollegare il W-DMX. A tal fine, disattivare il W-DMX (cfr. pagine 26-28 per ulteriori informazioni).
- 02) Scollegare l'unità Infinity (cfr. pagine 26-28 per ulteriori informazioni).
- 03) Ora il dispositivo Infinity verrà disconnesso.

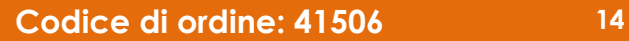

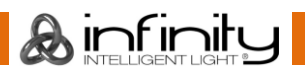

#### <span id="page-15-0"></span>**Più unità Infinity (Controllo ArtNet)**

- 01) Fissare saldamente l'effetto luminoso al traliccio. Lasciare almeno 0,5 metri su tutti i lati per garantire la circolazione dell'aria.
- 02) Servirsi sempre di un cavo di sicurezza (codice di ordine 70140 / 70141).
- 03) Servirsi di un cavo CAT-5/CAT-6 per collegare i vari dispositivi Infinity e altri dispositivi.
- 04) Collegare il PC col software ArtNet installato alla presa di ingresso "in" RJ45 del primo dispositivo.
- 05) Collegare le unità come indicato nella fig. 07. Collegare la presa RJ45 "out" della prima unità alla presa "in" della seconda unità, servendosi di un cavo CAT-5/CAT-6. Ripetere questo processo fino a collegare la seconda, la terza e la quarta unità.
- 06) Fornire alimentazione: Collegare il cavo di alimentazione alla presa PowerCON True1 di ciascun dispositivo, quindi collegare l'altra estremità del cavo elettrico a prese di corrente adeguate, iniziando dalla prima unità. Non fornire alimentazione prima di aver installato e collegato tutto l'impianto.

#### **Configurazione ArtNet di più unità Infinity**

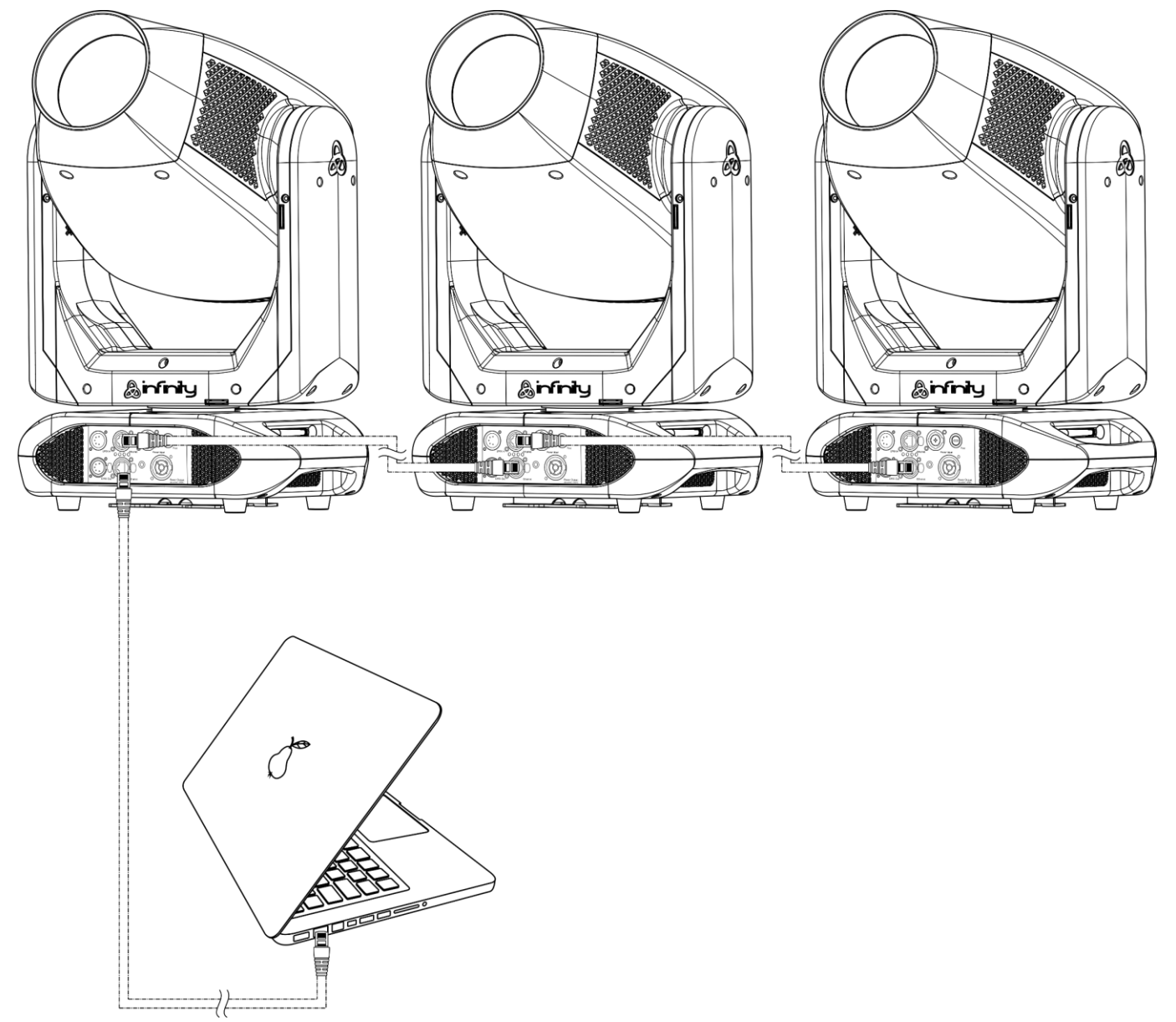

**Nota: Collegare tutti i cavi prima di collegare la corrente**

**Fig. 07**

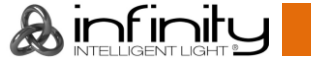

#### <span id="page-16-0"></span>**Collegamento a una rete**

#### <span id="page-16-1"></span>**Impostazioni ArtNet**

- 01) Installare qualsiasi software basato su ArtNet sul PC (Windows o Mac) oppure usare un controller luci in grado di supportare ArtNet.
- 02) Collegare l'alimentazione al dispositivo Infinity.
- 03) Collegare il connettore Ethernet del dispositivo al connettore Ethernet del proprio software/banco luci, servendosi di un cavo CAT-5/CAT-6.
- 04) Impostare l'indirizzo IP del proprio software/banco luci su **2.x.x.x** oppure **10.x.x.x**, a seconda delle impostazioni ArtNet.
- 05) Impostare il valore della subnet mask su **255.0.0.0**. sui due dispositivi, sia sull'unità Infinity che sul proprio software/banco luci. Verificare che tutti i dispositivi della rete abbiano un **indirizzo IP unico**.
- 06) Per collegare più dispositivi, attenersi al seguente esempio.

#### **Esempio:**

- 01) Verificare che ogni unità Infinity collegata abbia un **indirizzo IP unico**.
- 02) Verificare che la subnet mask di ogni dispositivo sia impostata su **255.0.0.0**.
- 03) Impostare l'universo del primo Infinity su **1**.
- 04) Impostare l'indirizzo DMX della prima unità Infinity su **001**.
- 05) Si prega di notare che è possibile collegare solo 13 dispositivi (13 x 37 canali = 481 canali necessari). Dato il limite di 512 canali, non sarà possibile collegare il 14° dispositivo sulla stessa linea dati, dato che ciò comporterebbe funzionalità limitate per il 14° dispositivo.
- 06) Per risolvere questo problema, impostare l'universo del 14° dispositivo S401 su **2** e l'indirizzo DMX su **001**.
- 07) In fase di collegamento di più dispositivi sarà possibile ripetere i passaggi da 5 a 6 fino a 255 volte, ogni volta inserendo numeri di universo crescenti (vi sono 255 universi disponibili).
- 08) Servendosi del software (ad esempio 50224 Arkaos Media Master Express), mappare tutti i dispositivi connessi servendosi delle impostazioni sopra descritte.
- 09) Le unità Infinity S401 sono ora pronte per essere usate.
- 10) Quando si realizzano progetti di grandi dimensioni, consigliamo di usare uno switch ethernet ad alta velocità, a 16-bit, per distribuire il segnale dati ArtNet.

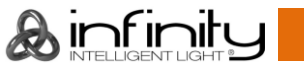

#### <span id="page-17-0"></span>**Come realizzare un cavo dati**

Sarà possibile usare un normale cavo ETHERNET per sostituire il cavo dati necessario per la trasmissione dei dati del dispositivo S401 Spot.

#### **Attenersi alle seguenti istruzioni per creare un ulteriore cavo di rete.**

Prendere un cavo di rete standard (CAT-5/ 5E /6) e collegarlo al connettore RJ45, come indicato nella seguente immagine (Fig. 08). I cavi dovrebbero ora avere i seguenti colori:

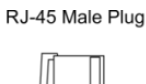

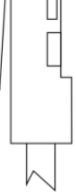

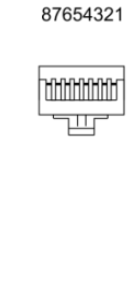

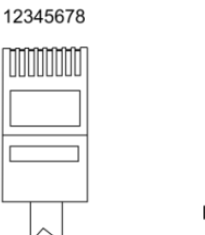

12345678

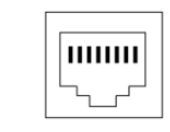

RJ-45 Female Plug

Color Standard EIA/TIA T568A

**Ethernet Patch Cable** 

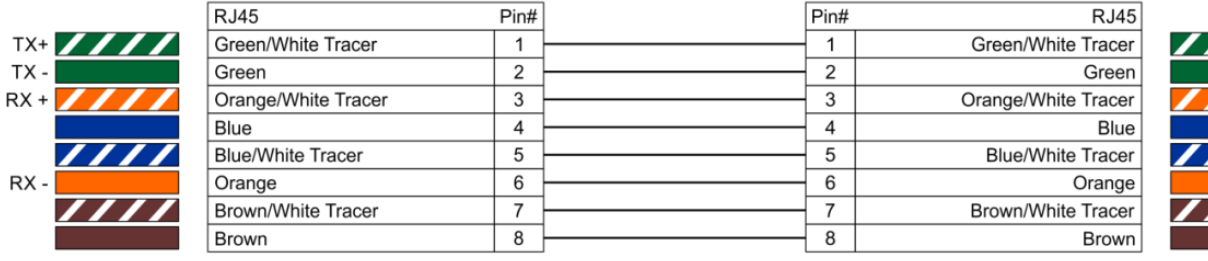

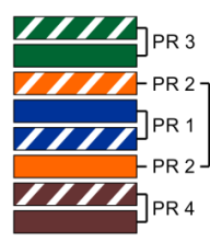

**Fig. 08**

#### <span id="page-17-1"></span>**Software per il controllo**

Collegare tutti i dispositivi e mettere in funzione il software.

#### [50224](https://www.highlite.com/en/50224-media-master-express-4-0.html)

#### Arkaos Media Master Express

L'ultimissimo aggiornamento del fortunato software media server.

#### [502267](https://www.highlite.com/en/502267-media-master-pro-4-0.html)

Arkaos Media Master Pro 4.0: Software video PRO DMX per progettisti luci.

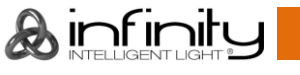

#### <span id="page-18-0"></span>**Collegamento dei dispositivi**

Sarà necessario servirsi di un collegamento dati seriale per eseguire i programmi luci di uno o più dispositivi servendosi di un controller DMX-512 oppure per eseguire programmi sincronizzati su due o più dispositivi impostati in modalità master/slave. Il numero combinato di canali richiesti da tutti i dispositivi su un collegamento dati seriale determina il numero di dispositivi che il collegamento dati è in grado di supportare.

**Importante:** I dispositivi presenti su un collegamento dati seriale devono essere collegati a margherita in un'unica linea. Per essere conformi allo standard EIA-485, non vanno collegati più di 30 dispositivi sullo stesso collegamento dati. Il collegamento di più di 30 dispositivi sullo stesso collegamento dati seriale senza ricorrere all'uso di uno splitter DMX isolato otticamente potrebbe provocare un deterioramento del segnale digitale DMX. Distanza massima del collegamento dati DMX: 100 metri

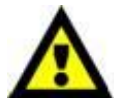

Numero massimo consigliato di unità su un collegamento dati DMX: 30 dispositivi Numero massimo consigliato di unità su un collegamento dati di corrente @ 110V: 1 unità Numero massimo consigliato di unità su un collegamento dati di corrente @240V: 2 dispositivi

#### <span id="page-18-1"></span>**Cablaggio dati**

Per collegare i dispositivi fra di loro sarà necessario servirsi di cavi dati. È possibile acquistare cavi DMX certificati DAP Audio direttamente da un rivenditore/distributore oppure realizzare il proprio cavo in modo autonomo. Nel caso in cui si scelga di crearsi da soli il cavo, consigliamo di servirsi di cavi dati che trasportino un segnale di alta qualità e siano meno sensibili alle interferenze elettromagnetiche.

#### **Cavi dati DMX DAP Audio**

- Cavo microfonico DAP Audio Basic multiuso. Bilanciato. XLR/Maschio 3-poli > XLR/Femmina 3-poli. **Codice d'ordine** FL01150 (1,5 m), FL013 (3 m), FL016 (6 m), FL0110 (10 m), FL0115 (15 m), FL0120 (20 m).
- Cavo dati di tipo X, DAP Audio XLR/Maschio 3-poli > XLR/Femmina 3-poli. **Codice d'ordine** FLX0175 (lunghezza: 0,75 m), FLX01150 (1,5 m), FLX013 (3 m), FLX016 (6 m), FLX0110 (10 m).
- Cavo DAP Audio per l'utente esigente, con qualità audio eccezionali e connettore realizzato da Neutrik®. **Codice d'ordine** FL71150 (lunghezza: 1,5 m), FL713 (lunghezza: 3 m), FL716 (lunghezza: 6 m), FL7110 (lunghezza: 10 m).
- Cavo DAP Audio per l'utente esigente, con qualità audio eccezionali e connettore realizzato da Neutrik®. **Codice d'ordine** FL7275 (0,75 m), FL72150 (1,5 m), FL723 (3 m), FL726 (6 m), FL7210 (10 m).
- Cavo DAP Audio da 110 Ohm con trasmissione del segnale digitale. **Codice d'ordine** FL0975 (0,75 m), FL09150 (1,5 m), FL093 (3 m), FL096 (6 m), FL0910 (10 m), FL0915 (15 m), FL0920 (20 m).
- Cavo dati audio DAP FL08 DMX/AES-EBU, XLR/Maschio 5-poli > XLR/Femmina 5-poli. **Codice d'ordine** FL08150 (1,5 m), FL083 (3 m), FL086 (6 m), FL0810 (10 m), FL0820 (20 m).
- Adattatore DMX DAP Audio: 5-poli/3-poli. **Codice d'ordine** FLA29.
- Adattatore DMX DAP Audio: 3-poli/5-poli. **Codice d'ordine** FLA30.
- Terminatore DMX DAP Audio 3-poli. **Codice d'ordine** FLA42.
- Terminatore DMX DAP Audio 5-poli. **Codice d'ordine** FLA43.

#### **Cavi interfaccia PC di DAP Audio**

- Cavo CAT-5 7,6 mm PVC blu opaco. **Codice ordine** FL55150 (1,5 m), FL553 (3 m), FL556 (6 m), FL5510 (10 m), FL5515 (15 m), FL5520 (20 m).
- Cavo CAT-6 (consigliato per un trasferimento dati ottimale). **Codice ordine** FL563 (3 m), FL566 (6 m), FL5610 (10 m), FL5615 (15 m), FL5640 (40 m).

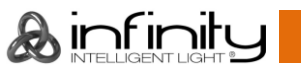

### <span id="page-19-0"></span>**Pannello di controllo**

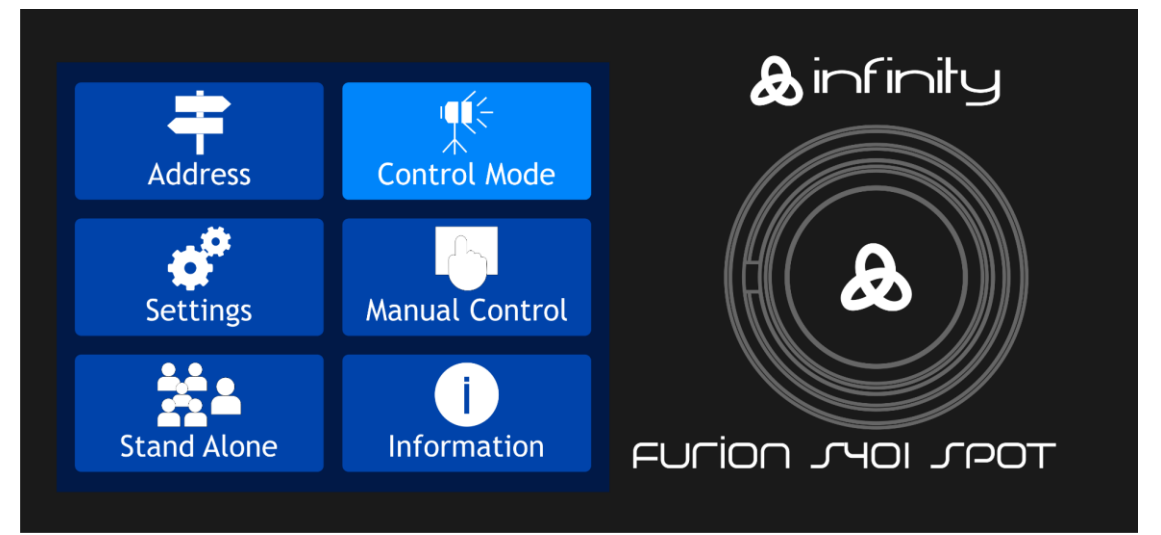

Toccare il display e/o premere e ruotare il controllo per spostarsi fra le opzioni del menu.

**Fig. 09**

#### <span id="page-19-1"></span>**Modalità di controllo**

I fari hanno un indirizzo individuale su un collegamento dati e sono collegati al controller. I fari rispondono al segnale DMX proveniente dal controller. (Quando viene selezionato e salvato l'indirizzo DMX, il controller, la volta successiva, visualizzerà l'indirizzo DMX salvato).

#### <span id="page-19-2"></span>**Assegnazione degli indirizzi DMX**

Il pannello di controllo ubicato sul lato anteriore della base consente di assegnare al faro l'indirizzo DMX, ovverosia il primo canale a partire dal quale il dispositivo Infinity risponderà al controller.

Si prega di notare che, quando si usa il controller, l'unità dispone di **37** canali.

In fase di utilizzo di più dispositivi Infinity, verificare di aver impostato correttamente gli indirizzi DMX. Quindi, l'indirizzo DMX del primo dispositivo Infinity dovrebbe essere **1(001)**; l'indirizzo DMX del secondo dispositivo Infinity dovrebbe essere **1+37=38 (038)**; l'indirizzo DMX del terzo dispositivo Infinity dovrebbe essere **38+37=75 (075)**, ecc.

Al fine di controllare in modo corretto ogni dispositivo Infinity invitiamo a verificare che non vi siano canali sovrapposti.

Nel caso in cui due o più dispositivi Infinity abbiano lo stesso indirizzo, i fari funzioneranno in modo simile.

#### **Controllo:**

Dopo aver impostato i canali di tutti i dispositivi Infinity, sarà possibile iniziare a servirsi dei fari tramite il proprio controller luci.

**Nota:** Al momento dell'accensione, il dispositivo Infinity rileverà automaticamente la presenza o l'assenza di un segnale DMX 512. Qualora non vengano ricevuti dati all'ingresso DMX, il "**LED**" sul pannello di controllo non lampeggerà.

Il problema potrebbe essere:

- Il cavo XLR dal controller non è collegato con l'ingresso dell'unità Infinity.
- Il controller è spento o difettoso, il cavo o il connettore è difettoso oppure i cavi del segnale sono invertiti nel connettore di ingresso.

**Nota:** sarà necessario inserire un connettore di terminazione XLR (120 Ohm) nell'ultimo faro al fine di garantire una corretta trasmissione del collegamento dati DMX.

### **Spegnimento del display dopo 35 secondi**

Quando il controllo del menu oppure il display non vengono premuti per 35 secondi, il display si spegne. Per accendere il display sarà necessario premere il controllo del menu oppure il display secondo quanto sopra descritto.

Dopo aver premuto il controllo del menu oppure il display, il display stesso si accende.

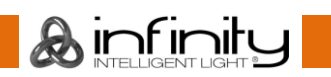

### <span id="page-20-0"></span>Panoramica menu

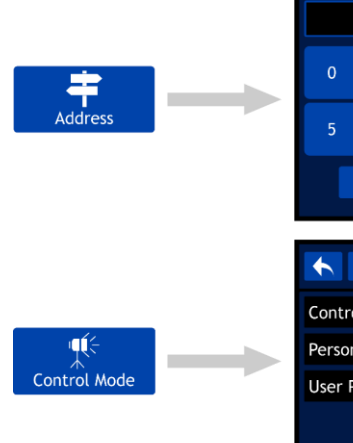

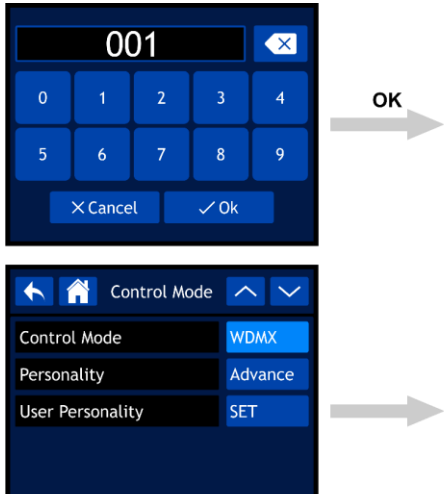

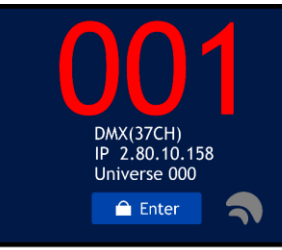

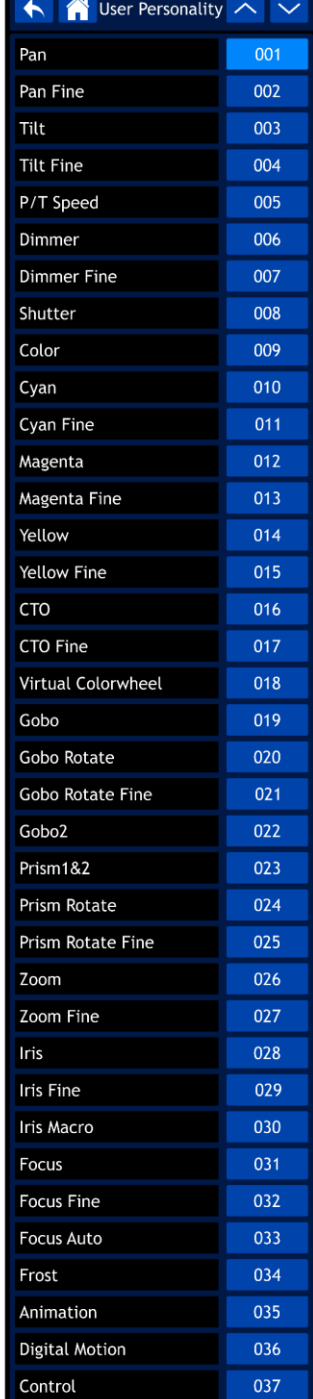

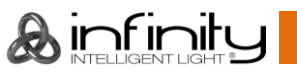

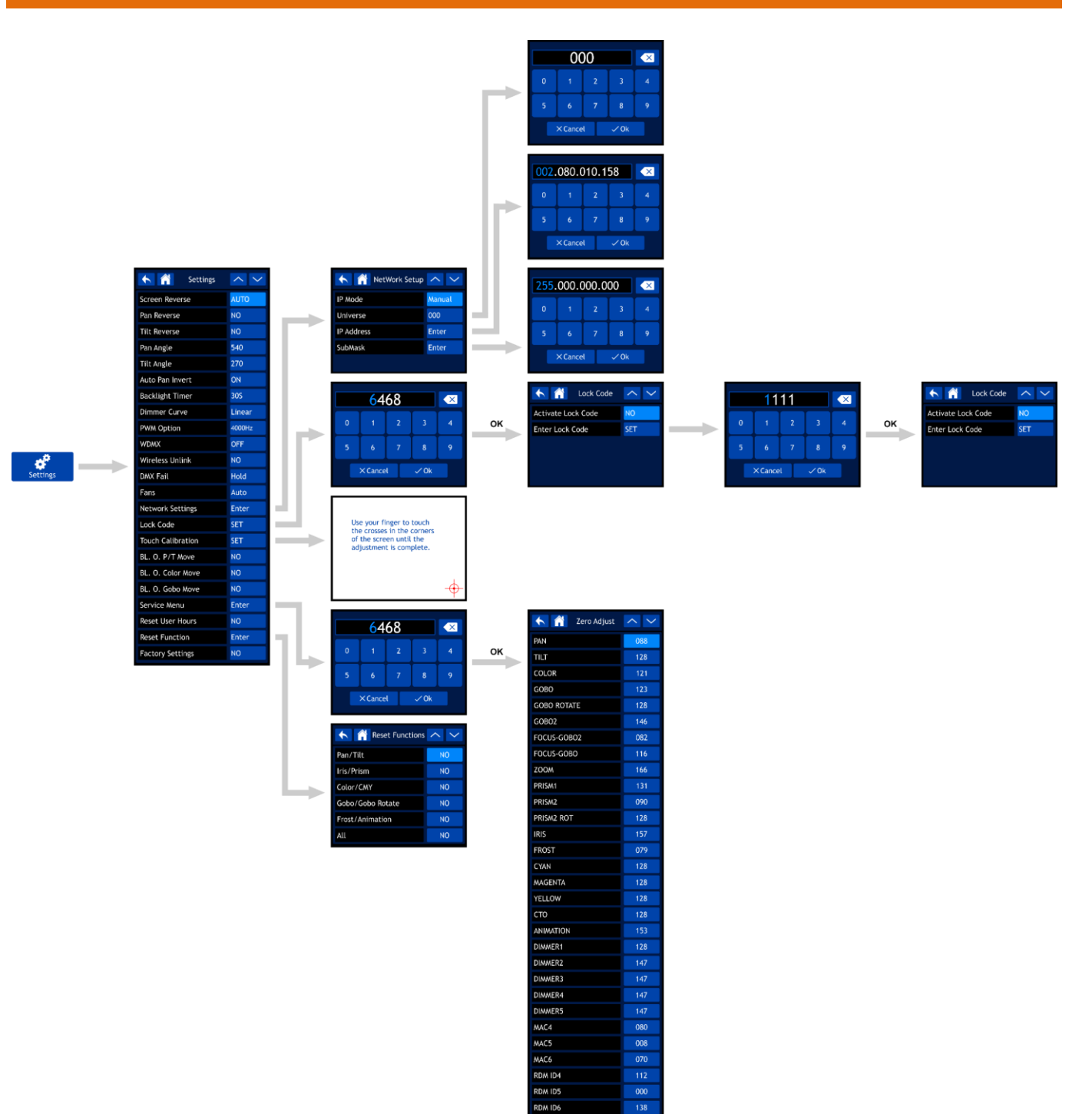

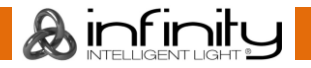

### **Infinity S401 Spot**

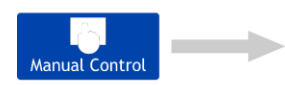

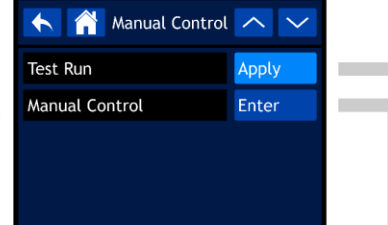

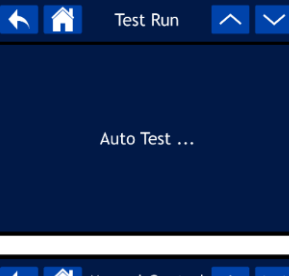

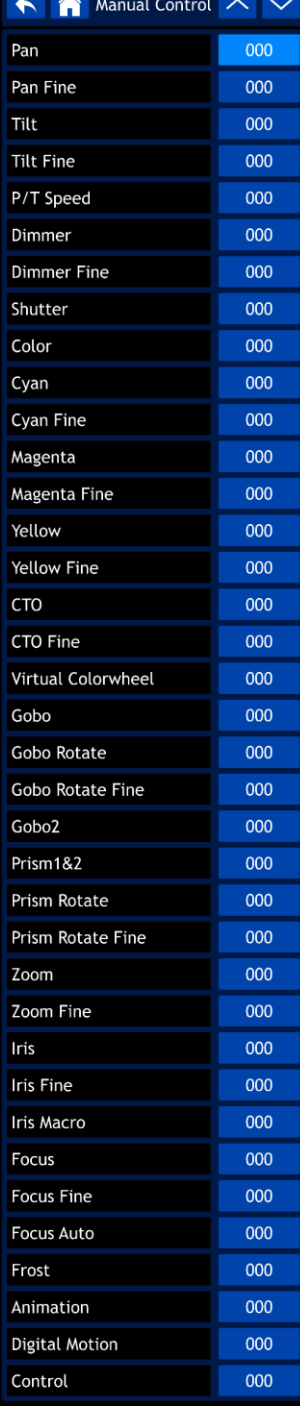

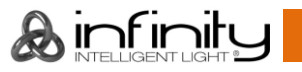

### **Infinity S401 Spot**

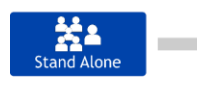

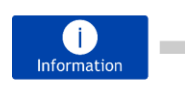

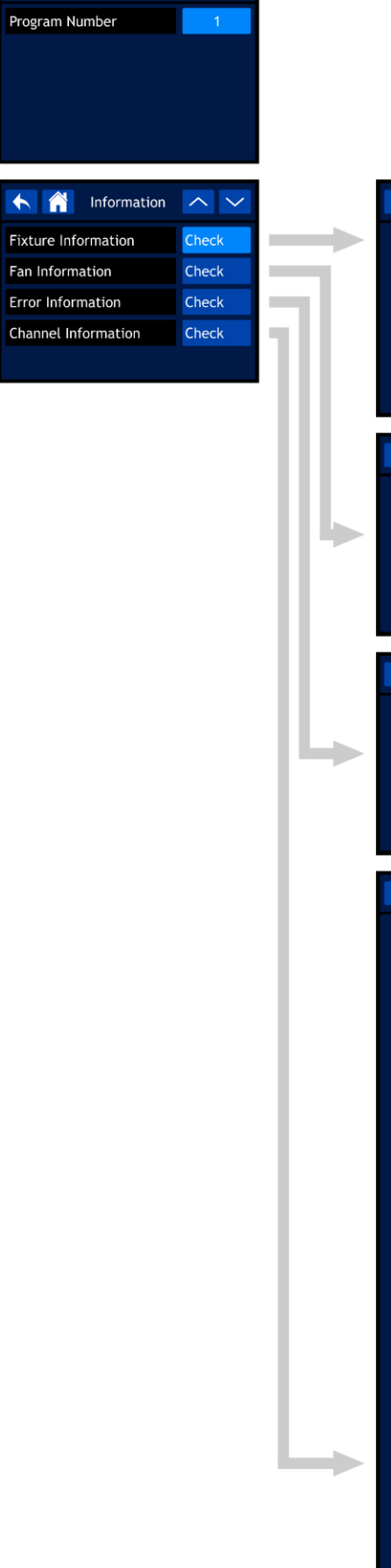

A Stand Alone A V

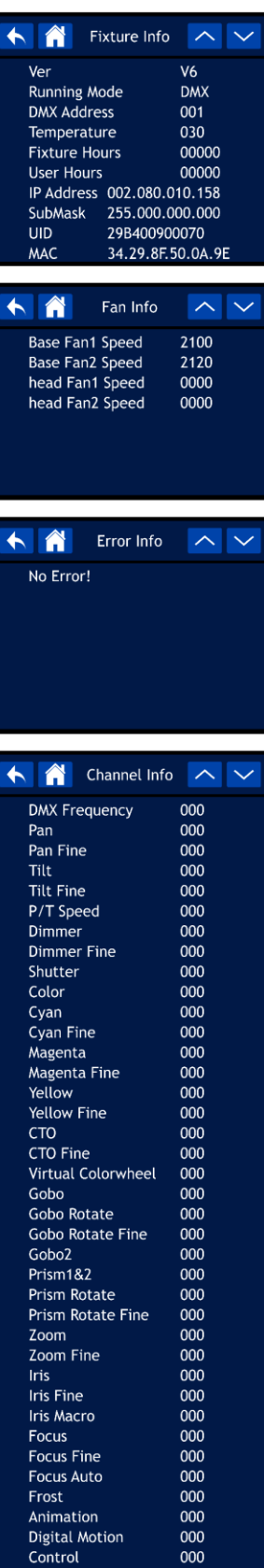

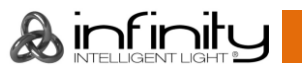

#### <span id="page-24-0"></span>**Avvio**

**Il display è dotato di un touch screen, il che significa che sarà possibile accedere alle opzioni in 2 modi:**

- **Ruotando (per selezionare/regolare i valori) e premendo il controllo (per confermare).**
- **Toccando le opzioni direttamente sullo schermo.**

**Si prega di notare che è possibile accedere ad alcune opzioni SOLO ruotando/premendo il controllo, e il touch screen non sarà in funzione.**

01) All'avvio, il dispositivo visualizza la schermata di avvio:

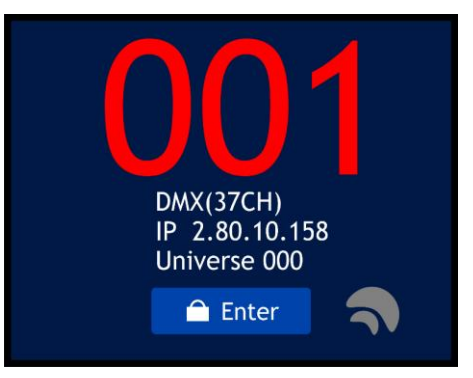

- 02) Sarà ora possibile vedere l'indirizzo DMX iniziale attuale oltre che il protocollo di controllo e la modalità canale attualmente selezionati.
- 03) Se il W-DMX è attivo, la spia W-DMX  $\bigcirc$  compare sullo schermo.
	- $\bullet$  Se il dispositivo Infinity non è assegnato a un trasmettitore, la spia  $\blacksquare$  sarà di colore grigio.
	- Se il dispositivo Infinity è assegnato a un trasmettitore ma il DMX non è presente, la spia  $\blacktriangleleft$ lampeggia lentamente.
	- Se il dispositivo Infinity è assegnato a un trasmettitore e il DMX è presente, la spia  $\blacksquare$  sarà di colore verde.
	- Se l'unità Infinity è collegata a un trasmettitore o ha perso la connessione col trasmettitore, la spia  $\blacksquare$  lampeggia velocemente.

#### <span id="page-24-1"></span>**Blocco di sicurezza**

- 01) Selezionare ENTER sul display per accedere al menu principale.
- 02) Qualora il blocco di sicurezza sia attivo (cfr. pagina 30 per ulteriori informazioni), sarà necessario inserire il codice di sicurezza a 4-cifre. **Se il blocco di sicurezza non è attivo, saltare i passi 2-4 e procedere fino al passaggio 5**:

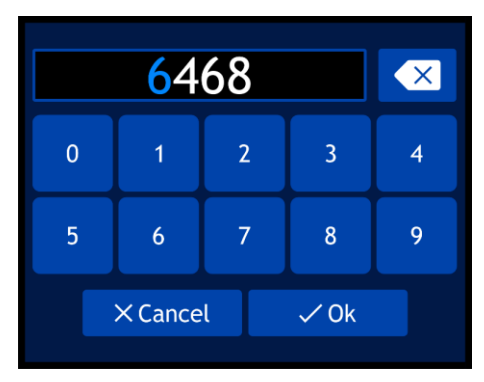

- 03) Il codice master universale è: **6468**. Digitare il codice servendosi del touch screen oppure ruotando e premendo il controllo. Sarà inoltre possibile configurare il proprio codice di sicurezza personale (cfr. pagina 30 per ulteriori informazioni in merito). Selezionare OK per confermare il codice.
- 04) Qualora si desideri attivare nuovamente il blocco di sicurezza, premere e tenere premuto il controllo per 3 secondi.
- 05) Ora sul display viene visualizzato il menu principale. Si prega di consultare la pagina successiva.

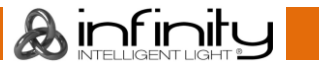

#### <span id="page-25-0"></span>**Avvio no reset**

Per modificare le impostazioni del dispositivo non è necessario accendere il dispositivo Infinity. Sarà possibile attivare solo il display. Ci sono due possibilità:

- Premere e tenere premuto il controllo per 3 secondi. Il dispositivo Infinity resta spento e il display sarà acceso.
- All'accensione, premere e tenere premuto il controllo e contemporaneamente fornire alimentazione. L'unità Infinity si avvierà senza un reset e il display funzionerà a prescindere dalla corrente erogata o dalla mancanza della stessa.

#### <span id="page-25-1"></span>**Menu principale Opzioni**

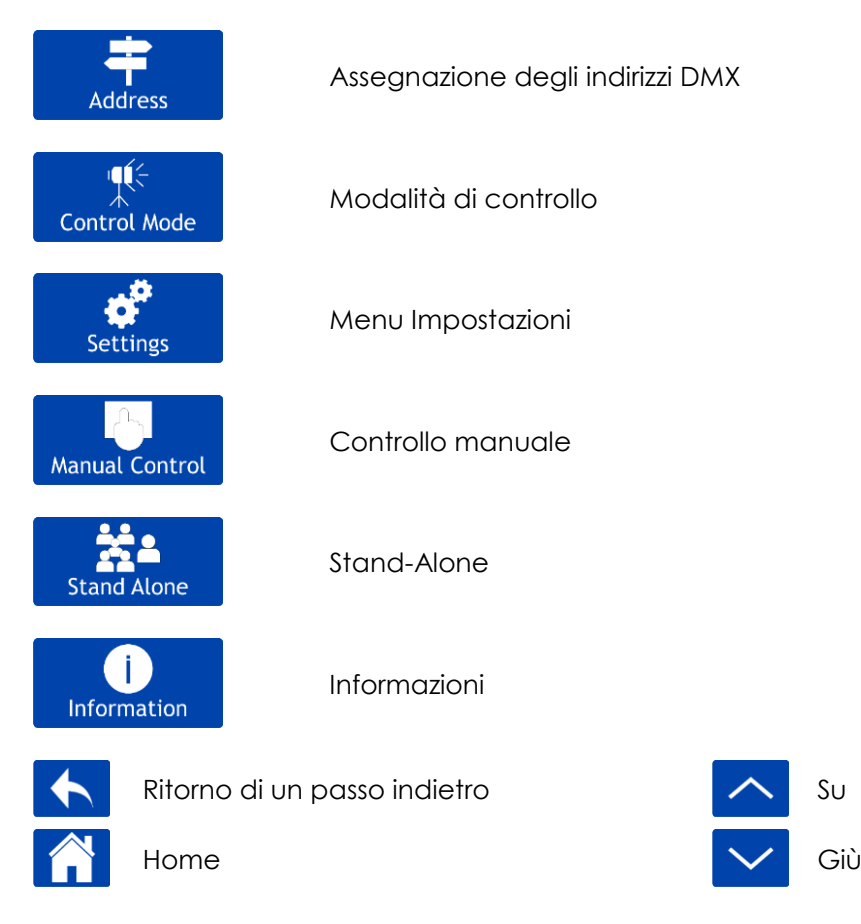

#### <span id="page-25-2"></span>**1. Assegnazione degli indirizzi DMX**

Con questo menu sarà possibile impostare l'indirizzo DMX.

01) Nel menu principale, selezionare **Address** e accedere al menu. Sul display compare:

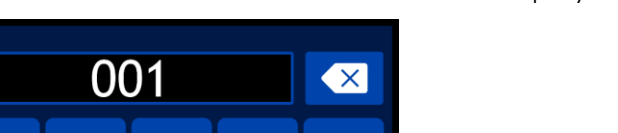

 $\overline{\mathbf{4}}$ 

9

 $\overline{3}$ 

 $\boldsymbol{8}$ 

 $\checkmark$  Ok

02) Ruotare il controllo o digitare l'indirizzo DMX desiderato. La gamma di regolazione varia da 001 a 512.

 $\overline{2}$ 

 $\overline{7}$ 

03) Dopo aver impostato l'indirizzo DMX desiderato, selezionare OK per salvare le impostazioni.

 $\overline{1}$ 

 $6\phantom{1}6$ 

**X** Cancel

 $\overline{0}$ 

5

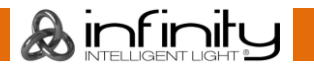

#### <span id="page-26-0"></span>**2. Modalità di controllo**

Con questo menu sarà possibile impostare la modalità di controllo desiderata oltre che la configurazione DMX.

¶€

01) Nel menu principale, selezionare **Control Mode** e accedere al menu. Sul display compare:

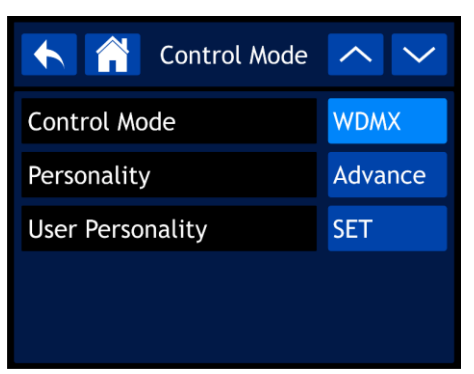

02) Selezionare la modalità richiesta:

- MODALITÀ DI CONTROLLO: DMX, WDMX, ArtNet, sACN
- CONFIGURAZIONE: BASE (26 canali), AVANZATA (37 canali), UTENTE (fino a 37 canali)
- CONFIGURAZIONE UTENTE: Sarà possibile personalizzare il proprio dispositivo Infinity modificando l'orine dei 37 canali DMX e/o escludendo alcuni canali. Rimandiamo qui di seguito per ulteriori informazioni.

#### <span id="page-26-1"></span>**2.1. Configurazione utente**

01) Dopo aver selezionato USER PERSONALITY (CONFIGURAZIONE UUTENTE), sul display compare:

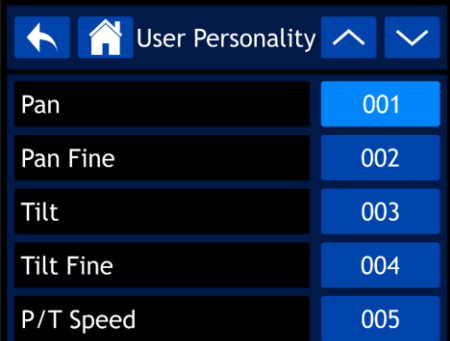

- 02) Servirsi del controllo o dei pulsanti UP/DOWN per spostarsi fra le 37 funzioni. Le funzioni corrispondono a quelle elencate nella sezione DMX, 37 Canali. Rimandiamo a pagina 41 per ulteriori informazioni.
- 03) Premere il controllo per confermare la propria scelta.
- 04) Ruotare il controllo per assegnare un canale DMX a questa funzione. L'intervallo di regolazione è compreso fra 001-037 e NO (la funzione verrà saltata).
- 05) Premere il controllo per confermare la propria scelta.

#### <span id="page-27-0"></span>**3. Menu Impostazioni**

Con questo menu sarà possibile impostare la modalità desiderata.

ď

01) Nel menu principale, selezionare **e settings de accedere al menu. Sul display compare:** 

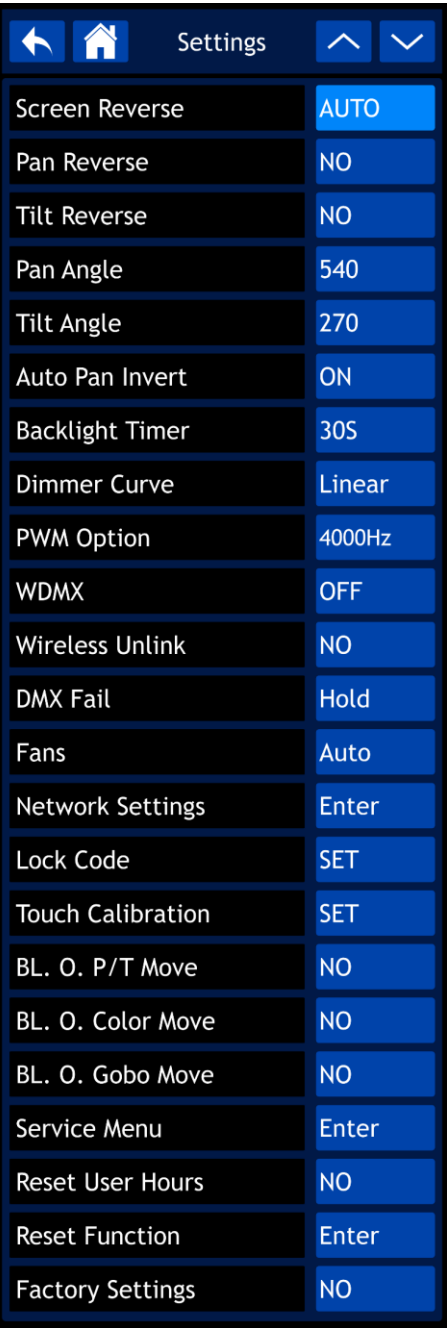

- 02) Usare il controllo o premere i pulsanti UP/DOWN per spostarsi fra i 23 sottomenu.
- 03) Premere il controllo per confermare la propria scelta.
- 04) Ruotare il controllo per regolare i valori.
- 05) Premere il controllo per salvare le impostazioni.

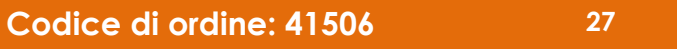

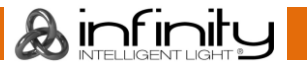

#### **Infinity S401 Spot**

- 06) I sottomenu disponibili sono:
	- SCREEN REVERSE (INVERTI SCHERMO): Il display viene invertito, a seconda della posizione del dispositivo Infinity (AUTO/YES/NO)
	- INVERTI PAN: NO/SÌ
	- INVERTI TILT: NO/SÌ
	- ANGOLAZIONE PAN: 540°/360°/180°
	- ANGOLAZIONE TILT: 270°/180°/90°
	- INVERTI AUTO PAN: Il Pan viene invertito, a seconda della posizione dell'unità Infinity (ON/OFF).
	- TIMER RETROILLUMINAZIONE: Il quantitativo di tempo che deve passare per lo spegnimento del display (5 min./1 min./30 sec./ON)
	- CURVA DEL DIMMER: LINEAR/SCURVE/I SQUA/SQUARE

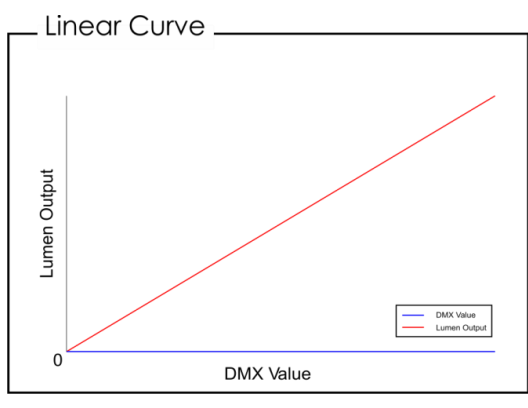

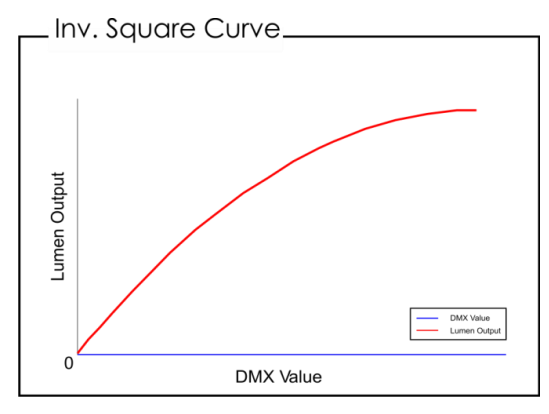

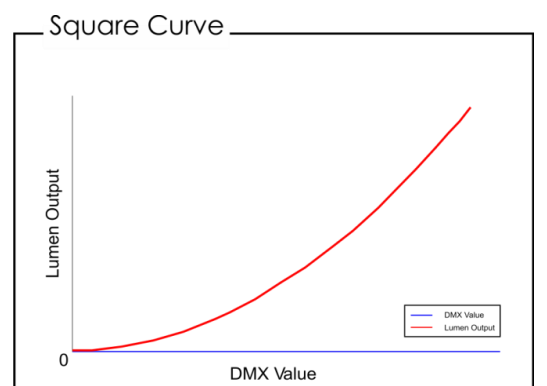

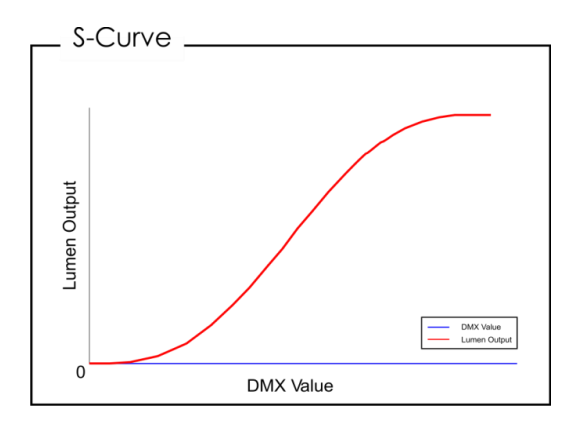

- OPZIONE PWM: 600Hz/1200Hz/2000Hz/4000Hz/6000Hz/15000Hz
- WDMX: Attiva/disattiva DMX Wireless (ON/OFF)
- WIRELESS UNLINK: Interrompere il collegamento fra Infinity e il trasmettitore (YES/NO)
- Guasto DMX: Il comportamento del dispositivo Infinity in caso di un errore DMX. Ci sono 2 opzioni: OFF (blackout emissione) e HOLD (il dispositivo Infinity si servirà dell'ultimo segnale DMX correttamente funzionante che garantisce un'assenza di interruzioni per la performance).
- VENTOLE: Modalità di risparmio energetico (AUTO/SILENT/FULL).
- BL. O. P/T MOVE (MOVIMENTO P/T): Blackout dell'emissione quando Pan/Tilt sono attivi (YES/NO)
- BL. O. COLOR MOVE (MOVIMENTO COLORE): Blackout dell'emissione durante il movimento della ruota cromatica (YES/NO)
- BL. O. GOBO MOVE (MOVIMENTO GOBO): Blackout emissione durante il movimento della ruota gobo (YES/NO)
- RESET USER HOURS (RESET ORE UTENTE): Resetta il contatore del tempo totale di funzionamento (YES/NO)
- FACTORY SETTINGS (IMPOSTAZIONI DI FABBRICA): Ripristina le impostazioni predefinite di fabbrica (YES/NO)
- 07) Ci sono inoltre 5 sottomenu che offrono impostazioni più avanzate rispetto a quelle sopra elencate.
	- NETWORK SETTINGS (IMPOSTAZIONI DI RETE)
	- LOCK CODE (CODICE DI BLOCCO)
	- **TOUCH CALIBRATION (CALIBRAZIONE TOUCH)**
	- SERVICE MENU (MENU DI SERVIZIO)
	- RESET FUNCTION (FUNZIONE RESET)

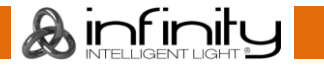

#### <span id="page-29-0"></span>**3.1. Impostazioni di rete**

Con questo menu sarà possibile configurare le impostazioni di rete.

01) Qualora sia stata selezionata l'opzione NETWORK SETTINGS, sul display compare:

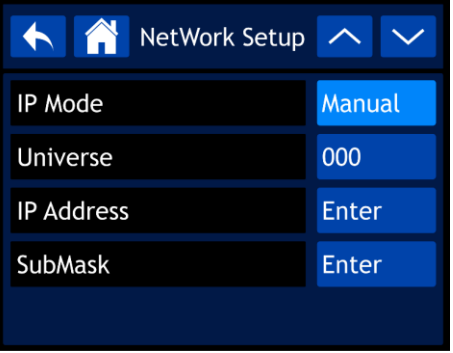

- 02) Servirsi del controllo o dei pulsanti UP/DOWN per spostarsi fra i 4 sottomenu.
- 03) Dopo aver selezionato il sottomenu desiderato premere il controllo per confermare la propria scelta.
- 04) Ruotare il controllo per regolare i valori.
- 05) Premere il controllo per salvare le impostazioni.
- 06) I sottomenu disponibili sono:
	- IP MODE: MANUAL/DHCP
		- UNIVERSO: Configurare l'universo (000-255)
		- INDIRIZZO IP: Impostare indirizzo IP
		- SUBMASK: Impostare la submask
- 07) Qualora sia stata selezionata una delle ultime 3 opzioni (UNIVERSE, IP ADDRESS oppure SUBMASK), sul display compare:

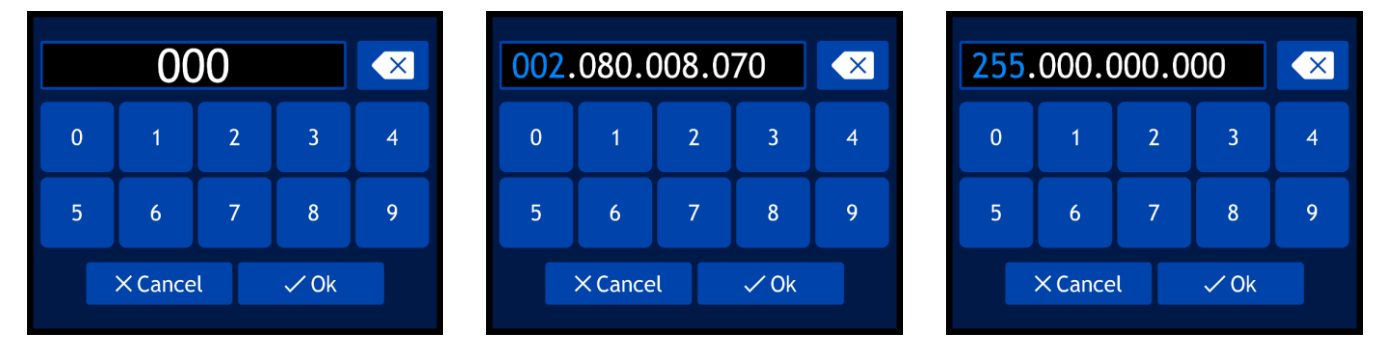

- 08) Ruotare il controllo per selezionare/regolare i valori e premere il controllo per confermare la propria scelta.
- 09) In alternativa, digitare i valori usando i pulsanti sullo schermo.
- 10) Selezionare OK per salvare le impostazioni.

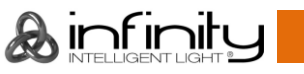

#### <span id="page-30-0"></span>**3.2. Lock Code (Codice di Blocco)**

Con questo menu sarà possibile impostare il codice di sicurezza.

01) Qualora sia stata selezionata l'opzione LOCK CODE, sul display compare:

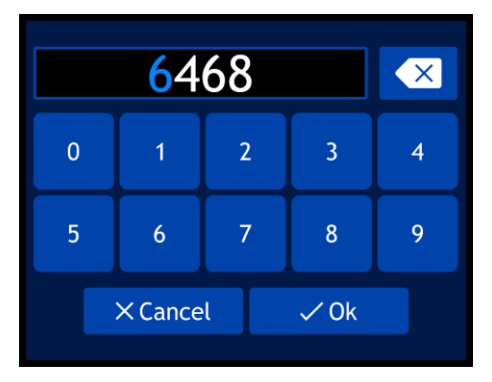

- 02) Ruotare e premere il controllo per inserire il **master code**: **6468**.
- 03) In alternativa sarà possibile digitare i valori usando i pulsanti sullo schermo.
- 04) Selezionare OK per confermare. Sul display compare:

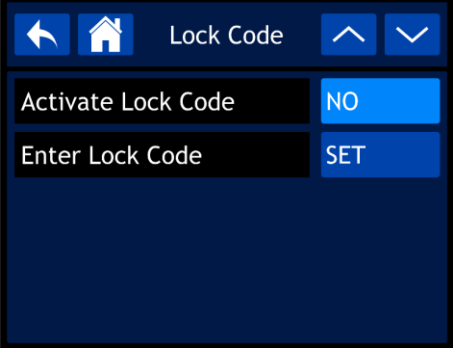

- 05) Servirsi del controllo o dei pulsanti UP/DOWN per spostarsi fra i 2 sottomenu.
- 06) Dopo aver selezionato il sottomenu desiderato premere il controllo per confermare la propria scelta.
- 07) Ruotare il controllo per regolare i valori.
- 08) Premere il controllo per salvare le impostazioni.
- 09) I sottomenu disponibili sono:
	- ACTIVATE LOCK CODE: YES/NO
	- ENTER LOCK CODE
- 10) Qualora sia stata selezionata l'opzione ENTER LOCK CODE, sul display compare:

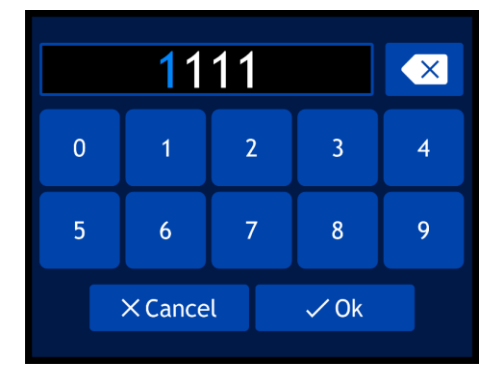

- 11) Ruotare e premere il controllo per creare il proprio codice personale.
- 12) In alternativa sarà possibile digitare i valori usando i pulsanti sullo schermo.
- 13) Selezionare OK per confermare. Ora sarà possibile usare il codice personale in fase di sblocco del display.
- 14) Qualora sia stato dimenticato il codice personale sarà comunque possibile inserire il **master code**. **6468** che ha la priorità sul codice personale.

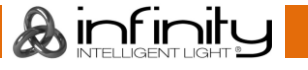

#### <span id="page-31-0"></span>**3.3. Touch Calibration (Calibrazione Touch)**

Con questo menu sarà possibile calibrare il touch screen.

01) Qualora sia stata selezionata l'opzione TOUCH CALIBRATION, sul display compare:

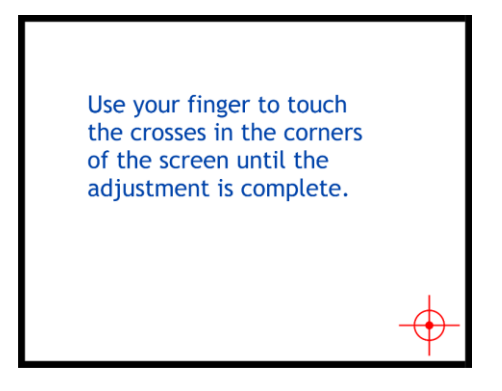

02) Attenersi alle istruzioni sul display fino a che la calibrazione del touch screen non sarà completa.

#### <span id="page-31-1"></span>**3.4. Service Menu (Menu Di Servizio)**

Con questo menu sarà possibile regolare in modo preciso le diverse discrepanze e le imperfezioni legate alla funzione, a seconda delle proprie preferenze.

01) Qualora sia stata selezionata l'opzione SERVICE MENU, sul display compare:

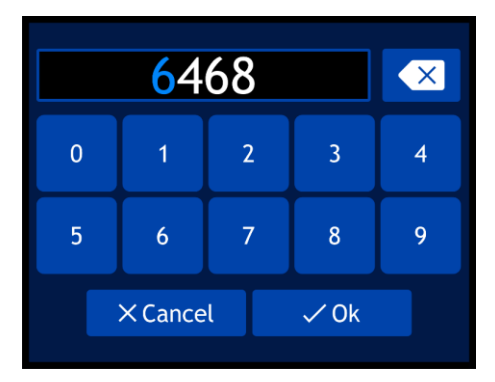

- 02) Ruotare e premere il controllo per inserire il **master code**: **6468**.
- 03) In alternativa sarà possibile digitare i valori usando i pulsanti sullo schermo.
- 04) Selezionare OK per confermare. Sul display compare:

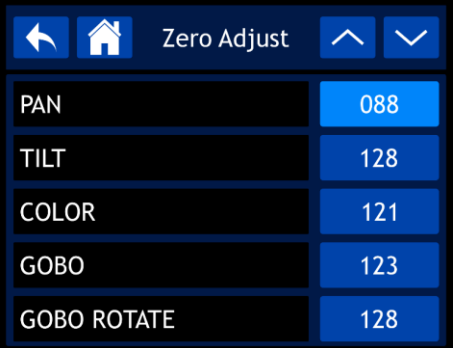

- 05) Servirsi del controllo o dei pulsanti UP/DOWN per spostarsi fra le 30 funzioni.
- 06) Dopo aver selezionato la funzione desiderata premere il controllo per confermare la propria scelta.
- 07) Ruotare il controllo per regolare i valori.
- 08) Premere il controllo per salvare le impostazioni.
- 09) Le funzioni disponibili sono:
	- **PAN**
	- TILT
	- **COLORE**
	- GOBO
	- ROTAZIONE GOBO

**A** infinity

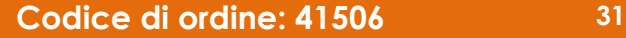

- GOBO2
- MESSA A FUOCO-GOBO2
- MESSA A FUOCO-GOBO
- ZOOM
- PRISMA1
- PRISMA<sub>2</sub>
- PRISMA<sub>2</sub> ROTAZ
- **IRIDE**
- **FROST**
- CIANO
- **MAGENTA**
- **GIALLO**
- CTO
- **ANIMAZIONE**
- DIMMER1
- DIMMER<sub>2</sub>
- DIMMER3
- DIMMER4
- DIMMER5
- MAC4
- $MAC5$
- MAC6
- RDM ID4
- RDM ID5
- RDM ID6

#### <span id="page-32-0"></span>**3.5. Funzione Reset**

Con questo menu sarà possibile resettare le impostazioni del dispositivo.

01) Qualora sia stata selezionata la FUNZIONE RESET, sul display compare:

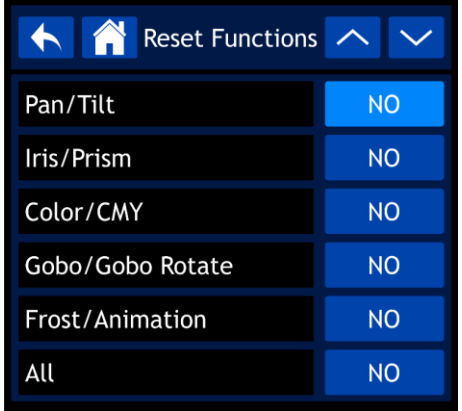

- 02) Usare il controllo o i pulsanti UP/DOWN per spostarsi fra le 6 funzioni:
	- PAN/TILT: Reset Pan/Tilt
	- IRIDE/PRISMA: reset prisma
	- COLORE/CMY: Reset ruota cromatica
	- GOBO/ROTAZIONE GOBO: Reset ruota gobo
	- FROST/ANIMAZIONE: Reset ruota frost/animazione
	- TUTTO: Reset completo delle impostazioni
- 03) Dopo aver selezionato la funzione desiderata premere il controllo per confermare la propria scelta.
- 04) Ruotare il controllo per selezionare YES oppure NO.
- 05) Premere il controllo per confermare la propria scelta.
- 06) Qualora sia stata selezionata l'opzione YES, la funzione in questione verrà resettata.

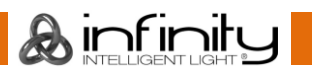

#### <span id="page-33-0"></span>**4. Controllo manuale**

Con questo menu sarà possibile impostare la modalità Manuale.

01) Nel menu principale, selezionare **Manual Control** e accedere al menu. Sul display compare:

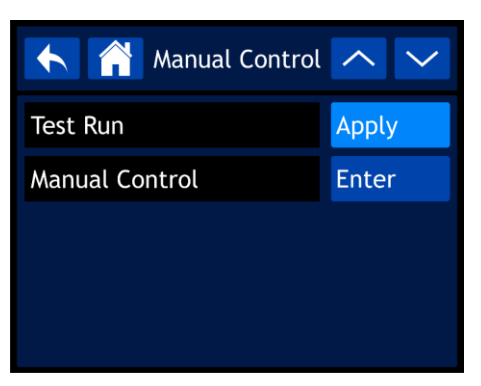

- 02) Servirsi del controllo o dei pulsanti UP/DOWN per spostarsi fra i 2 sottomenu.
- 03) Dopo aver selezionato il sottomenu desiderato premere il controllo per confermare la propria scelta.
- 04) Ruotare il controllo per regolare i valori.
- 05) Premere il controllo per salvare le impostazioni.
- 06) I sottomenu disponibili sono:
	- TEST RUN (*Esecuzione test*)
		- MANUAL CONTROL (*Controllo manuale*)
- 07) Qualora sia stata scelta l'opzione TEST RUN, sul display compare:

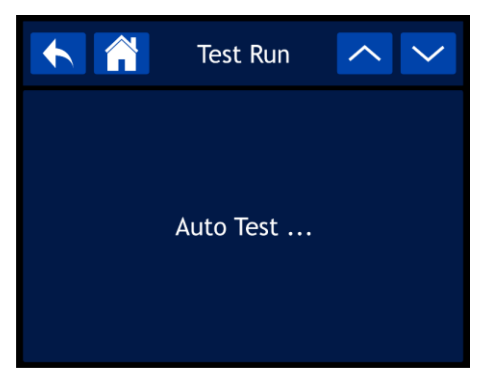

- 08) Ora il dispositivo testerà le proprie funzioni.
- 09) Qualora sia stata scelta l'opzione MANUAL CONTROL, sul display compare:

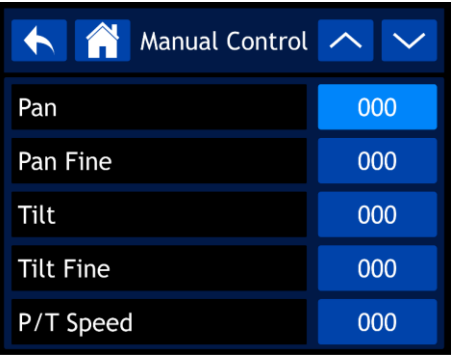

- 10) Servirsi del controllo o dei pulsanti UP/DOWN per spostarsi fra le 37 funzioni. Le funzioni corrispondono a quelle elencate nella sezione DMX, 37 Canali. Rimandiamo a pagina 41 per ulteriori informazioni.
- 11) Dopo aver selezionato la funzione desiderata premere il controllo per confermare la propria scelta.
- 12) Ruotare il controllo per regolare i valori. La gamma di regolazione varia fra 000 e 255
- 13) Premere il controllo per salvare le impostazioni.

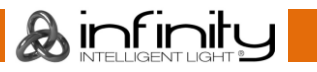

#### <span id="page-34-0"></span>**5. Stand-Alone**

Con questo menu sarà possibile impostare il programma integrato desiderato.

222

01) Nel menu principale, selezionare **Election de Languin en accedere al menu.** Sul display compare:

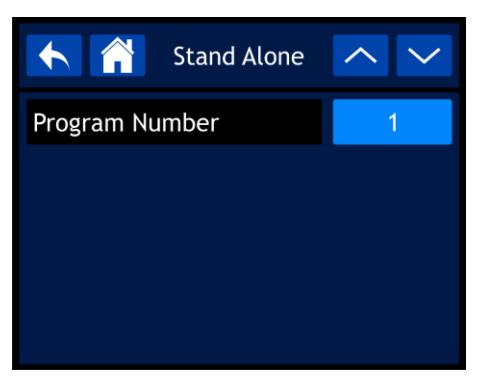

- 02) Premere il controllo quindi ruotarlo per selezionare uno dei 9 programmi integrati.
- 03) Premere il controllo per confermare la propria scelta. Ora il dispositivo eseguirà il programma selezionato.

#### <span id="page-34-1"></span>**6. Informazioni**

Con questo menu sarà possibile visualizzare i parametri del dispositivo.

Ť.

01) Nel menu principale, selezionare **e information** e accedere al menu. Sul display compare:

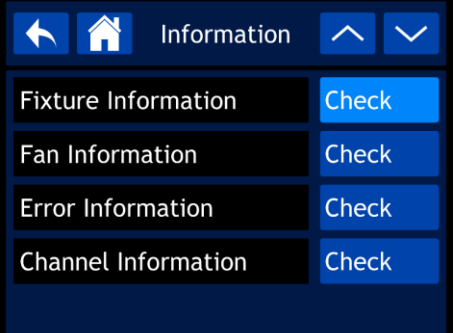

- 02) Servirsi del controllo o dei pulsanti UP/DOWN per spostarsi fra i 4 sottomenu.
- 03) Dopo aver selezionato il sottomenu desiderato premere il controllo per confermare la propria scelta.
- 04) I sottomenu disponibili sono:
	- FIXTURE INFORMATION (Informazioni dispositivo)
	- FAN INFORMATION (Informazioni ventola)
	- ERROR INFORMATION (Informazioni errore)
	- CHANNEL INFORMATION (Informazioni canale)

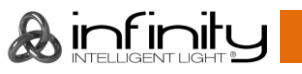

#### <span id="page-35-0"></span>**6.1. Informazioni dispositivo**

Con questo menu sarà possibile visualizzare la versione software attualmente installata, la modalità di funzionamento, l'indirizzo DMX e molti altri parametri importanti.

01) Qualora sia stata selezionata l'opzione FIXTURE INFORMATION, sul display compare:

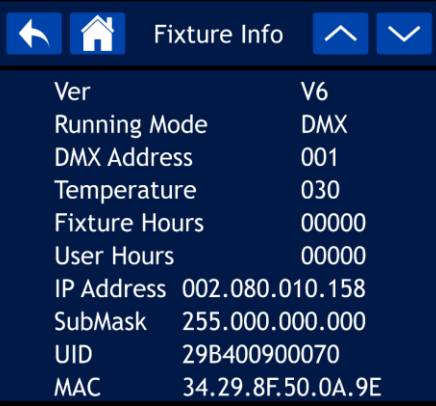

02) Servirsi del controllo o dei pulsanti UP/DOWN per spostarsi fra le 2 schermate, per vedere tutte le informazioni.

#### <span id="page-35-1"></span>**6.2. Informazioni ventola**

- Con questo menu sarà possibile vedere lo stato delle ventole.
- 01) Qualora sia stata scelta l'opzione FAN INFORMATION, sul display compare:

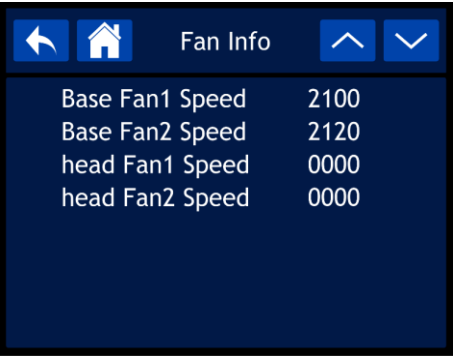

#### <span id="page-35-2"></span>**6.3. Informazioni errore**

- Con questo menu sarà possibile vedere gli eventuali errori presenti.
- 01) Qualora sia stata scelta l'opzione ERROR INFORMATION, sul display compare:

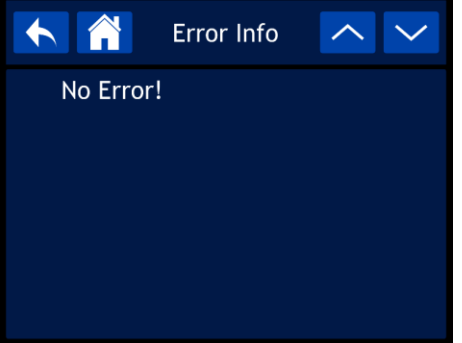

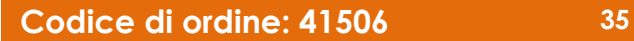

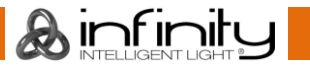

#### <span id="page-36-0"></span>**6.4. Informazioni canale**

Con questo menu sarà possibile vedere tutte le informazioni del canale.

01) Qualora sia stata selezionata l'opzione CHANNEL INFORMATION, sul display compare:

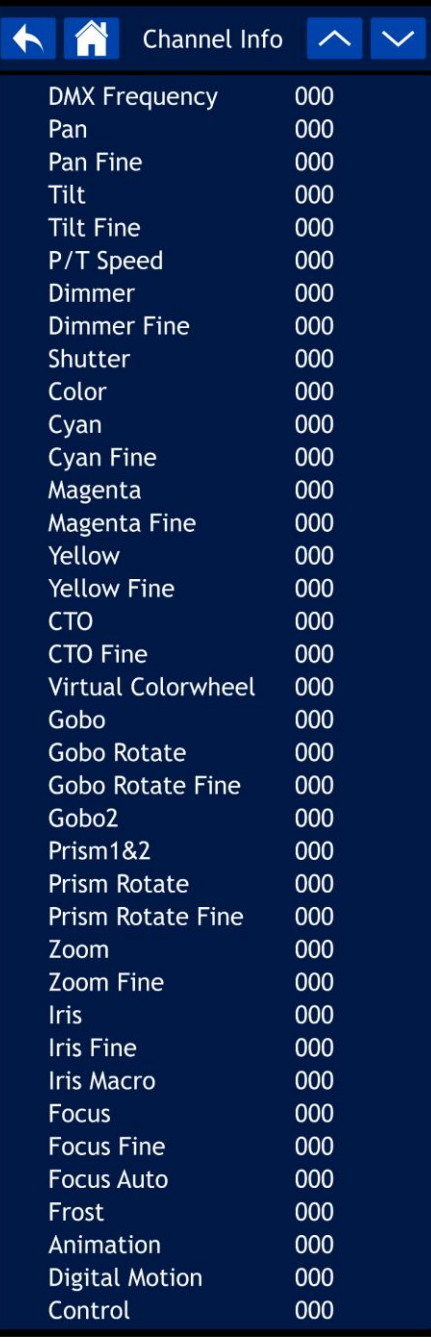

02) Servirsi del controllo o dei pulsanti UP/DOWN per spostarsi fra le 2 schermate, per vedere tutte le informazioni.

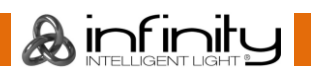

### <span id="page-37-0"></span>**Canali DMX**

 $\overline{a}$ 

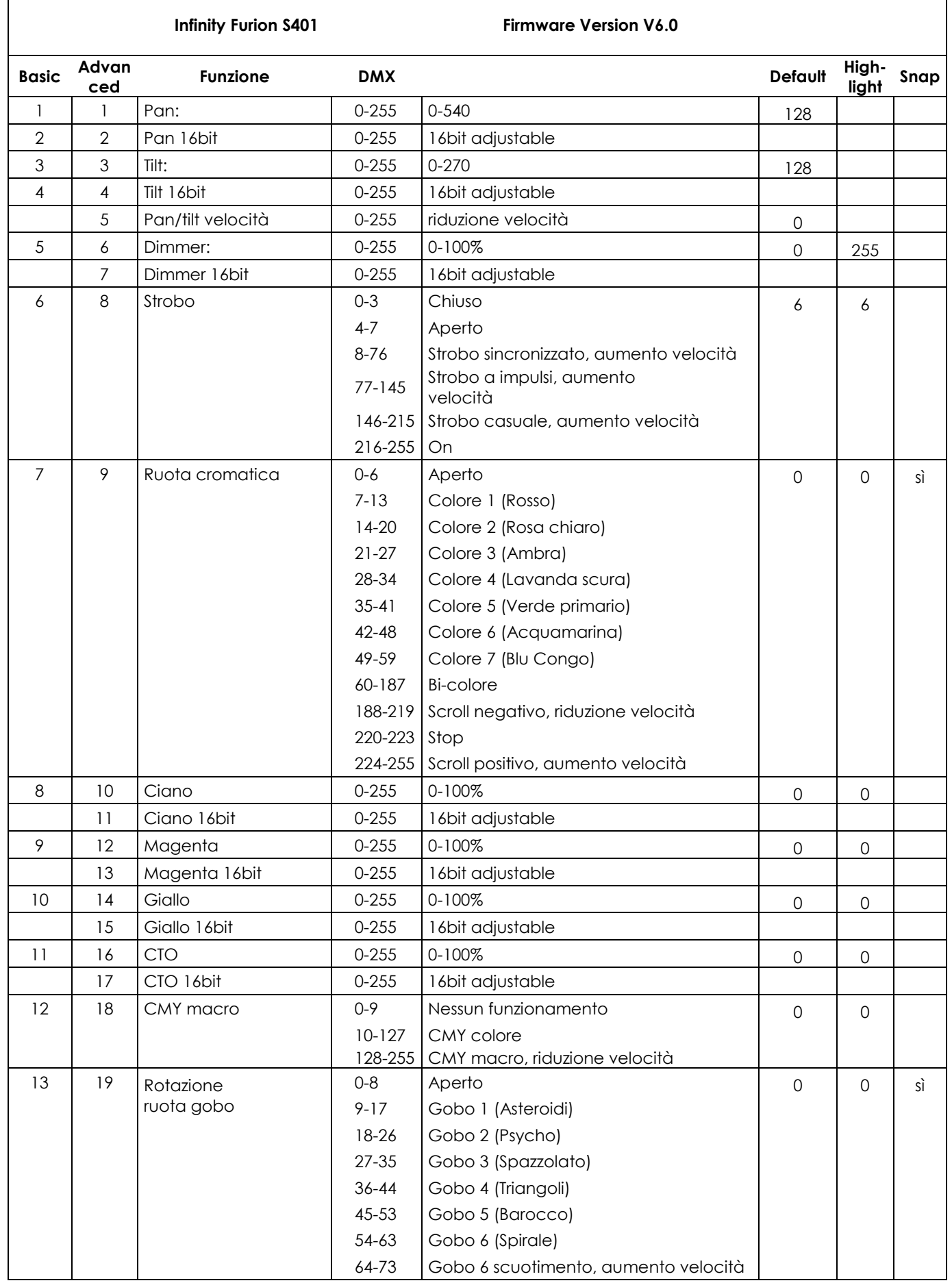

&infinity

#### **Infinity Furion S401 Firmware Version V6.0**

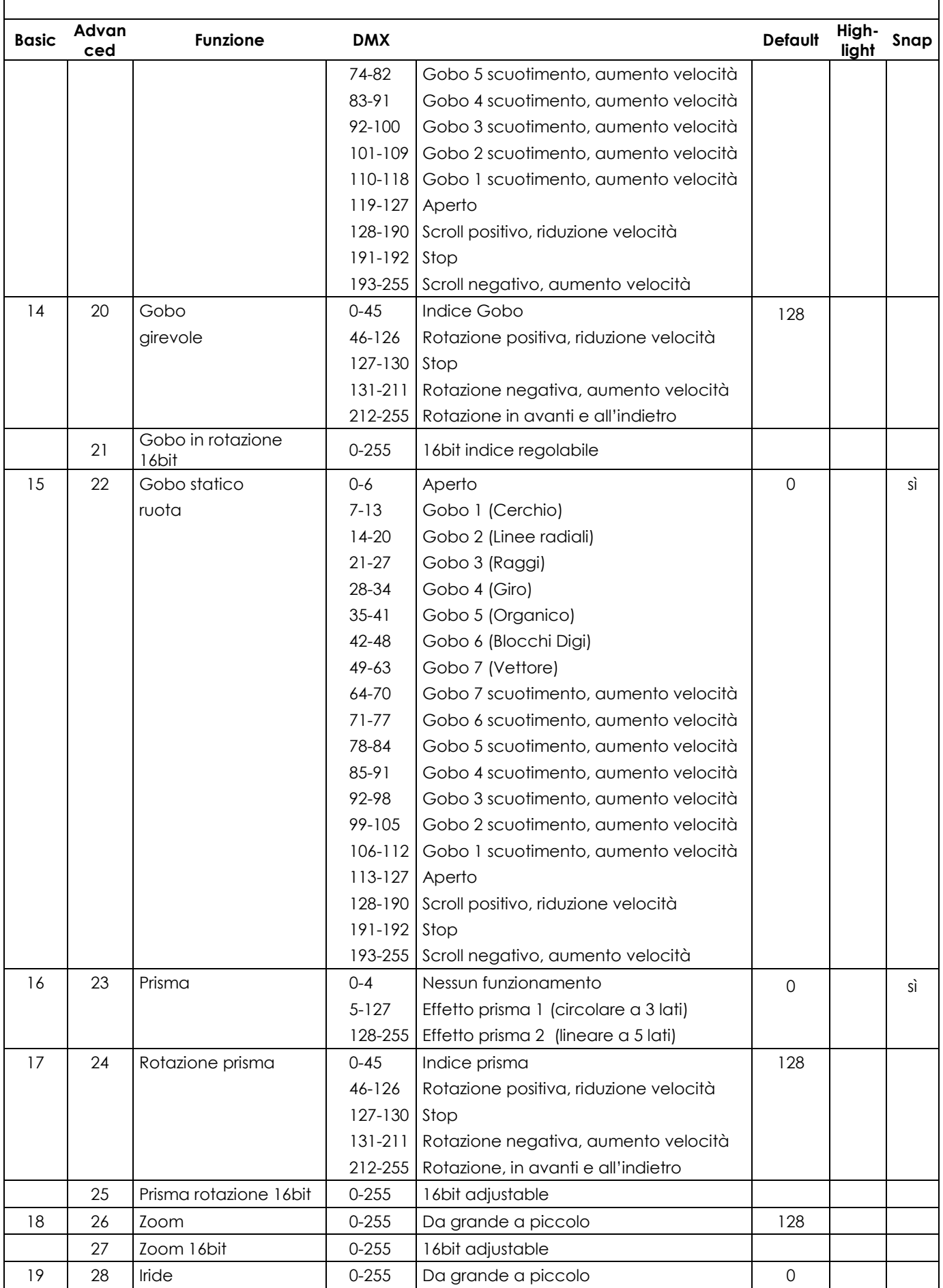

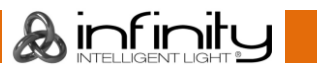

**Infinity Furion S401 Firmware Version V6.0**

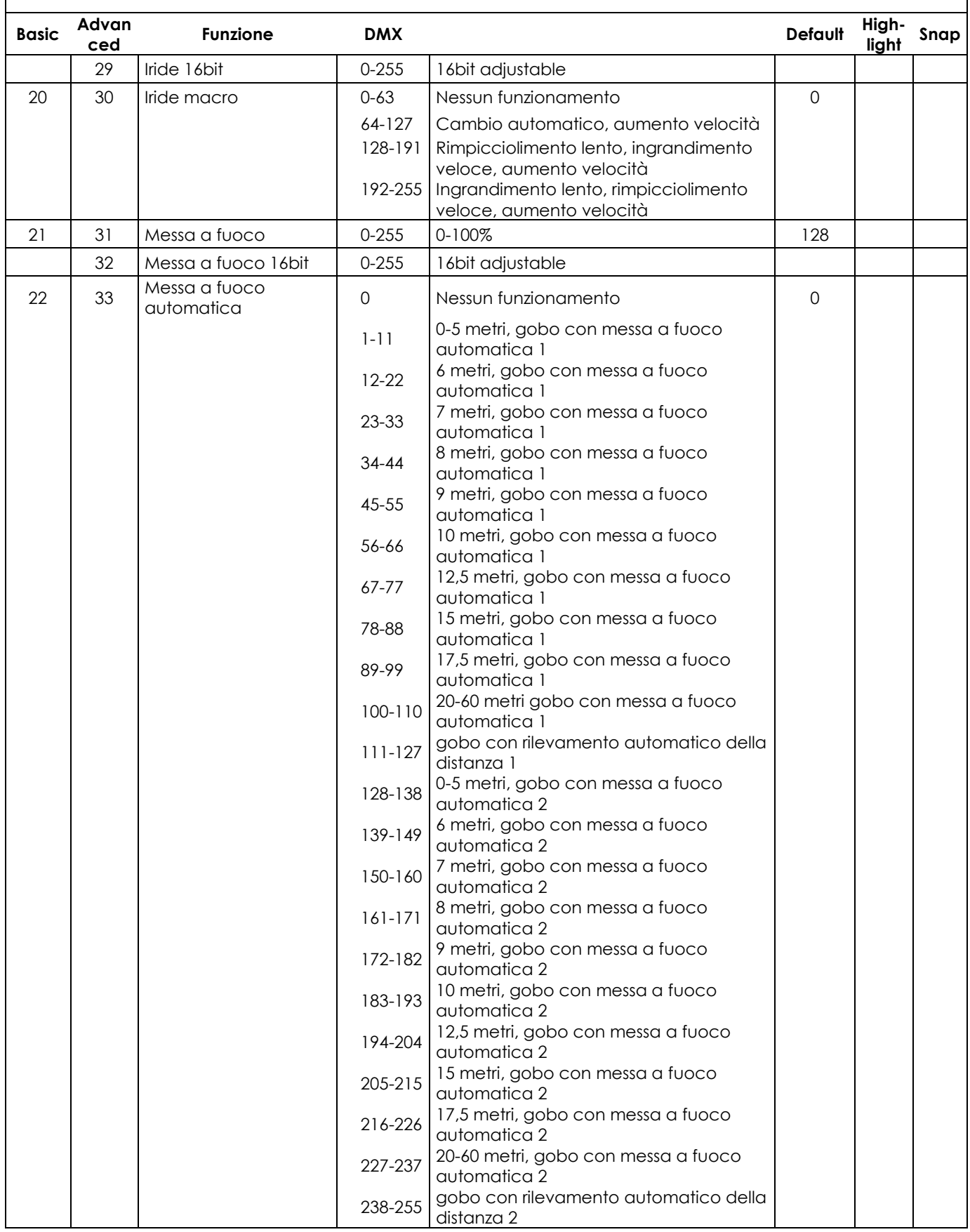

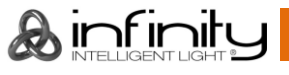

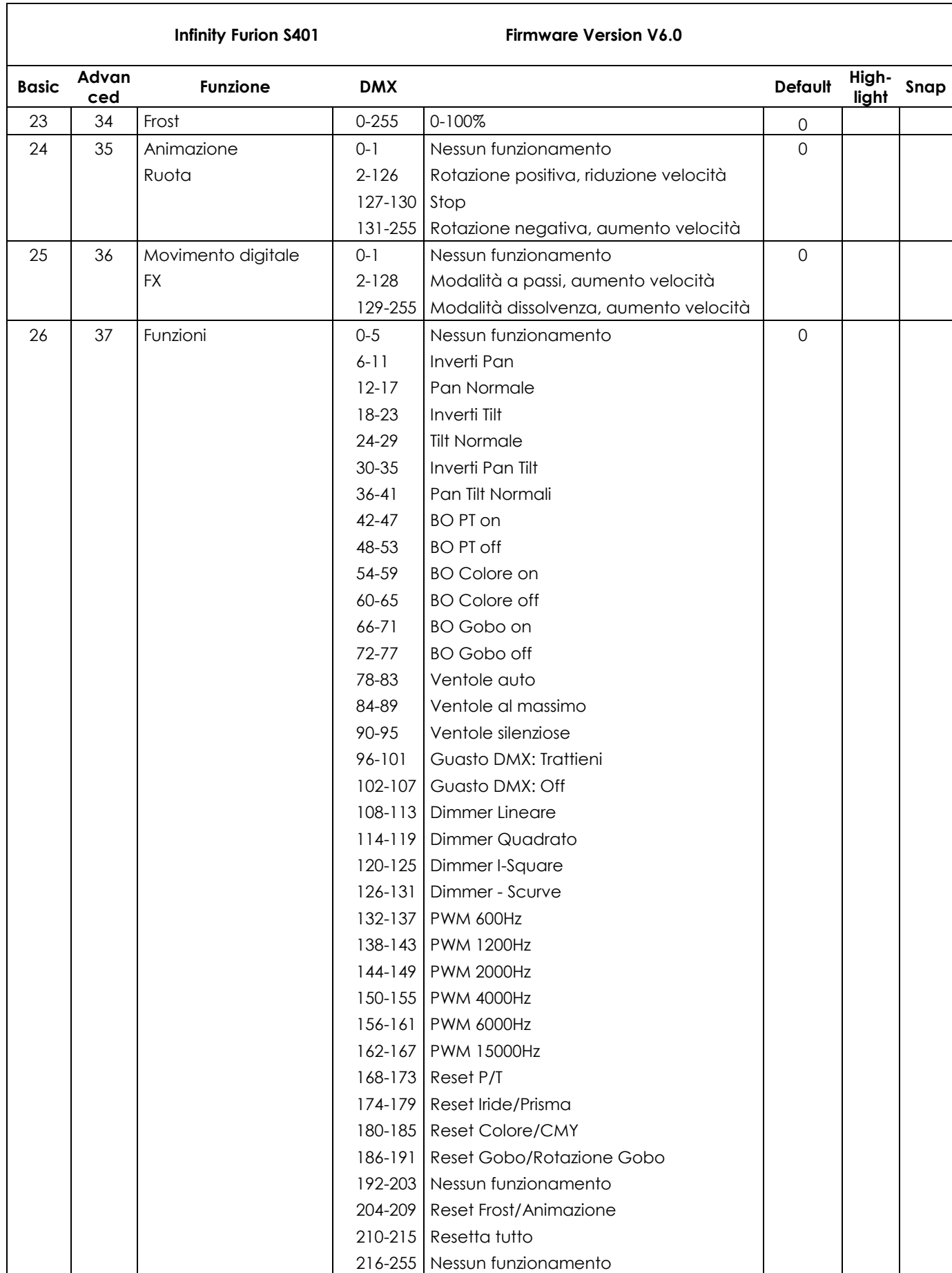

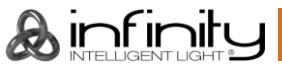

#### <span id="page-41-0"></span>**37 canali**

#### **Canale 1 – Movimento orizzontale (Pan)**

Alzare il cursore per spostare la testa in orizzontale (PAN). Regolazione graduale della testa da un'estremità del cursore all'altra (0-255, 128-centro). La testa può essere ruotata di 540° e bloccata in qualsiasi posizione si desidera.

#### **Canale 2 – Pan di precisione, 16 bit**

#### **Canale 3 – Movimento verticale (Tilt)**

Alzare il cursore per spostare la testa in verticale (TILT). Regolazione graduale della testa da un'estremità del cursore all'altra (0-255, 128-centro). La testa può essere ruotata di 270° e bloccata in qualsiasi posizione si desidera.

#### **Canale 4 – Tilt di precisione, 16 bit**

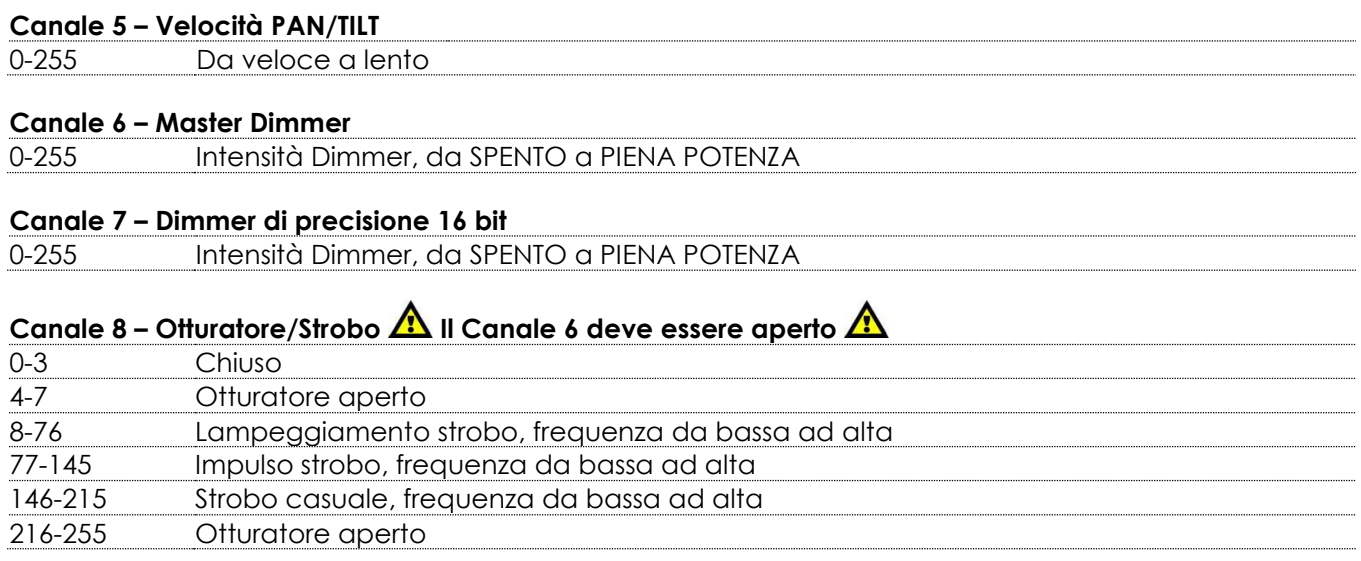

#### **Canale 9 – Ruota cromatica**

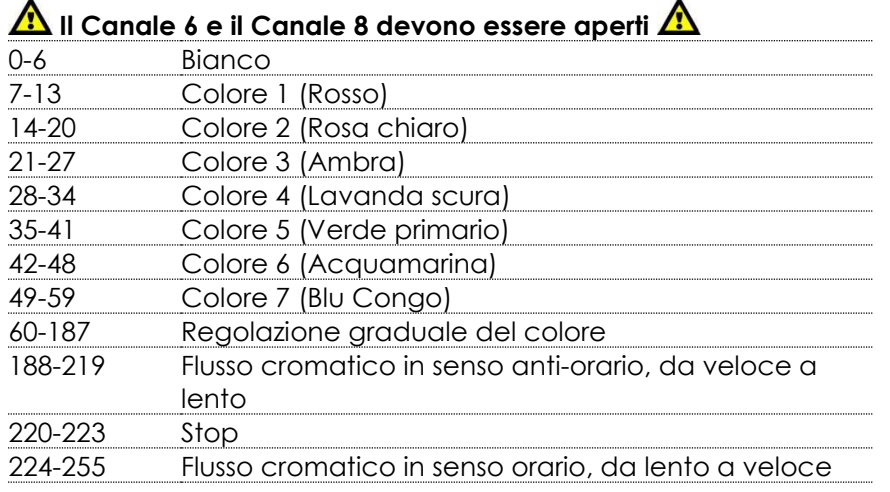

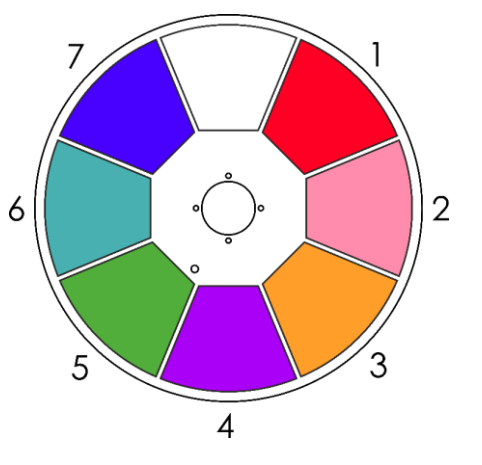

 $\lambda$  infinit

## Canale 10 – Intensità Dimmer Ciano **A**ll Canale 6 e il Canale 8 devono essere aperti **A**

0-255 Regolazione graduale Ciano, da 0 a 100%

### Canale 11 – Intensità Dimmer Ciano 16 bit  $\triangle$  Il Canale 6 e il Canale 8 devono essere aperti  $\triangle$

#### Canale 12 – Intensità Dimmer Magenta **A** Il Canale 6 e il Canale 8 devono essere aperti **A** 0-255 Regolazione graduale Magenta, da 0 a 100%

#### **Infinity S401 Spot**

Canale 13 – Intensità Dimmer Magenta 16 bit **A**ll Canale 6 e il Canale 8 devono essere aperti **A** Canale 14 – Intensità Dimmer Giallo **A**ll Canale 6 e il Canale 8 devono essere aperti **A** 0-255 Regolazione graduale Giallo, da 0 a 100% **Canale 15 – Intensità Dimmer Giallo 16 bit Il Canale 6 e il Canale 8 devono essere aperti**  Canale 16 – Intensità Dimmer CTO **4** Il Canale 6 e il Canale 8 devono essere aperti **A** 0-255 Regolazione graduale CTO da 0 a 100% Canale 17 – Intensità Dimmer CTO 16 bit  $\triangle$  Il Canale 6 e il Canale 8 devono essere aperti  $\triangle$ Canale 18 – Macro CMY **A** Il Canale 6 e il Canale 8 devono essere aperti **A** 0-9 Non in funzione 10-127 Colori CMY 128-255 Macro CMY, da veloce a lento **Canale 19 – Ruota gobo girevole IL** Il Canale 6 e il Canale 8 devono essere aperti **II** 0-8 Aperto 9-17 Gobo 1 (Asteroidi) 18-26 Gobo 2 (Psycho) 27-35 Gobo 3 (Spazzolato) 36-44 Gobo 4 (Triangoli) 2 45-53 Gobo 5 (Barocco) 54-63 Gobo 6 (Spirale)

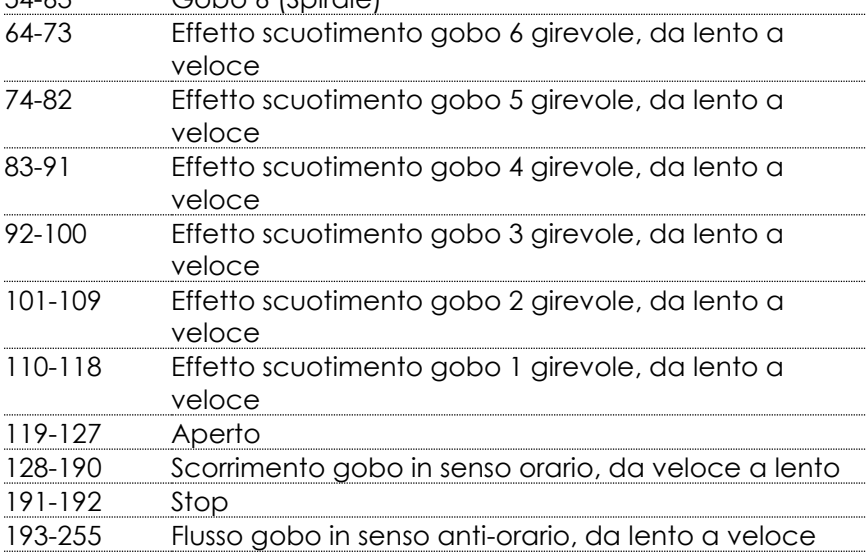

#### **Canale 20 – Rotazione gobo**

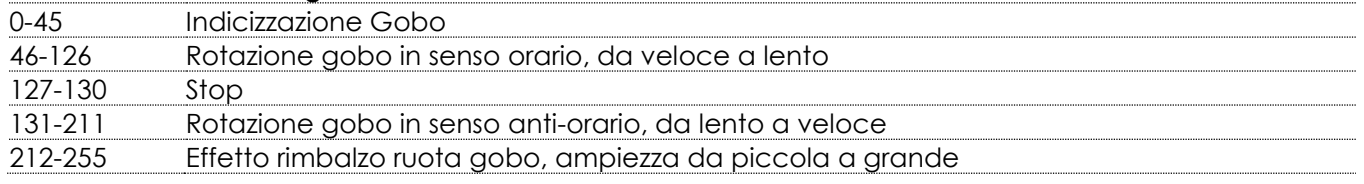

#### **Canale 21 – Rotazione gobo 16 bit**

### **Canale 22 – Ruota gobo statica**

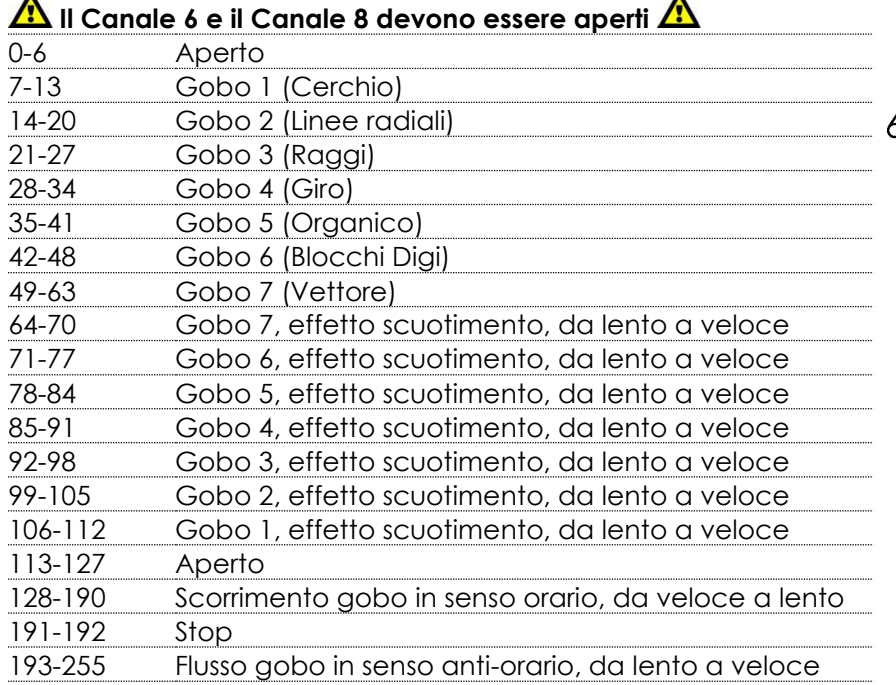

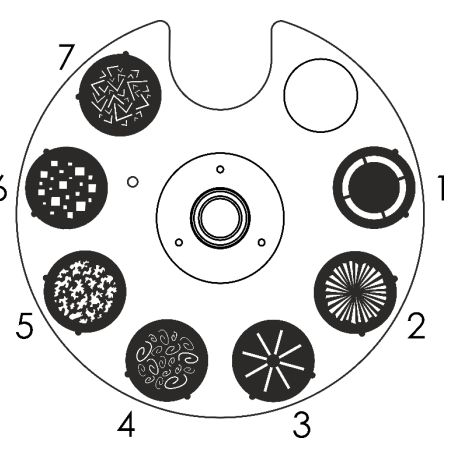

#### **Canale 23 – Prisma**

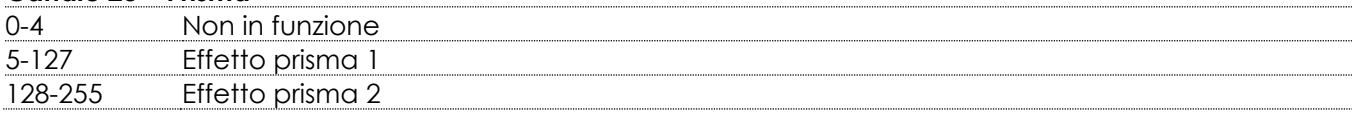

 $\blacktriangle$ 

#### **Canale 24 – Rotazione prisma**

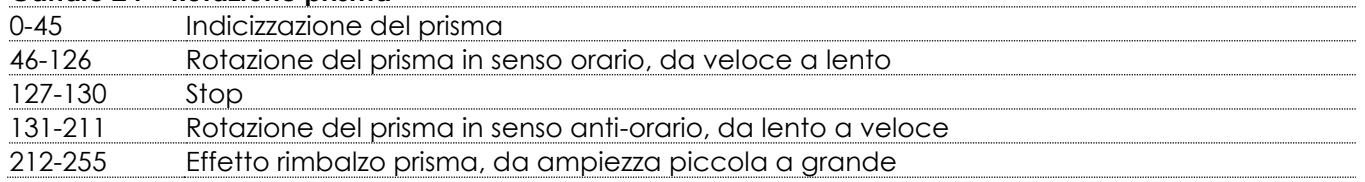

#### **Canale 25 – Rotazione prisma16 bit**

#### **Canale 26 – Zoom**

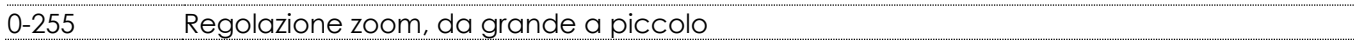

#### **Canale 27 – Zoom 16 bit**

#### **Canale 28 – Iride**

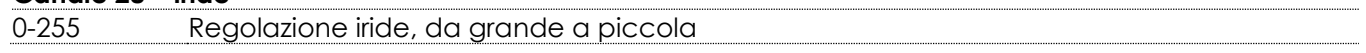

#### **Canale 29 – Iride 16 bit**

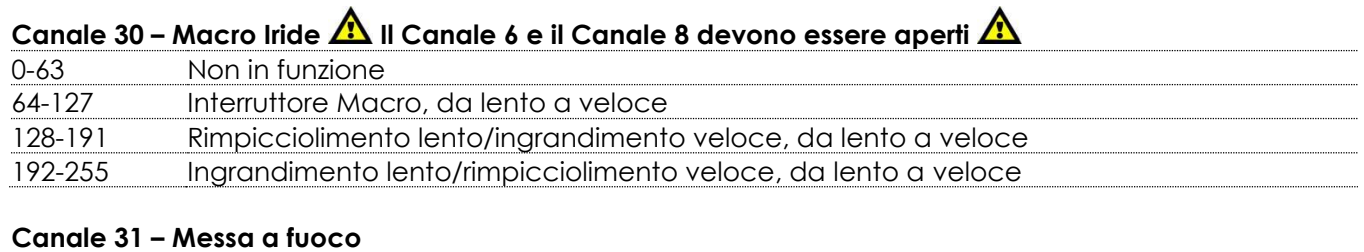

0-255 Regolazione della messa a fuoco

#### **Canale 32 – Messa a fuoco 16 bit**

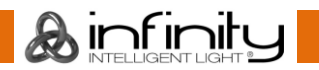

#### **Canale 33 – Messa a fuoco automatica**

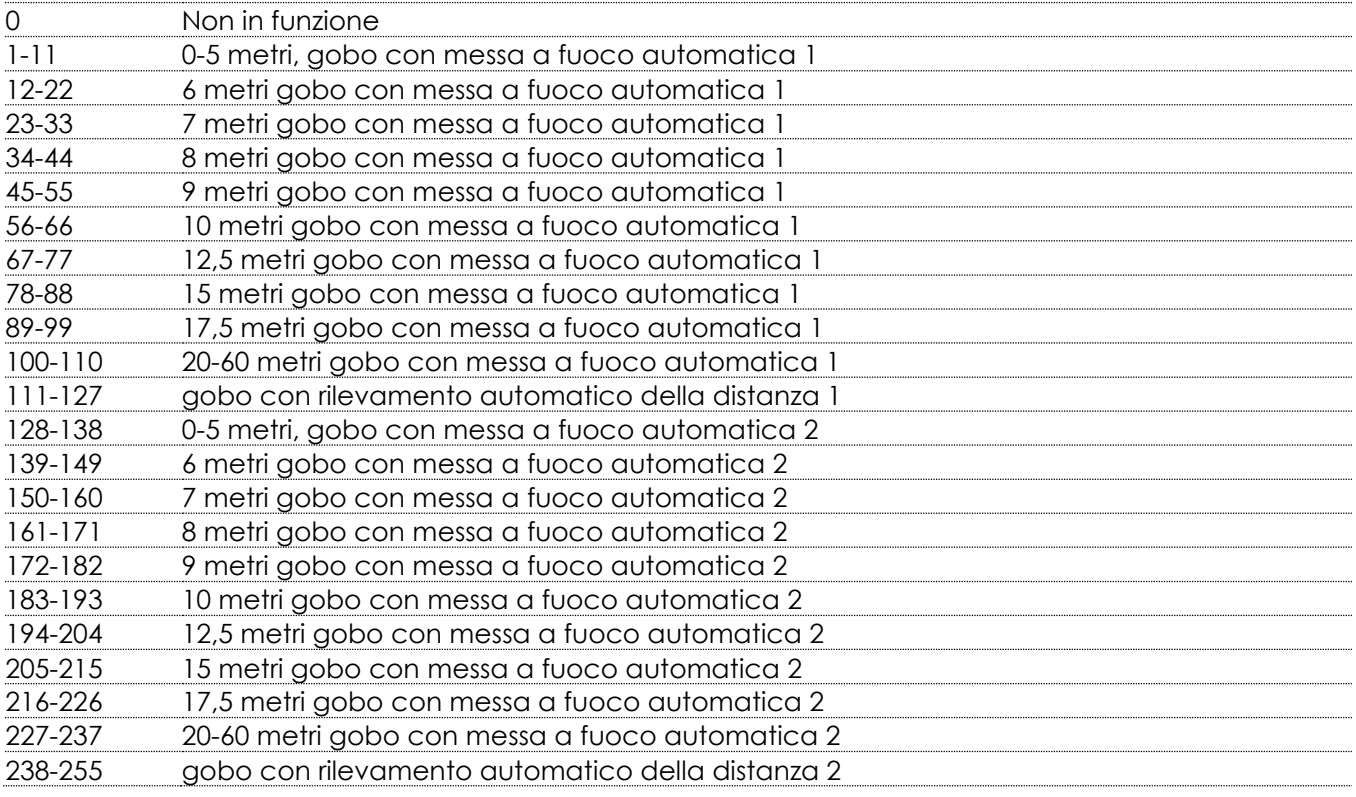

#### **Canale 34 – Frost**

0-255 Effetto Frost, da 0 a 100%

#### **Canale 35 – Ruota animazione**

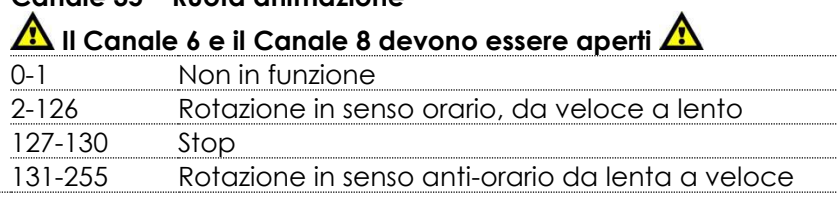

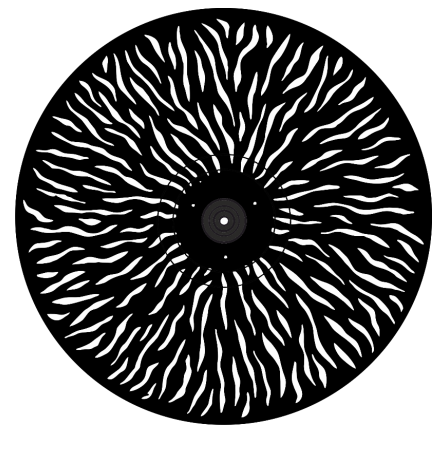

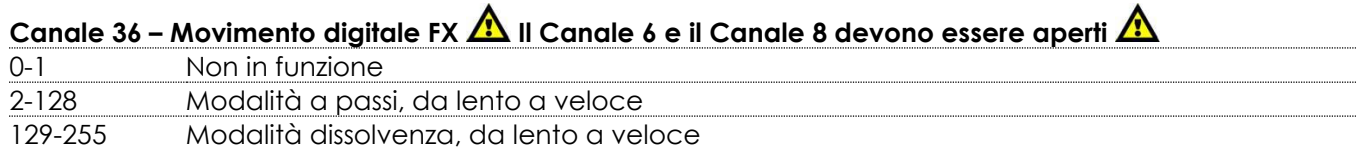

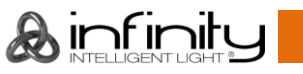

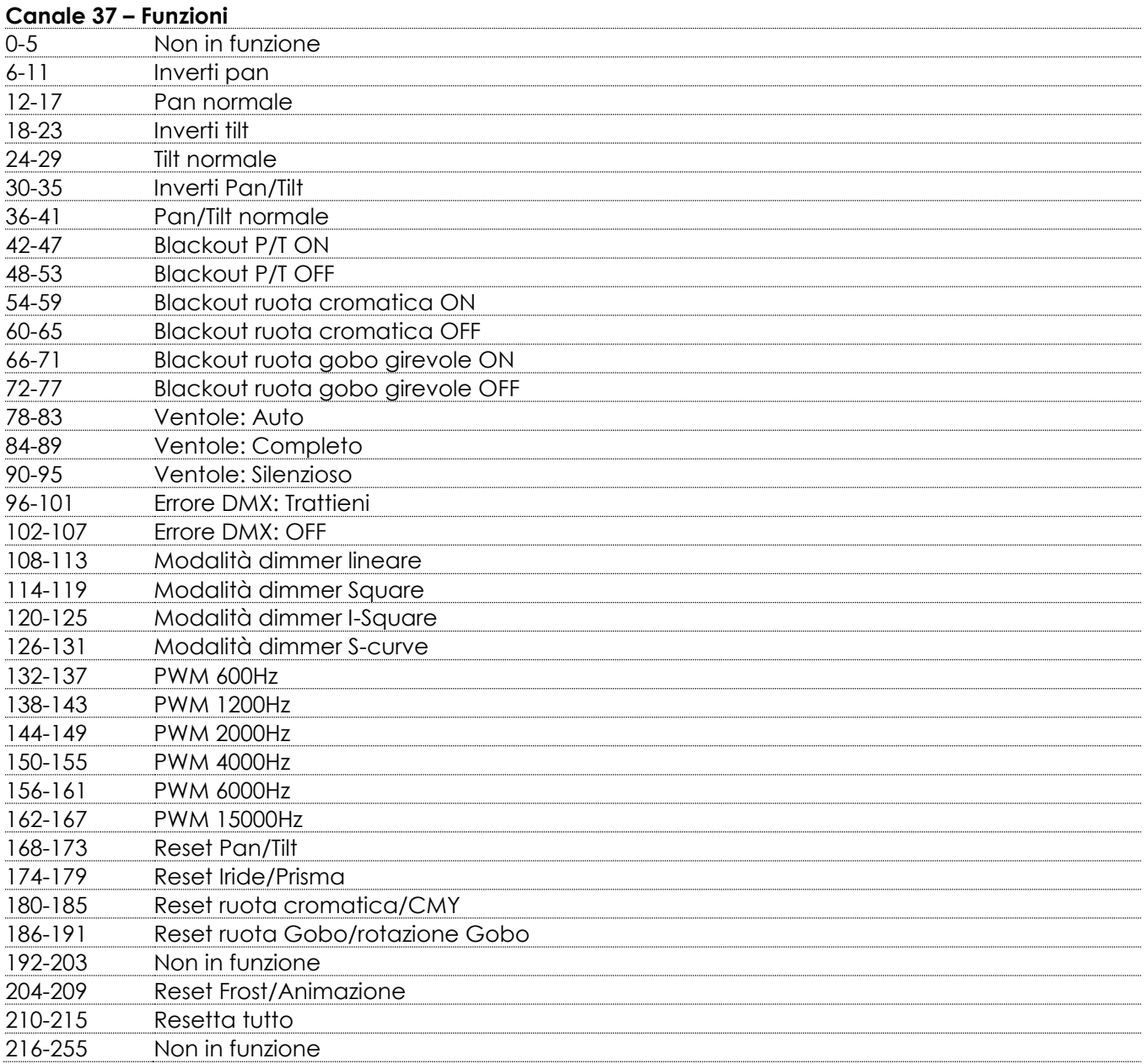

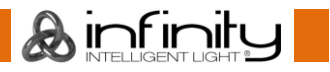

#### <span id="page-46-0"></span>**26 Canali**

#### **Canale 1 – Movimento orizzontale (Pan)**

Alzare il cursore per spostare la testa in orizzontale (PAN). Regolazione graduale della testa da un'estremità del cursore all'altra (0-255, 128-centro). La testa può essere ruotata di 540° e bloccata in qualsiasi posizione si desidera.

#### **Canale 2 – Pan di precisione, 16 bit**

#### **Canale 3 – Movimento verticale (Tilt)**

Alzare il cursore per spostare la testa in verticale (TILT). Regolazione graduale della testa da un'estremità del cursore all'altra (0-255, 128-centro). La testa può essere ruotata di 270° e bloccata in qualsiasi posizione si desidera.

#### **Canale 4 – Tilt di precisione, 16 bit**

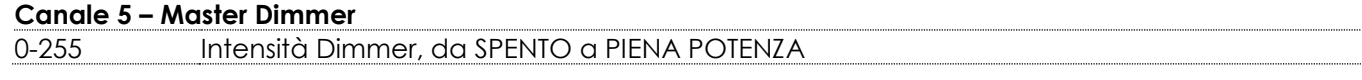

### **Canale 6 – Otturatore/Strobo**  $\triangle$  **Il Canale 5 deve essere aperto**  $\triangle$

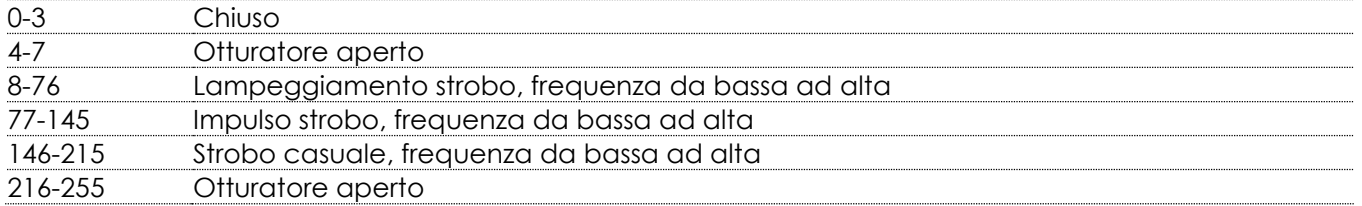

#### **Canale 7 – Ruota cromatica**

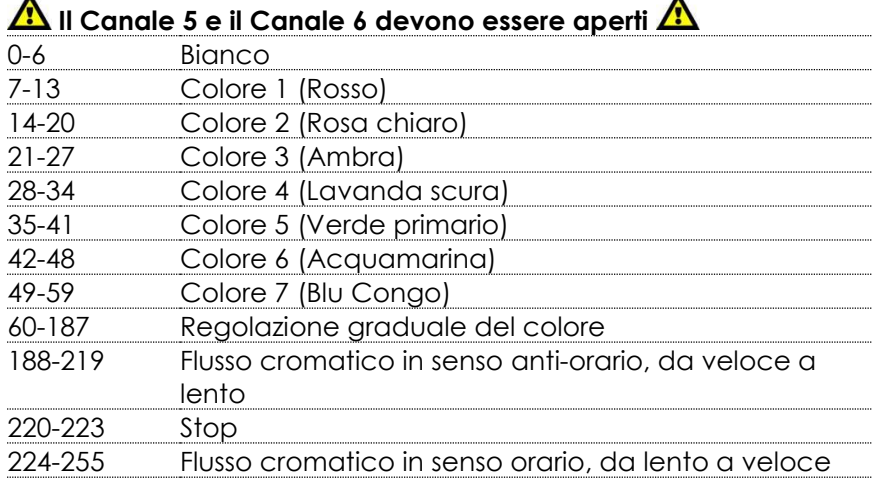

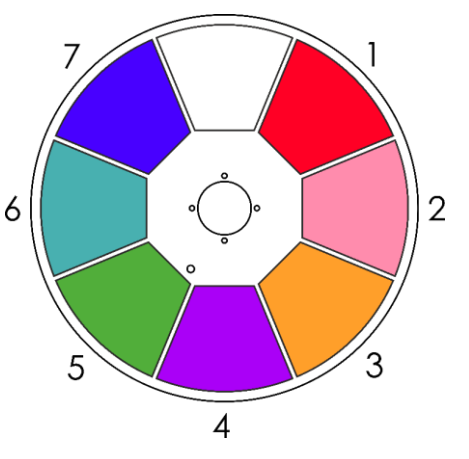

### Canale 8 – Intensità Dimmer Ciano **A**ll Canale 5 e il Canale 6 devono essere aperti **A** 0-255 Regolazione graduale Ciano, da 0 a 100%

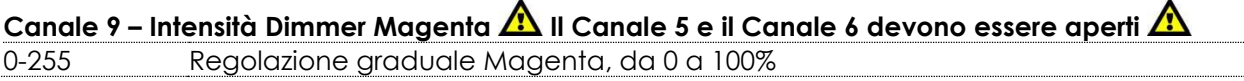

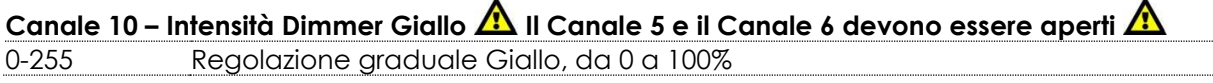

#### Canale 11 – Intensità Dimmer CTO **A**ll Canale 5 e il Canale 6 devono essere aperti **A** 0-255 Regolazione graduale CTO da 0 a 100%

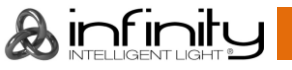

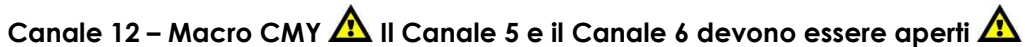

 $\ddot{\phantom{a}}$ 

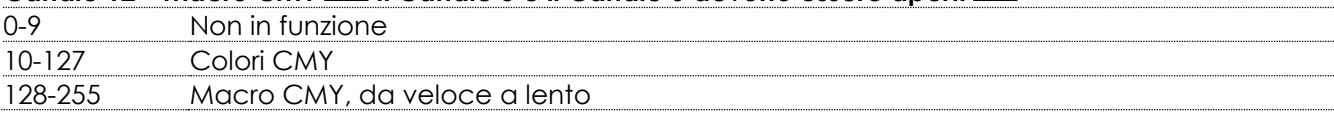

#### **Canale 13 – Ruota gobo girevole**

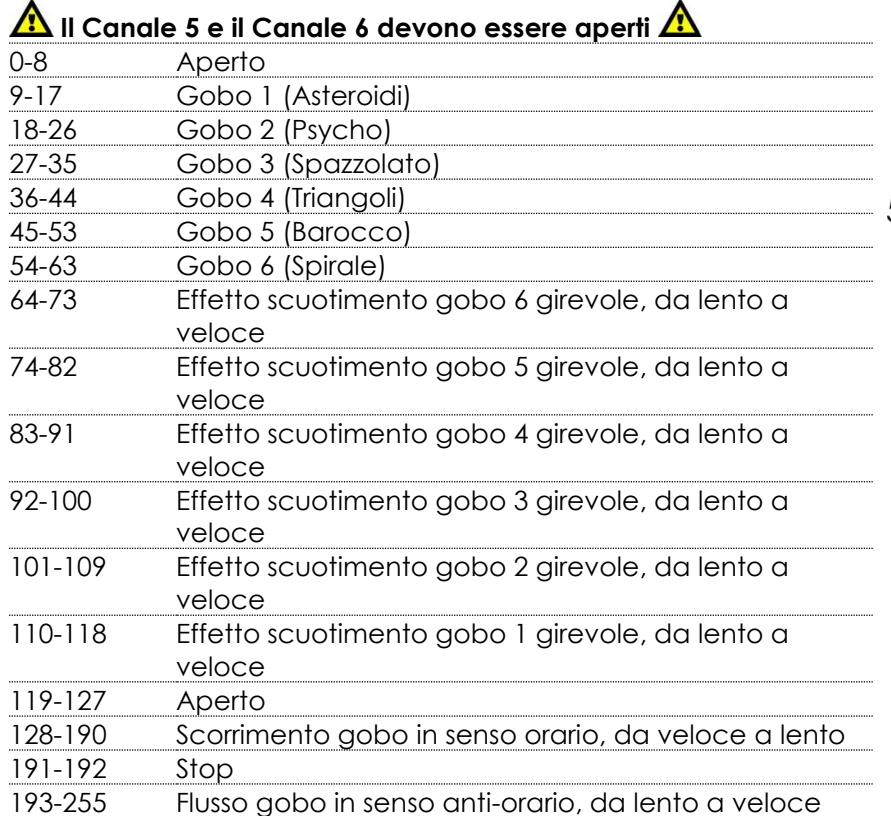

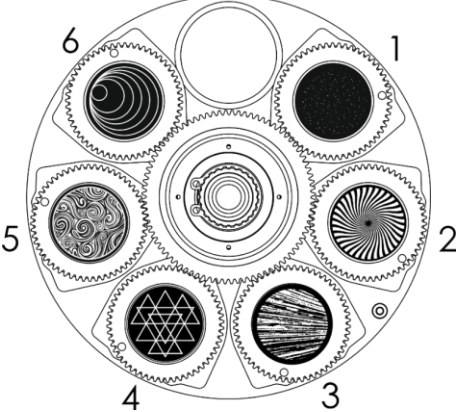

#### **Canale 14 – Rotazione gobo**

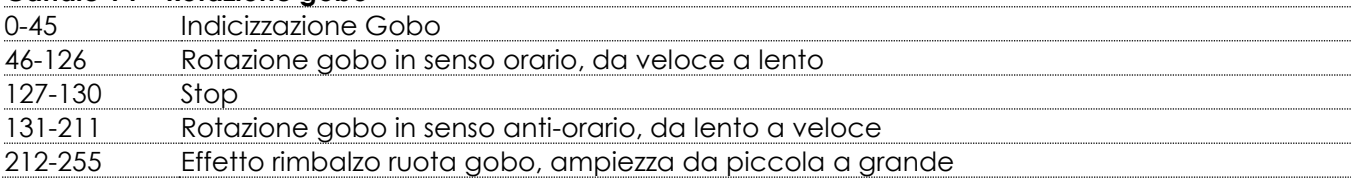

#### **Canale 15 – Ruota gobo statica**

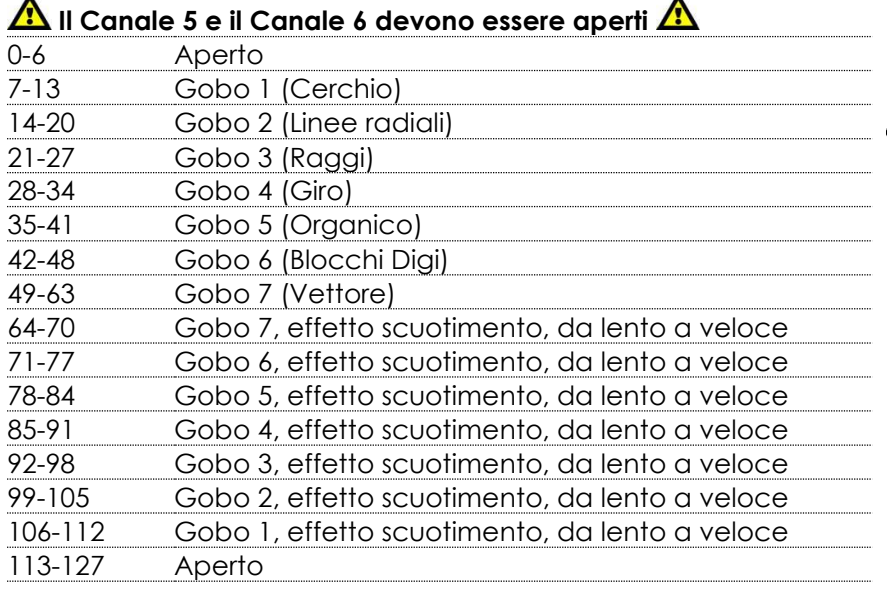

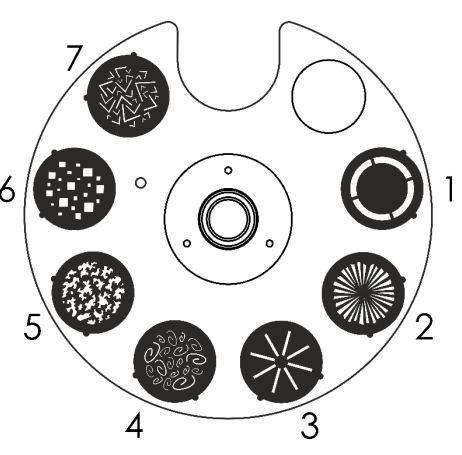

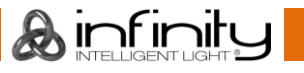

#### **Infinity S401 Spot**

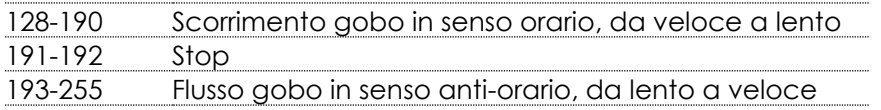

#### **Canale 16 – Prisma**

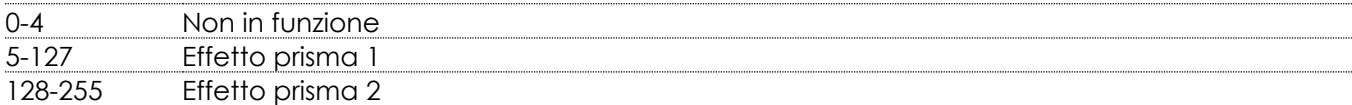

#### **Canale 17 – Rotazione prisma**

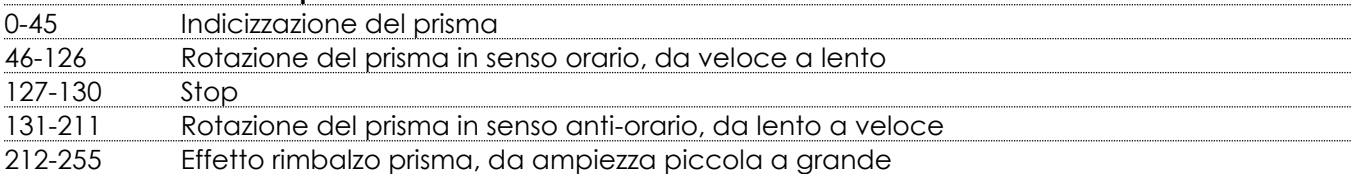

#### **Canale 18 – Zoom**

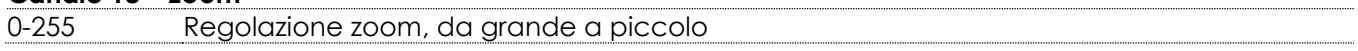

#### **Canale 19 – Iride**

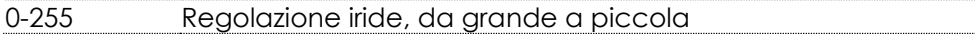

### Canale 20 – Macro iride **A**ll Canale 5 e il Canale 6 devono essere aperti **A**

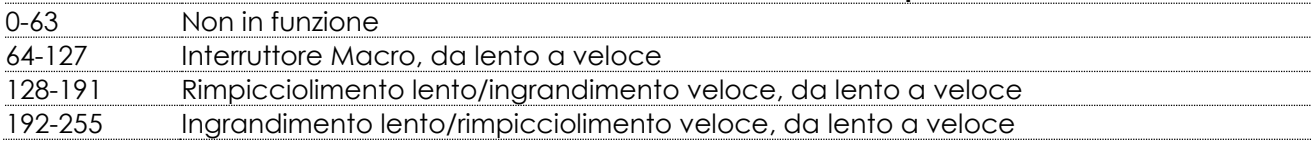

#### **Canale 21 – Messa a fuoco**

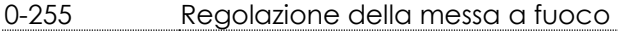

#### **Canale 22 – Messa a fuoco automatica**

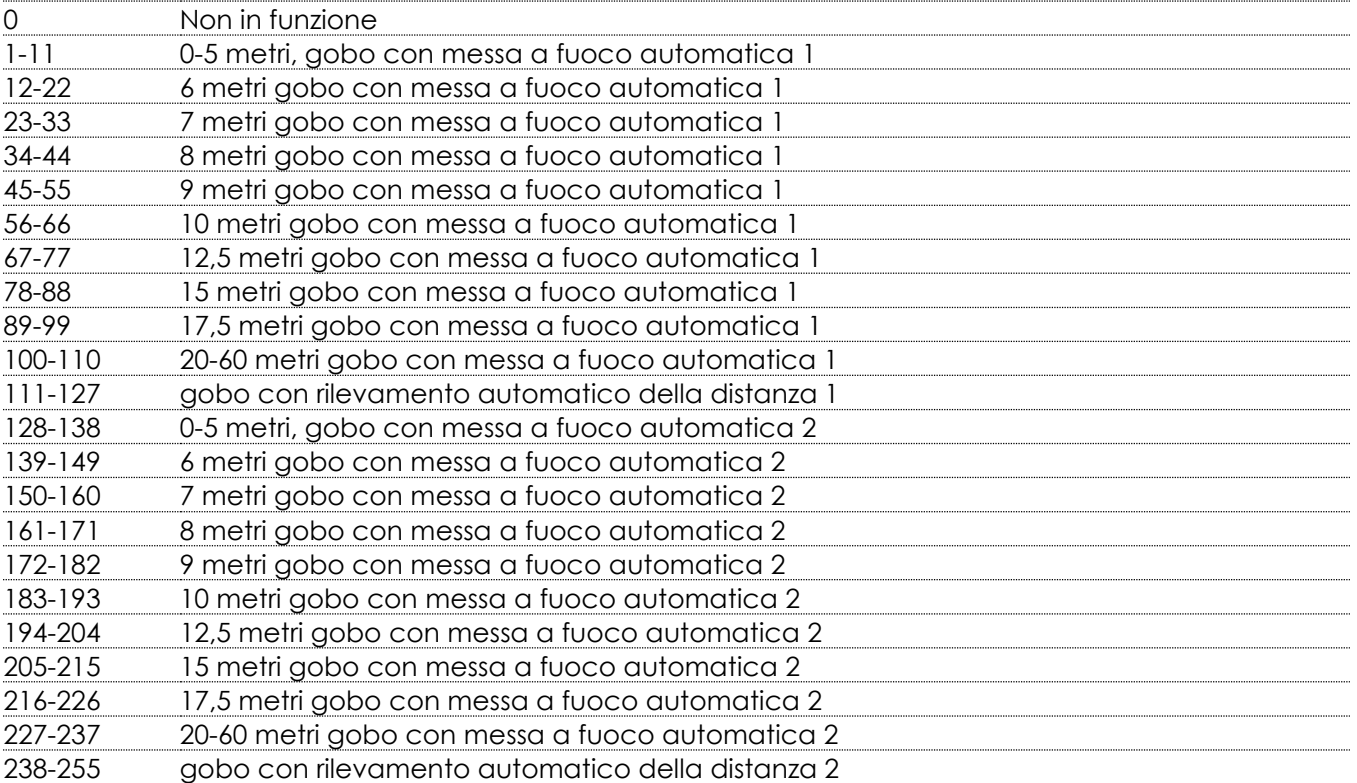

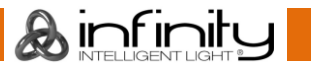

............ . . . . . . . . . . . .

#### **Infinity S401 Spot**

#### **Canale 23 – Frost**

0-255 Effetto Frost, da 0 a 100%

#### **Canale 24 – Ruota animazione**

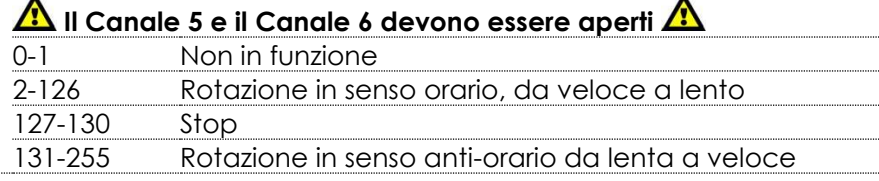

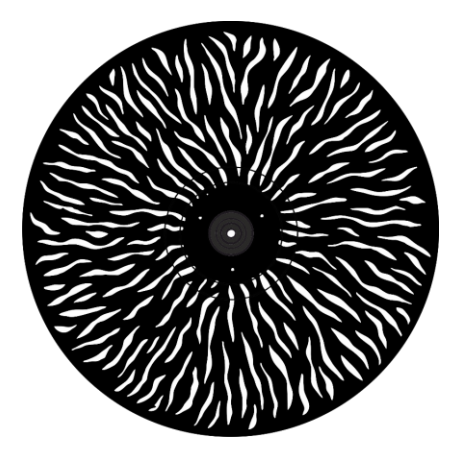

### **Canale 25 – Movimento digitale FX Il Canale 5 e il Canale 6 devono essere aperti**

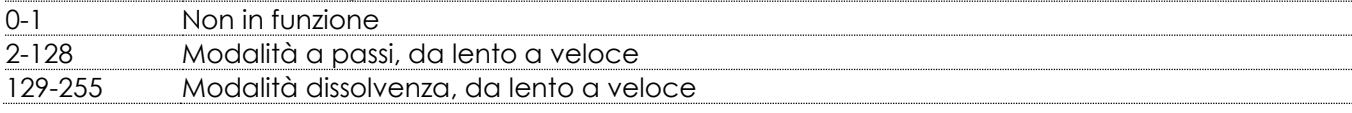

#### **Canale 26 – Funzioni**

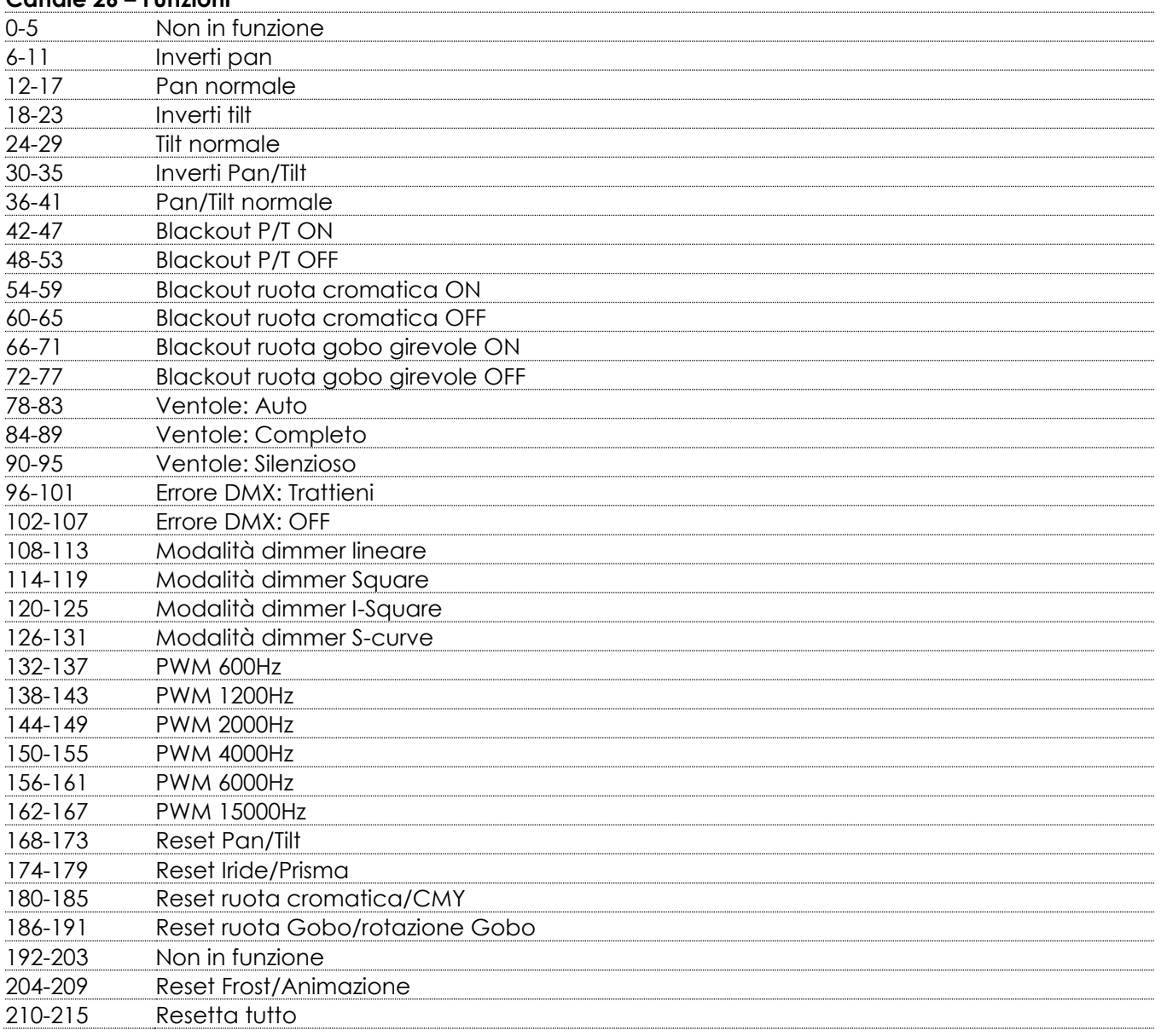

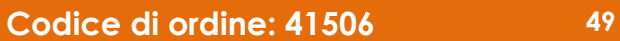

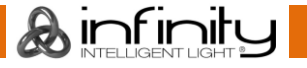

#### 216-255 Non in funzione

### <span id="page-50-0"></span>**Manutenzione**

L'operatore deve verificare che gli impianti di sicurezza e delle macchine vengano ispezionati da un esperto ogni anno nel contesto di una verifica di accettazione.

L'operatore deve verificare che gli impianti di sicurezza e delle macchine vengano ispezionati da una persona qualificata una volta l'anno.

Durante l'ispezione sarà necessario prendere in considerazione i seguenti punti:

- 01) Tutte le viti usate per l'installazione del dispositivo o di componenti dello stesso devono essere saldamente fissate e non devono essere corrose.
- 02) Non vi devono essere deformazioni sugli alloggiamenti, sugli elementi di fissaggio e sui punti di installazione.
- 03) Le componenti a movimento meccanico quali ad esempio assi, occhielli e altro, non devono recare segni di usura.
- 04) I cavi di alimentazione elettrica non devono recare segni di danni o usura meccanica.

Il dispositivo Infinity S401 Spot richiede una manutenzione pressoché nulla. L'unità va comunque tenuta pulita.

In caso contrario, l'emissione luminosa del faro potrebbe subire una diminuzione significativa. Scollegare l'alimentazione, quindi pulirla con un panno inumidito. Non immergere in liquidi. Pulire la lente con un detergente per vetri e un panno morbido. Non usare alcol o solventi.

La lente anteriore richiede una pulizia settimanale, dato che il liquido usato per la produzione del fumo da spettacolo tende a formare residui, riducendo così la resa luminosa molto rapidamente. Le ventole di raffreddamento vanno pulite a cadenza mensile servendosi di una spazzola morbida. Pulire le componenti interne una volta l'anno con una spazzola delicata e un aspirapolvere. Tenere puliti i collegamenti. Scollegare l'alimentazione, quindi pulire i collegamenti DMX con un panno inumidito. Verificare che i collegamenti siano completamente asciutti prima di collegare la

strumentazione o fornire energia elettrica.

#### <span id="page-50-1"></span>**Sostituzione del fusibile**

Le sovratensioni momentanee, i corto-circuiti o fonti elettriche inadeguate potrebbero far saltare fusibili. Nel caso in cui il fusibile sia bruciato, il dispositivo non funzionerà. Nel caso in cui ciò si verifichi, invitiamo ad attenersi alle seguenti istruzioni:

- 01) Scollegare l'unità dalla presa di corrente elettrica.
- 02) Inserire un cacciavite a taglio nel coperchio del fusibile. Ruotare il cacciavite verso sinistra, e contemporaneamente esercitare una leggera pressione (ruotare e premere). Il fusibile verrà espulso.
- 03) Togliere il fusibile usato. Nel caso in cui sia marrone o comunque scuro, significa che è bruciato.
- 04) Inserire il fusibile sostitutivo nel supporto dove si trovava il vecchio fusibile. Reinserire il copri fusibile. Verificare di servirsi di un fusibile dello stesso tipo e con le stesse specifiche tecniche. Consultare le specifiche tecniche sull'etichetta del prodotto per ulteriori dettagli in merito.

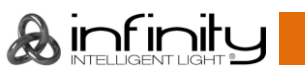

#### <span id="page-51-0"></span>**Dimensioni gobo**

- 01) Scollegare la corrente e impostare l'interruttore su OFF.
- 02) Verificare che il gobo che si desidera sostituire abbia le stesse dimensioni. Per le dimensioni esatte, guardare di seguito.

# **Rotating Gobo Wheel Image Size** 22.94 mm 25.9 mm Gobo Size Thickness 1.1 mm

**Fig. 09**

<span id="page-51-1"></span>**Sostituzione di un gobo dalla ruota dei gobo rotanti**

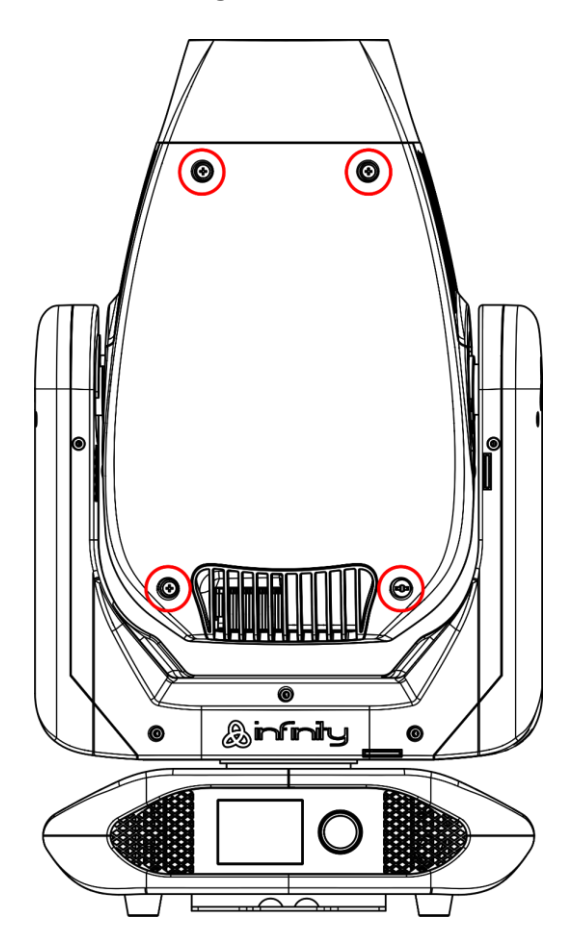

**Fig. 10**

- 01) Prima di togliere la parte superiore dell'alloggiamento, verificare che la testa mobile sia in posizione orizzontale. La posizione della lente dovrebbe essere sulla parte inferiore, simmetricamente parlando.
- 02) Allentare tutte e quattro le viti sulla parte posteriore dell'alloggiamento.

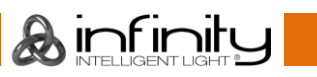

#### **Infinity S401 Spot**

- 03) Inclinare gentilmente la testa di modo che il piccolo alloggiamento in metallo si estragga più facilmente.
- 04) Girare la ruota gobo fino a raggiungere il gobo che si desidera rimuovere.
- 05) Sollevare delicatamente il supporto gobo di 10º e poi estrarre delicatamente il gobo dalla sua posizione.

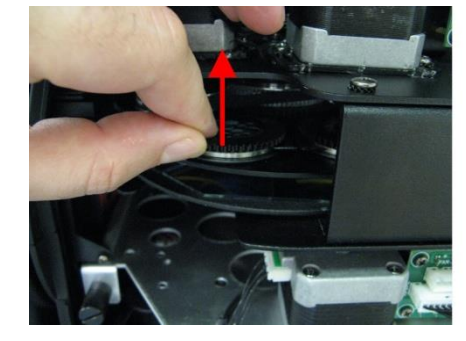

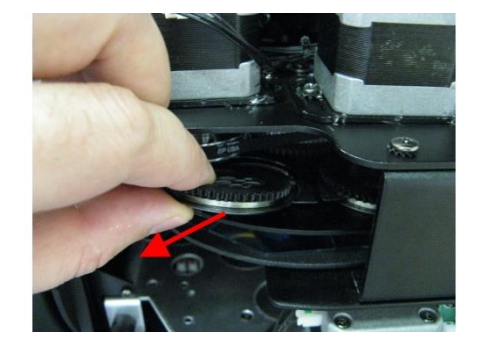

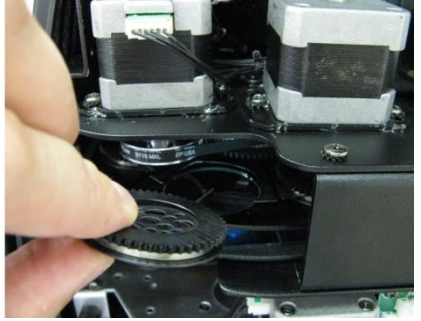

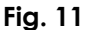

- 06) Estrarre con attenzione il gobo dal supporto con un paio di pinze.
- 07) Posizionare il nuovo gobo nel supporto gobo. Riposizionare con cura l'anello, premerlo delicatamente fino a farlo chiudere. Per eseguire questa operazione, usare un paio di pinze.
- 08) Ricollocare il supporto gobo. In primis si avvertirà una certa resistenza, causata dal modo in cui è stato realizzato il supporto.
- 09) Riposizionare i cappucci di manutenzione e serrare tutte le viti.

#### <span id="page-52-0"></span>**Orientamento del vetro del gobo**

**Coated side** 

I gobo rivestiti in vetro sono inseriti nel rivestimento sul bordo del supporto (lontano dalla molla). I gobo con una trama vengono inseriti col lato liscio contro alla molla. Ciò garantisce risultati ottimali quando vengono combinati gobo rotanti.

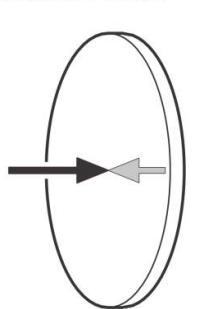

Quando un oggetto viene tenuto per il lato rivestito, non c'è spazio fra l'oggetto e il suo riflesso. L'estremità posteriore del gobo non si vede quando si guarda attraverso il lato rivestito.

#### **Uncoated side**

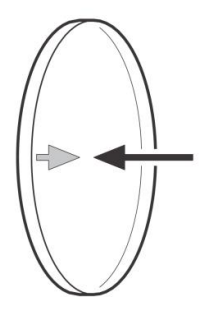

Quando un oggetto viene tenuto per il lato non rivestito, c'è uno spazio fra l'oggetto e il suo riflesso. L'estremità posteriore del gobo si vede quando si guarda attraverso il lato non rivestito.

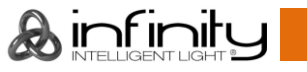

### <span id="page-53-0"></span>**Ruota gobo girevole e statica, ruota colore e ruota animazione**

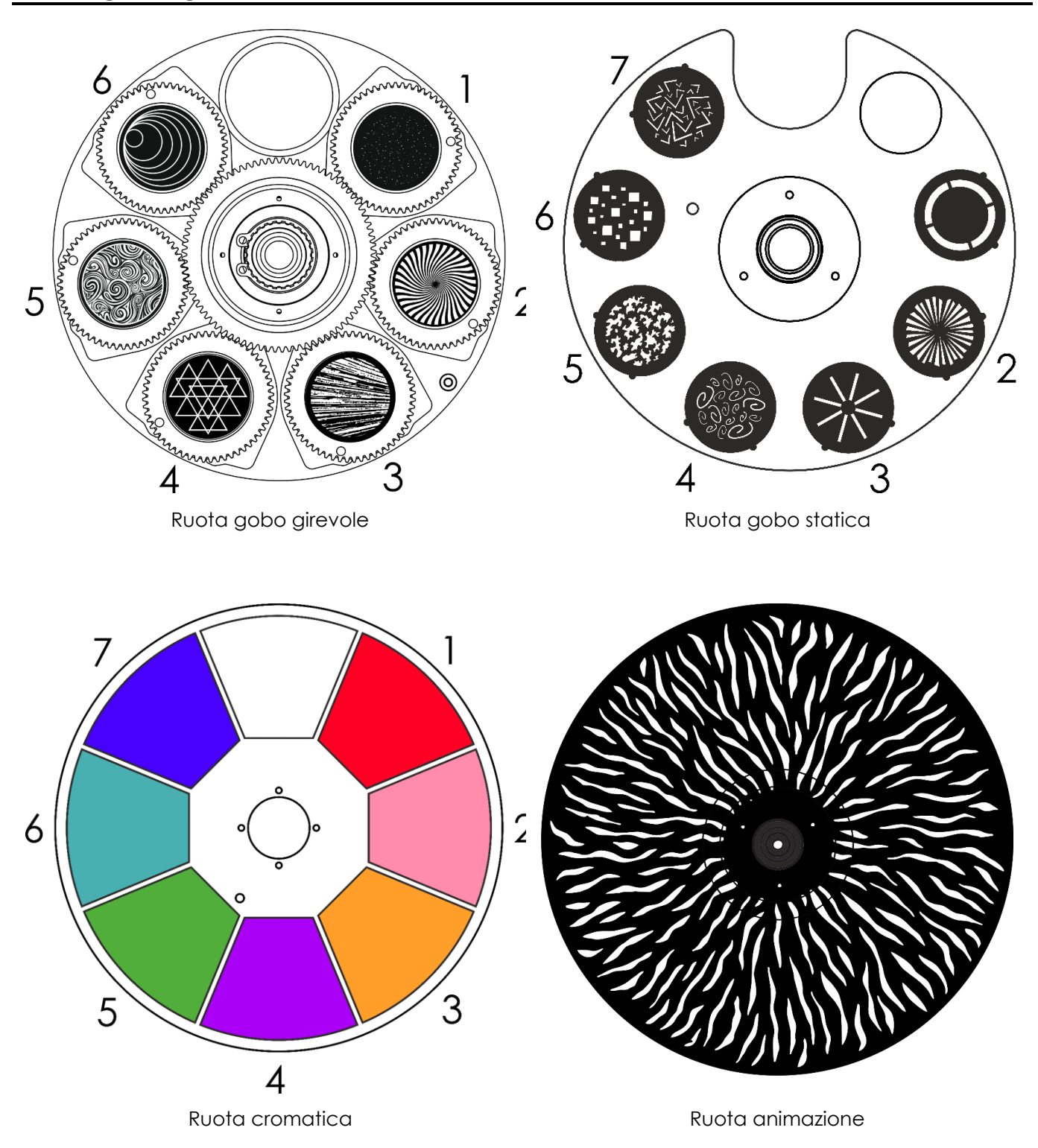

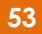

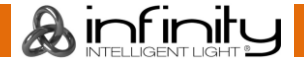

### <span id="page-54-0"></span>**Guida alla risoluzione dei problemi**

Questa guida alla risoluzione dei problemi è stata pensata per risolvere problemi semplici.

Nel caso in cui si verifichi un problema, attenersi ai seguenti passaggi della seguente procedura in ordine fino a che non si trova una soluzione. Una volta che il dispositivo funziona correttamente, non eseguire nessuno dei seguenti passaggi.

#### <span id="page-54-1"></span>**Assenza di luce**

Nel caso in cui il faro non funzioni correttamente, rivolgersi a un tecnico per eseguire un intervento. Ipotizzare due potenziali aree di problema: l'alimentazione o il fusibile.

- 01) Alimentazione. Verificare che l'unità sia collegata a una presa di corrente adeguata.
- 02) I LED. Restituire il dispositivo.
- 03) Il fusibile. Sostituire il fusibile. Rimandiamo a pagina 50 per la sostituzione del fusibile.
- 04) Nel caso in cui i precedenti punti sembrino essere in regola, collegare nuovamente l'unità alla presa di corrente.
- 05) Nel caso in cui non sia possibile determinare la causa del problema, non aprire il dispositivo Infinity; questa operazione potrebbe danneggiare l'unità e invalidare la garanzia.
- 06) Riportare il dispositivo al proprio rivenditore Infinity.

#### <span id="page-54-2"></span>**Nessuna risposta al DMX**

Ipotizzare la presenza di problemi al cavo o ai connettori DMX, un'anomalia di funzionamento del controller o ancora un'anomalia di funzionamento della scheda DMX del dispositivo.

- 01) Controllare l'impostazione DMX. Verificare che gli indirizzi DMX siano corretti.
- 02) Controllare il cavo DMX: scollegare l'unità; sostituire il cavo DMX; collegare nuovamente alla corrente elettrica. Riprovare il controllo DMX.
- 03) Stabilire se il guasto è nel controller o nel faro. Il controller funziona correttamente con altri prodotti DMX? In caso negativo, far riparare il controller. In caso positivo, recarsi da un tecnico qualificato portando il cavo DMX e il dispositivo in questione.

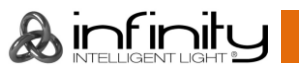

### **Infinity S401 Spot**

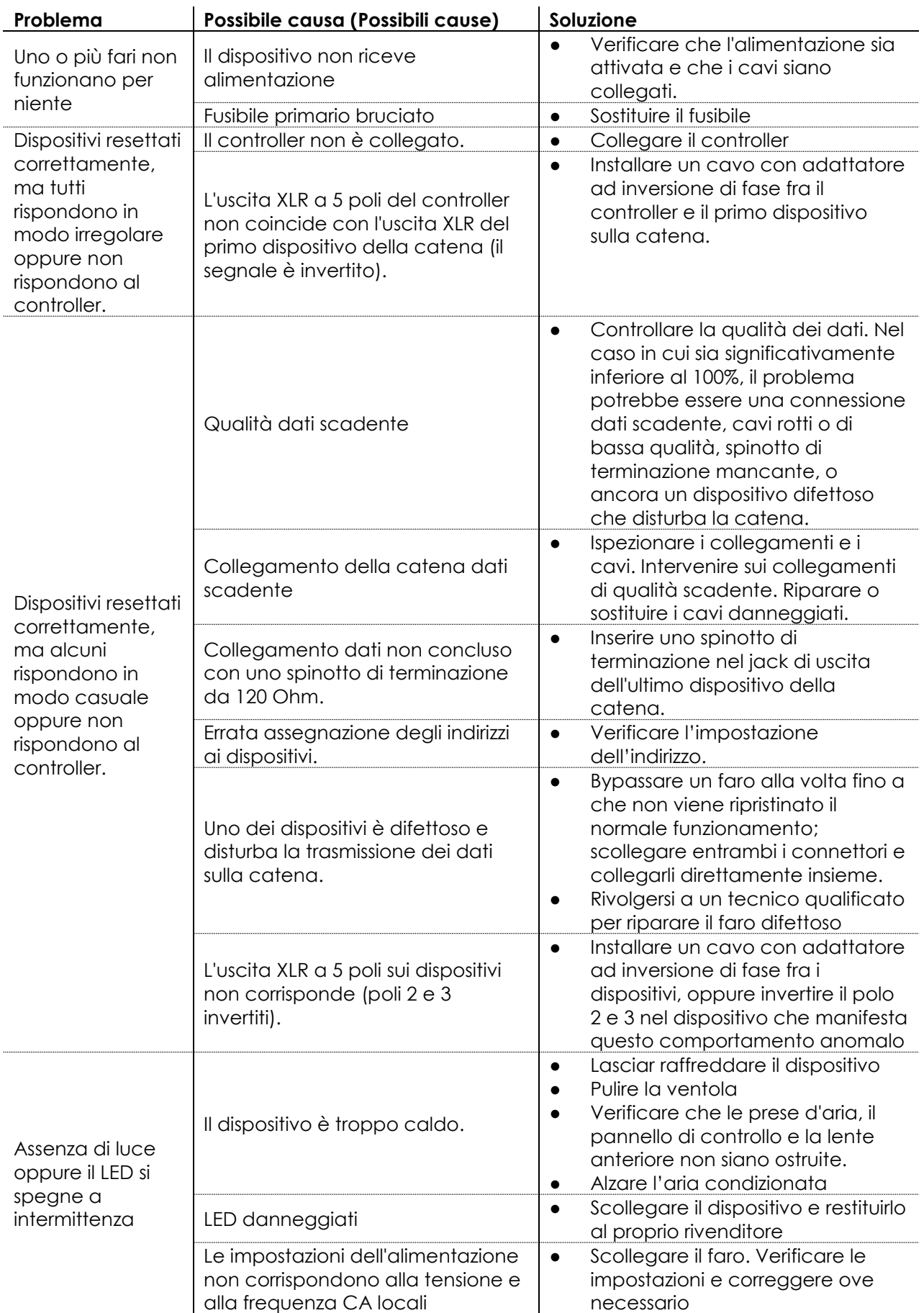

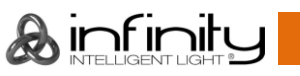

### <span id="page-56-0"></span>**Specifiche tecniche del prodotto**

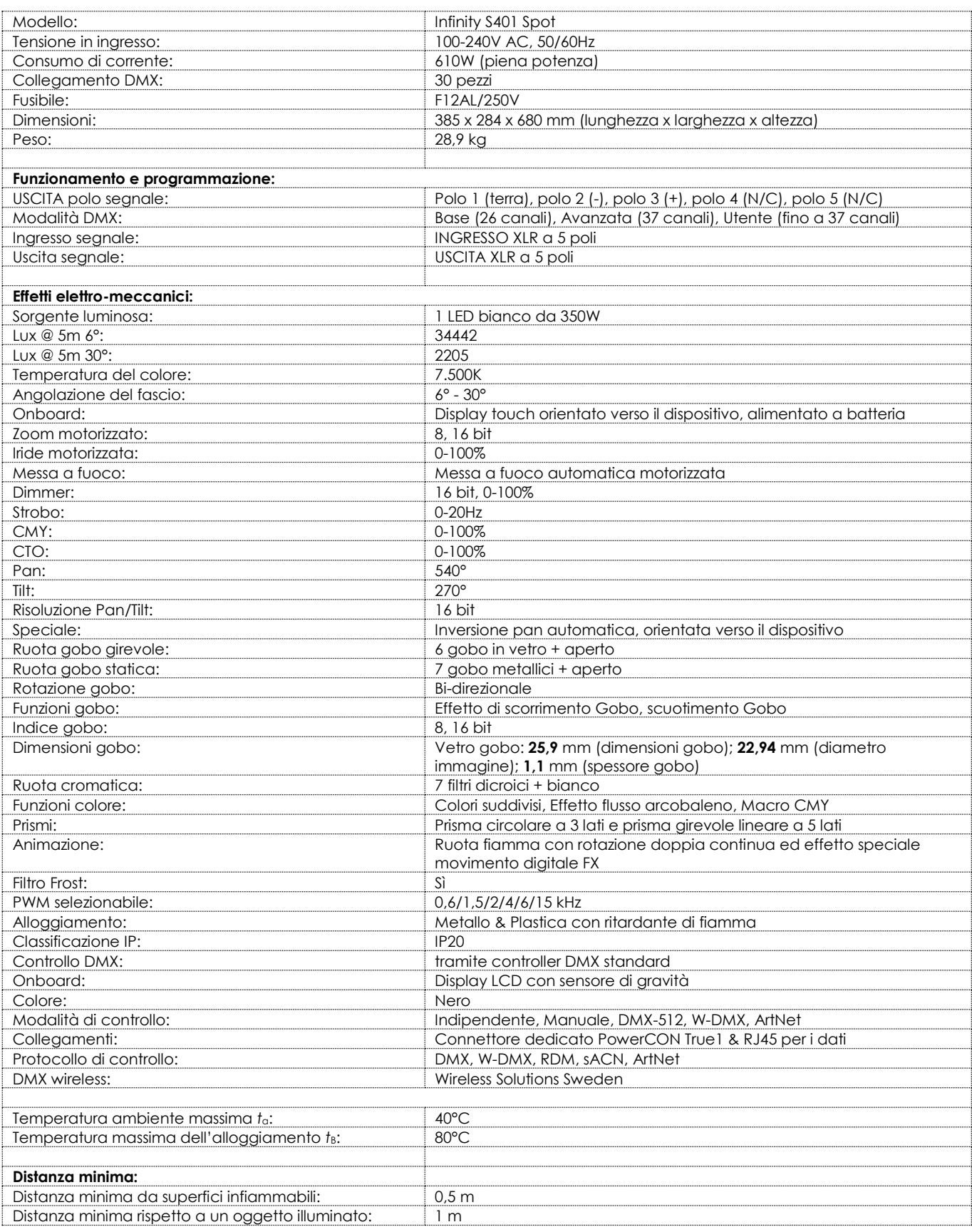

Il design e le specifiche tecniche del prodotto sono soggette a variazioni senza preavviso.<br>Sito web: www.pichlite.com

Sito web: [www.highlite.com](http://www.highlite.com/) E-mail: [service@highlite.com](mailto:service@highlite.com)

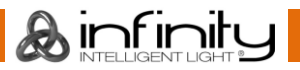

### <span id="page-57-0"></span>Dimensioni

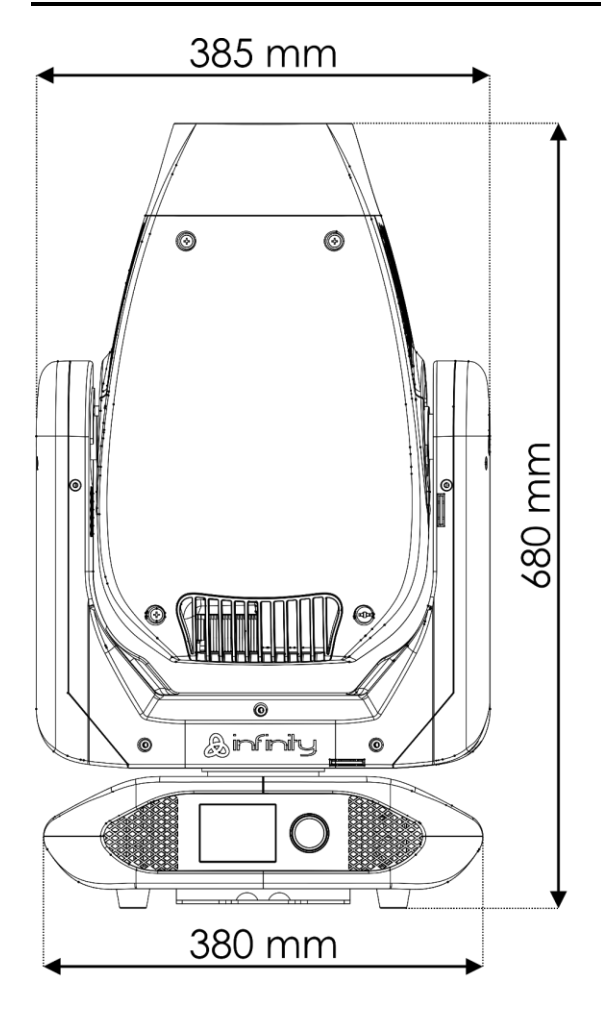

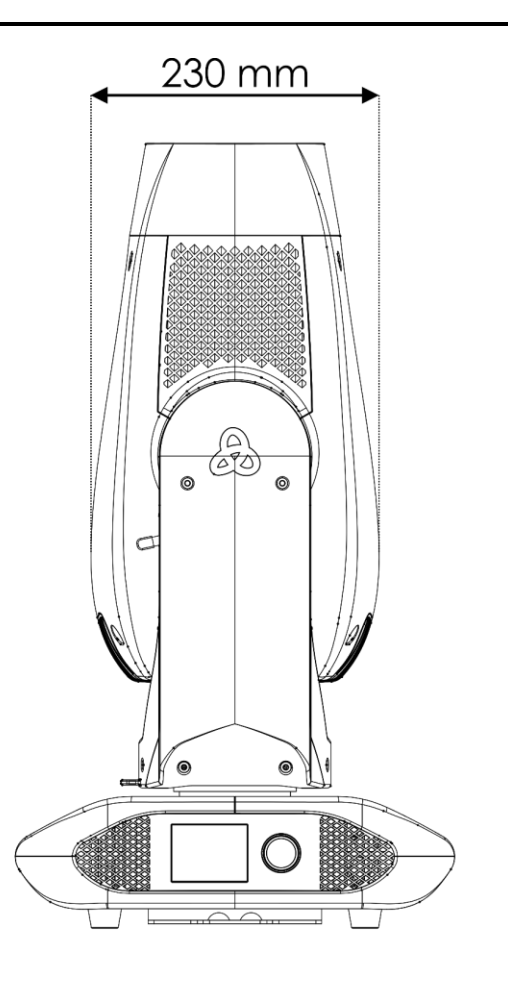

475 mm

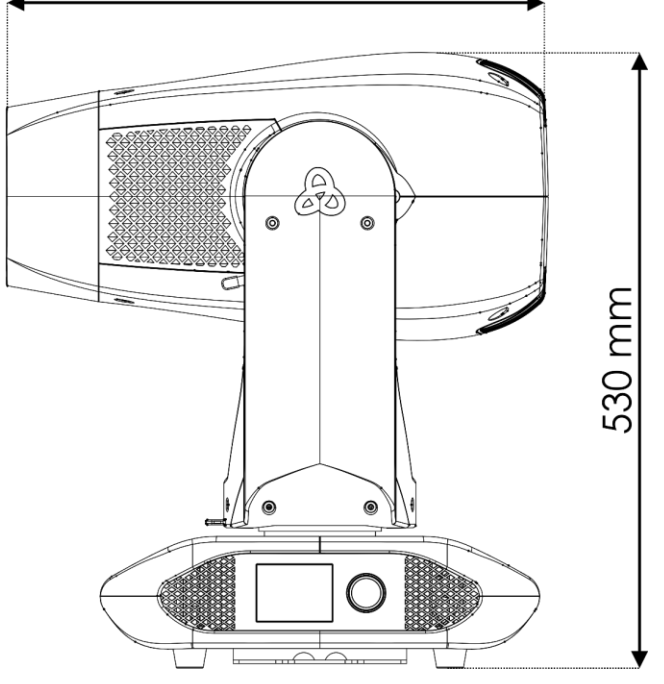

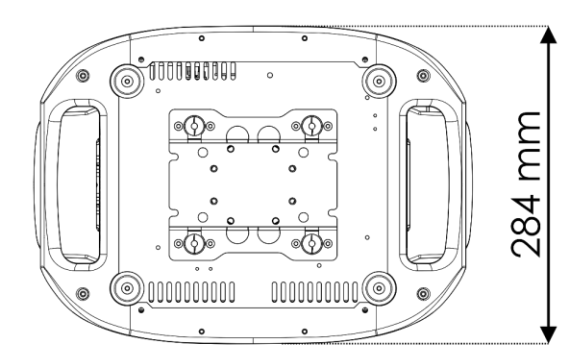

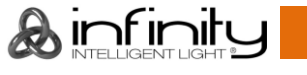

### <span id="page-58-0"></span>**Posizione testa mobile / Valori DMX**

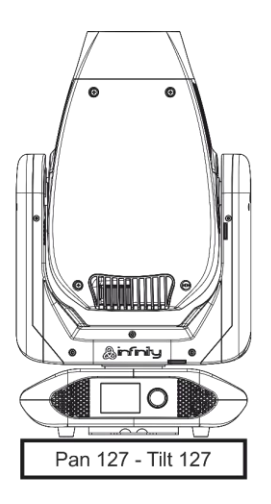

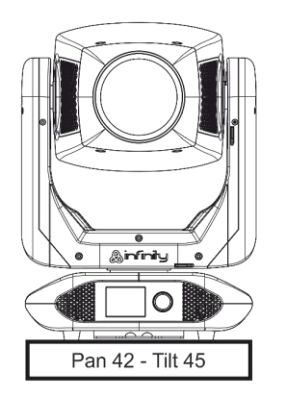

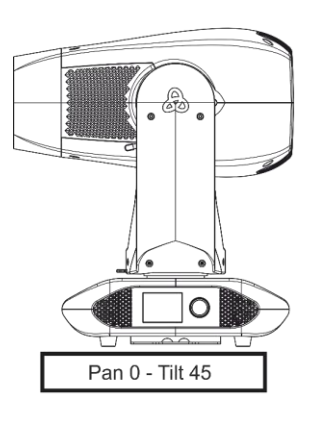

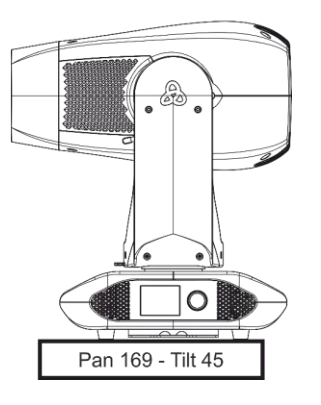

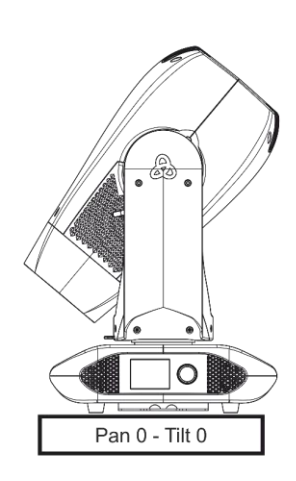

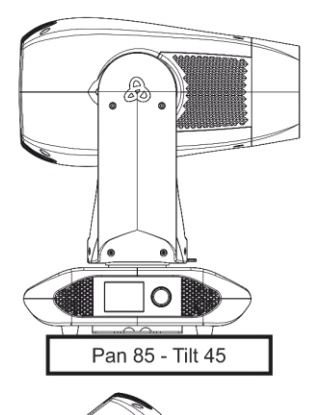

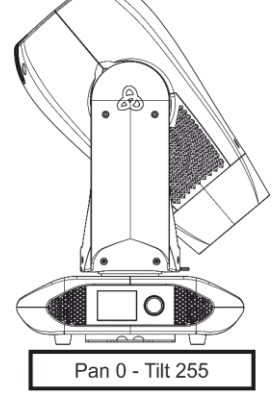

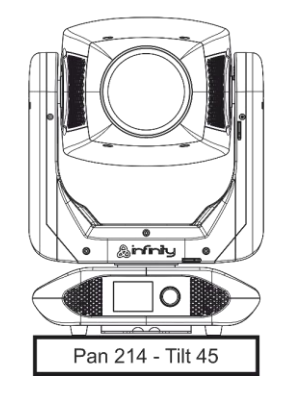

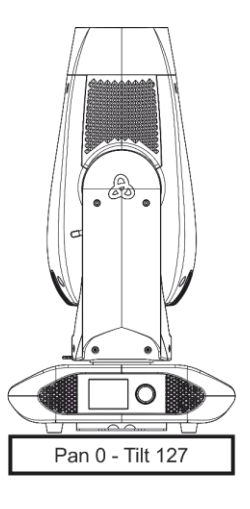

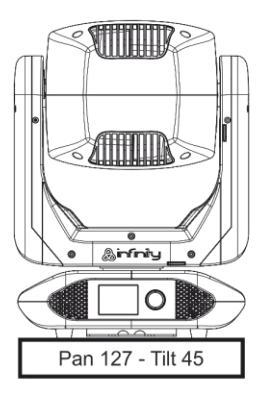

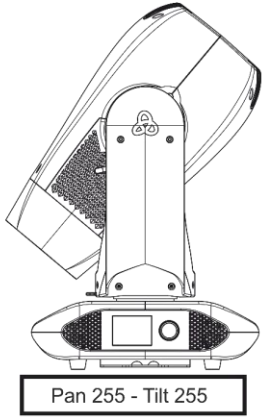

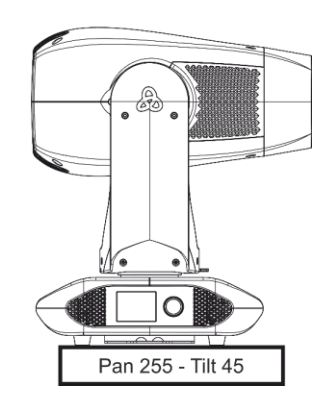

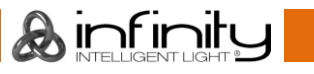

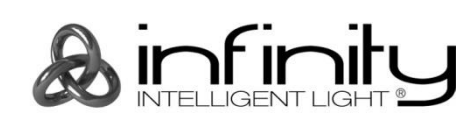

@2019 Infinity